-M

VisualAge Pacbase

# STRUCTURED CODE

Version 3.0

**Note**

Before using this document, read the general information under ["Notices" on page v.](#page-4-0)

#### **First Edition (November 2001)**

This edition applies to the following licensed programs:

• VisualAge Pacbase Version 3.0

Comments on publications (including document reference number) should be sent electronically through the Support Center Web site at: http://www.ibm.com/software/ad/vapacbase/support.htm or to the following postal address:

IBM Paris Laboratory 1, place Jean–Baptiste Clément 93881 Noisy-le-Grand, France.

When you send information to IBM, you grant IBM a nonexclusive right to use or distribute the information in any way it believes appropriate without incurring any obligation to you.

**© Copyright International Business Machines Corporation 1983,2001. All rights reserved.** US Government Users Restricted Rights – Use, duplication or disclosure restricted by GSA ADP Schedule Contract with IBM Corp.

# **Contents**

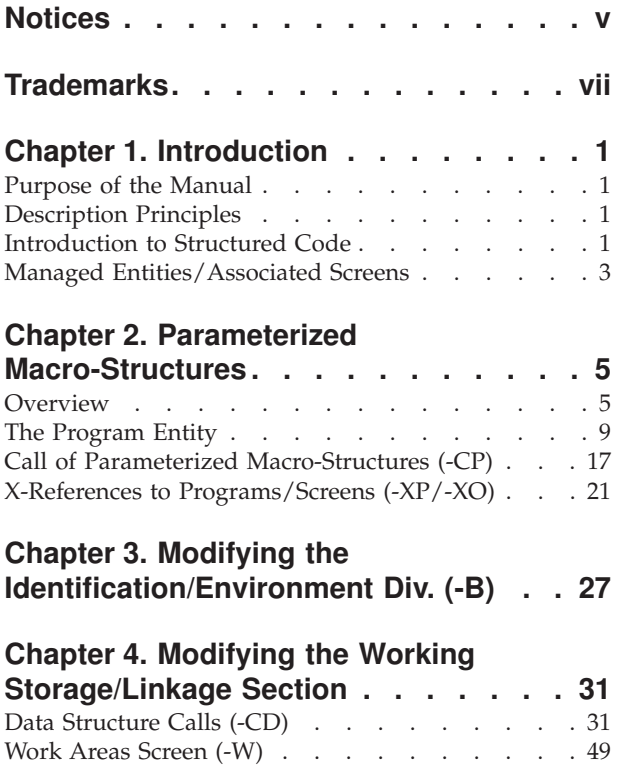

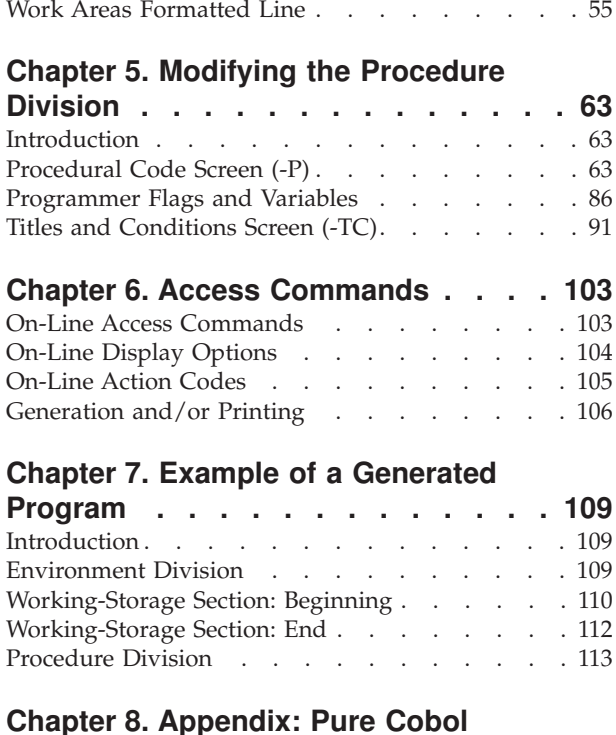

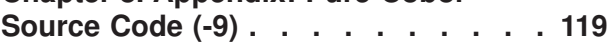

# <span id="page-4-0"></span>**Notices**

References in this publication to IBM products, programs, or services do not imply that IBM intends to make these available in all countries in which IBM operates. Any reference to an IBM product, program, or service is not intended to state or imply that only that IBM product, program, or service may be used. Subject to IBM's valid intellectual property or other legally protectable rights, any functionally equivalent product, program, or service may be used instead of the IBM product, program, or service. The evaluation and verification of operation in conjunction with other products, except those expressly designated by IBM, are the responsibility of the user.

IBM may have patents or pending patent applications covering subject matter in this document. The furnishing of this document does not give you any license to these patents. You can send license inquiries, in writing, to the IBM Director of Licensing, IBM Corporation, North Castle Drive, Armonk NY 10504–1785, U.S.A.

Licensees of this program who wish to have information about it for the purpose of enabling: (i) the exchange of information between independently created programs and other programs (including this one) and (ii) the mutual use of the information which has been exchanged, should contact IBM Paris Laboratory, SMC Department, 1 place J.B.Cl ment, 93881 Noisy-Le-Grand Cedex. Such information may be available, subject to appropriate terms and conditions, including in some cases, payment of a fee.

IBM may change this publication, the product described herein, or both.

# <span id="page-6-0"></span>**Trademarks**

IBM is a trademark of International Business Machines Corporation, Inc. AIX, AS/400, CICS, CICS/MVS, CICS/VSE, COBOL/2, DB2, IMS, MQSeries, OS/2, PACBASE, RACF, RS/6000, SQL/DS, TeamConnection, and VisualAge are trademarks of International Business Machines Corporation, Inc. in the United States and/or other countries.

Java and all Java-based trademarks and logos are trademarks of Sun Microsystems, Inc. in the United States and/or other countries.i

Microsoft, Windows, Windows NT, and the Windows logo are trademarks of Microsoft Corporation in the United States and/or other countries.

UNIX is a registered trademark in the United States and/or other countries licensed exclusively through X/Open Company Limited.

All other company, product, and service names may be trademarks of their respective owners.

# <span id="page-8-0"></span>**Chapter 1. Introduction**

## **Purpose of the Manual**

This manual describes the specifications of the Structured Code function which may be used independently from the complementary functions: the Pacbench C/S, the On-Line Systems Development (OLSD) and the Batch Systems Development (BSD) functions.

Some information concerning these functions is also related to the Structured Code function. There are instances where the descriptions are entered in this manual only in order to avoid redundancy.

#### PREREQUISITES

In order to understand the content of this manual, you should have taken the VisualAge Pacbase Concepts and Facilities course and have an understanding of Structured Code concepts.

Also, you are expected to have thoroughly read the following manuals:

. The 'Character Mode User Interface' guide,

. The 'Data Dictionary' manual.

## **Description Principles**

In this manual, the entities and screens managed by VisualAge Pacbase are described in two parts:

- An introductory comment explaining the purpose and the general characteristics of the entity or screen,
- A detailed description of each screen, including the input fields for on-line screens data entry into the Database.

For the description of batch input, refer to the 'Developer's Procedures' manual.

All on-line fields described in this manual are assigned an order number. These numbers are printed in bold italics on the screen examples which appear before the input field descriptions and allow for easy identification of a given field.

**NOTE:** If you use the VisualAge Pacbase WorkStation, refer to the 'WorkStation User Interface' guide which documents the corresponding windows.

### **Introduction to Structured Code**

The Structured Code allows programmation teams to realize management programs. Linked with the Specifications Dictionary, it offers the following possibilities:

- Definition of Programs, using a Definition screen which contains the general characteristics of a Program (Program name, type, explicit keywords, etc.),
- Calling Data Structures already described in the Specifications Dictionary. They can be called as many times as necessary in one or several Programs.
- Description of work areas, either by calling existing Data Structures or describing Data Structures specific to the Program.
- Description of procedures for a given Program.
- Definition of Macro-Structures, a Macro-Structure being a parameterizable set of Structured Code lines that can be called in different Programs.
- Calling Macro-Structures in a Program. The same Macro-Structure may be invoked several times by the same Program.

#### WRITING PROCEDURAL CODE

Automatic functions generated for a Dialogue give standard solutions to standard problems, but do not always respond to all of the processing needs.

You can determine, at the development stage of an application, the way in which you wish to solve the problem. It is recommended to use the standard solutions provided by automatic functions as often as possible.

However, it is not recommended to try to fit a very complex procedure into the automatic functions if it is going to complicate the clear structure of the program. It is very important to completely think through the specifics of the required procedures when a program is being developed.

If you have special needs, you may complete or partially replace standard procedures using procedural code.

The Procedural Code (-P) is used to enter detailed specific procedures. Its use ensures the structuring of procedures, as well as the readability and convertibility of programs.

#### ADVANTAGES OF USING THE PROCEDURAL CODE

The procedural code is a high-level language used by programming teams in order to develop and implement any business-oriented programs. Procedural Code, which must be used in conjunction with the Specifications Dictionary, presents the following advantages:

- Improved conciseness compared to COBOL, due to the simplification of COBOL commands and syntax;
- v Hierarchical organization of procedures, which does not exist in COBOL;
- v Structured programming using the following types of structures: BLOCK (BL), IF THEN (IT), ELSE (EL), DO WHILE (DW), DO UNTIL (DU), CASE OF (CO), etc.
- Improved portability due to independence from any specific hardware, and the ability to generate in a COBOL code adapted to each computer system.

#### CROSS-REFERENCES

Since the Structured Code must be used in conjunction with the Specifications Dictionary, all the facilities of the Specifications Dictionary function are available.

Specifically, the user can establish cross-references between Data Elements, Data Structures and Programs written with the Structured Code function.

<span id="page-10-0"></span>These cross-references, which are extremely useful during program development, become a valuable tool during program maintenance since they allow the user to immediately evaluate the consequences of any changes made.

#### TYPES OF PROGRAMS THAT CAN BE DEVELOPED

Both batch and on-line programs can be written in Structured Code using the various features offered by parameterized Macro-Structures, i.e, technical procedures associated with on-line Programs or Database Management Systems.

The Structured Code function does not allow for the automatic Description of Screens used in on-line Programs.

It does, however, provide the following:

- v The generation of the COBOL source code, ready to be compiled and adapted to the operating system.
- Improved portability. Input in a single field enables the user to specify to which operating system a program should be adapted.
- Consistency between the described data and the generated COBOL code. Both originate from one common source: the Database.
- v Customizing the automatically generated functions provided via the Batch or On-Line Systems Development functions.

## **Managed Entities/Associated Screens**

The Structured Code function manages a single entity, the Program entity, which is defined and described on the following screens:

- Program Definition
- Call of Parameterized Macro-Structures (-CP),
- Call of Data Structures (-CD),
- Beginning Insertions (-B),
- Work Areas (-W),
- Procedural Code (-P).

The Program Definition (-P) screen is used to define the Program code, the Program name, and its general characteristics.

The Call of P.M.S.'s (-CP) screen is used to include lines described in other programs. This is done by replacing the parameters indicated with specific values.

The Data Structures (-CD) screen is used to get the description of I/O fields from the Program.

The Beginning Insertions (-B) screen is used to modify the ENVIRONMENT DIVISION statements that are generated automatically as a result of Data Structure calls.

The Work Areas (-W) screen is used to modify fy the WORKING-STORAGE and/or LINKAGE SECTIONs, supplementing the descriptions obtained automatically.

The Procedural Code (-P) screen is used to write sequences of instructions in a portable, structured, and hierarchical format.

&2NOTE& For information on Batch access lines, refer to the 'Developer's Procedures' manual.

As all entities, programs can be documented by Comment lines, by text assignment (see the 'Data Dictionary' manual).

#### REVERSE ENGINEERED PROGRAMS

Programs that have been ″reverse engineered″ include only the following:

- Work Area (-W) lines,
- v Source Code (-SC) lines (COBOL source code).

It is possible to add Structured Code (-W and -P lines) and Calls of Marcro-Structures (-CP lines) to these programs, and then regenerate them. Call of Data Structures (-CD) and Beginning Insertions (-B) lines are ignored.

# <span id="page-12-0"></span>**Chapter 2. Parameterized Macro-Structures**

# **Overview**

#### INTRODUCTION

The purpose of a Parameterized Macro-Structure is to standardize sequences of procedural code, with possible variations, in order to use them:

- One or more times in one program,
- In several different programs.

#### DEFINITION

A Parameterized Macro-Structure (P.M.S) is defined on a Program Definition (P) screen. It is a set of Beginning Insertions (-B), Work Areas (-W) and Procedural code (-P) lines which produces one or more sequences of statements which can be used in one or more programs.

A P.M.S. is not a sub-program. A sub-program can only contain consecutive statements. A P.M.S. can contain non-consecutive statements. It is possible, however, to call a sub-program from a P.M.S.

A PMS can also be defined from a program imported via the Reverse Engineering function. It would contain '-W', '-SC' (Source Code lines from the "reversed" program), and '-P' lines (if ″reversed″ program's PROCEDURE DIVISION has been modified). In this case, this PMS in only taken into account in ″reversed″ programs (TYPE AND STRUCTURE OF PROGRAM = 'S').

#### PRINCIPLES

When a P.M.S. is called into a Program, the request for a cription of the Program (DCP, DCO) and for its generation (GCP, GCO) will produce the Macro-Structure(s) interspersed within the Program according to the key (Function/Sub-Function code etc.). Parameters (if any) are resolved.

As a result, P.M.S. instructions are part of the Program.

#### TYPES OF MACRO-STRUCTURES

Generally speaking, Parameterized Macro-Structures are used to describe functions that are common to several Programs, or to several procedures of the same Program.

There are six basic types of Macro-Structures:

- A 'general program outline type' used to give a Program a standard structure which takes into account all the Program development standard followed at the user site. This type of PMS is also used to describe a body of technical (system-oriented) procedures that are linked to the use of a TP Monitor or a DBMS;
- A 'technical (system-oriented) functions type' used to standardize specific commands, such as the input/output procedures of a DBMS (Read, Modify, Suppress, etc.);
- v A 'complex technical functions type' used to resolve all the complicated procedures involved in a DBMS, whether or not in an on-line environment, such as validation management, the sequential read of a file, the complete technical procedures for Database update, the particular access path used in a Database, etc. In general, this type is a combination of elementary technical functions that the user has to rewrite in order to minimize the task of connecting elementary P.M.S.'s to one another;
- A 'general function type' used to resolve certain procedures that are common to a set of applications, such as date validation, date transformation, or ″shop″ standards for on-line error message handling. The user should keep in mind that this type of PMS is independent of the computer system, the TP Monitor and the DBMS used;
- v A 'specific function type' used to 'harmonize' the development of programs that make up a system. For example, to standardize the presentation of certain reports or screens by using common procedures defined in a P.M.S.
- v A type used to create cross-references; for example, if a P.M.S. calls a sub-program, you can automatically find out what Programs use that sub-program.

#### DIFFERENCE BETWEEN P.M.S.'S AND SUB-PROGRAMS

The user must often decide whether to use a sub-program or P.M.S. to consolidate all the procedures that are common to several Programs. In order to find the answer, the user must ask several questions:

- . Are the common procedures consecutive?
- . Is the position of these procedures defined?
- . Is the number of parameters used important?
- . Are these procedures executed as a general rule?

Answers to these questions will help determine which procedures should be executed in a sub-program and which should be executed in a P.M.S.

- If they are not consecutive  $==$  P.M.S.
- If the position is already defined ==> P.M.S.
- If the number of parameters is important ==> SP.
- If the procedures are not executed as a general rule  $==$ > SP.

#### PARAMETERIZING A PROCEDURAL CODE (-P) SCREEN KEY

The System allows the user to parameterize the major part of the Procedural Code (-P) screen keys (Function code, sub-Function code, and the first two characters of the LINE NUMBER). As a recommendation, before writing a Macro-Structure, try to structure the procedure to be written. Try to minimize the number of parameters in the key, so as to:

- . Facilitate usage of the P.M.S.,
- . Obtain Programs with a homogenous structure.
- . Minimize the resolution time of a P.M.S.

As a general rule, it is not recommended to use a P.M.S. instead of a simple line or two of Procedural Code. The latter solution may be more efficient with respect to performance at generation time and also to limit the number of necessary P.M.S. calls.

#### DOCUMENTATION OF A P.M.S.

Good documentation of a P.M.S. is important. It gives the user the information needed to use the P.M.S. properly: what each parameter means, which functions and/or sub-functions are used, etc.

A P.M.S. can be documented in two different ways:

- In the same way as any program, via the Comments (-GC) screen,
- On the P.M.S.'s X-Reference to Programs (-XP) or to On-Line screens (-XO) screen.

Note that Comment lines entered on the General Documentation screen will not appear in sub-reports of a Program Description (DCP, GCP; DCO, GCO) whereas the cross-reference lines will. This may be the most effective way to document the meaning of the parameters, however, since the lines will reappear each time the Macro is called, brevity is advisable.

#### OVERRIDE OF A P.M.S. LINE

Given the same key, Procedural Code (-P), Work Areas (-W) and Beginning Insertions (-B) lines of a Program override PMS lines. It is better to design Parameterized Macro-Structures so that as few lines as possible will be overridden by the Programs.

Each overridden P.M.S. line will appear in the Program Description (DCP, GCP; DCO, GCO) preceded by an asterisk. This can make a Program harder to read. It is preferable to include as few lines of this type as possible in a P.M.S.

If there is a Macro-Structure line key with a matching key in another Macro-Structure called into the same Program, neither of the lines are considered for processing. These lines will be identified with an asterisk in the Program Description.

In cases where the identical key appears several times, the maximum number of comment lines (with an asterisk) that will appear in the Program Description is ten. These lines will not appear in the generated code.

#### CONSISTENCY OF PARAMETERS

It happens frequently that one Program calls several P.M.S.'s. The user should check that the parameters are used consistently. For example, if two different P.M.S.'s are called into the same Program, and both use a Data Structure code as a parameter, both P.M.S.'s would ideally have that code in the same position. This has a twofold advantage of being easier for the programmer, and of presenting the same type of information in the same order in a Program.

While this is not always possible, it would be wise to consider the placement of parameters in existing P.M.S.'s prior to designing a P.M.S.

**NOTE:** Any Program already defined in the Database can be used as a non-Parameterized Macro-Structure as long as its code is lower (in EBCDIC order) than the Program calling it.

#### REMINDERS

The purpose of a Parameterized Macro-Structure (P.M.S.) is to standardize functions common to several Programs. A called P.M.S. is a complement to the generation possibilities of the System.

Usually, a P.M.S. appears in a Program Description as if its lines had been directly entered by a programmer.

#### PURPOSE OF NON-EXPANDED MACRO-STRUCTURES

Non-expanded P.M.S.'s are reserved for batch Programs only.

Some P.M.S.'s are called many times in several Programs, and the programmer considers them as part of his/her own standard environment. In this case, there is no need to see the actual lines of these P.M.S.'s in the Program Description.

However, these lines are taken into account when the Program is being generated.

#### ADVANTAGES AND DISADVANTAGES

When a P.M.S. is called in a Program, an index, called an 'Expansion Index,' is created for each P.M.S. description line.

The system creates these indexes in order to display P.M.S. lines in the description of the calling Program.

A P.M.S. call in a Program may have the following disadvantages:

- Slow response time during update of the P.M.S. to be expanded for all users (serialization of updates);
- Disorganization of the Index File (AN) by mass insertion of keys that are often contiguous;
- v Large increase in the number of records in the Index File, thus lengthening execution time of the batch save, restore and reorganization procedures.

Using non-expanded P.M.S.'s can make improvements in these three areas provided the user does not need to view the P.M.S. to update it on-line. Response time is thus improved because non-expanded P.M.S.'s do not create extra records in the Index File (AN).

However, using non-expanded P.M.S.'s may have the following disadvantages:

- For a non-expanded P.M.S. which is not displayed on-line, writing and maintaining the Program may be more difficult;
- For a P.M.S. expansion which occurs during a Program extraction for generation and printing, the execution time of the GPRT utility procedure is increased.

On the Call of P.M.S.'s screen (-CP), non-expanded P.M.S.'s are indicated with an 'N' in the Expansion ('E') field.

# <span id="page-16-0"></span>**The Program Entity**

The purpose of the Program entity with respect to the Structured Code function is to define Parameterized Macro-Structures.

#### GENERAL CHARACTERISTICS

Although the primary focus in this manual is to provide the Structured Code meaning of the Program entity screens and their fields, Descriptions have been included in their entirety. This is due to the fact that the Program entity is also used to write batch programs. This means that the user may easily convert a suitable Program into a Macro.

**NOTE:** Macro-Structures do not take Call of Data Structures lines into account, but Programs do.

The Program entity contains:

- A required Definition screen (P), giving general characteristics (Program code, keywords, etc.),
- v Comment lines entered on the General Documentation screen or X-reference to Programs / On-line screens, to provide useful and/or necessary information,
- Several types of description lines:
	- Beginning Insertions (-B) lines which enable the user to modify the IDENTIFICATION DIVISION, and the ENVIRONMENT DIVISION that is generated, up to and including the 'DATA DIVISION' and 'FILE SECTION' statements.
	- Work Areas (-W) lines supplement the DATA DIVISION in the generated Program,
	- Procedural Code (-P) lines customize the PROCEDURE DIVISION in the generated Program,
	- Source Code (-SC) lines (″reversed″ program only).

#### INPUT SPECIFICATIONS

The program classification code of a non-expanded P.M.S. is 'N' (instead of 'M' for a regular P.M.S.) and is entered in the PROGRAM CLASSIFICATION CODE field on the Definition screen (P) of the P.M.S. (This code has a documentary value in the sense that it does not affect the generated code).

The TYPE OF COBOL TO GENERATE for a Macro is normally 'N' so that the variant is determined by defaulting to the variant selected by the batch or on-line Program to which the Macro is attached. (This also improves portability).

#### PROGRAM STRUCTURE

Every program is organized as a set of successive processing steps that are performed either as a loop (in batch) or in an execution (on-line). These processing steps include:

- getting the data,
- checks.
- updates,
- printings,
- returning the output.

Each one these processing steps consists of a group of homogeneous sequences of instructions called ″functions.″

The Program is structured by two supplementary principles:

- Linear linking of functions in the logical order of their execution, with each executing a functional or technological task in the Program. Each function is identified by a code from 0A to 99.
- Hierarchical structuring of the processing steps in each function. A function can be broken down into sub-functions, which, in turn, can be further broken down into sub-functions, and so on.

Functions and sub-functions follow one another in the order of their codes, as determined by the EBCDIC collating sequence, with letters preceding numbers, regardless of the sorting sequence in effect for the hardware being used.

#### PRINCIPLES OF GENERATING A COBOL PROGRAM

Programs developed under VisualAge Pacbase are generated upon request in the COBOL variant that corresponds to the hardware and the compiler for which they are intended.

The IDENTIFICATION DIVISION of the COBOL Program is generated from the Program Definition line. This line can be modified ('-B').

The ENVIRONMENT DIVISION and the FILE SECTION are generated from Data Structure calls in the Program ('-CD'). They can be completed or modified ('-B').

The other sections of the DATA DIVISION are generated from Data Structure calls. They can be completed or modified ('-W').

The PROCEDURE DIVISION is generated from Data Structure or Segment calls and from processing descriptions in Procedural code ('-P').

Macro-structure call lines are used to call all the other pre-described Procedural code lines (see the chapter 'Macro-Structures').

#### CONSTANTS OF PROGRAMS

In the WORKING-STORAGE SECTION of all Programs, the System generates a PAC-CONSTANTS field in which the following are defined:

- the generation session number of the Program,
- the code of the Library in which the Program is defined,
- the generation date of the Program,
- the code of the Program,
- the code of the user who requested the generation,
- the generation time of the Program,
- the external name of the Program,
- the code of the Database,
- the generation date with century.

These fields can be used in the Program execution report. They are preceded by the literal 'WORKING', which can serve as a marker in a dump in the event of an execution problem.

#### **DEFINITION**

A Program is defined on the Program Definition (P) screen. The user enters a code, a name and the main characteristics of the Program. It is accessed by entering the following input in the CHOICE field:

CH: P......

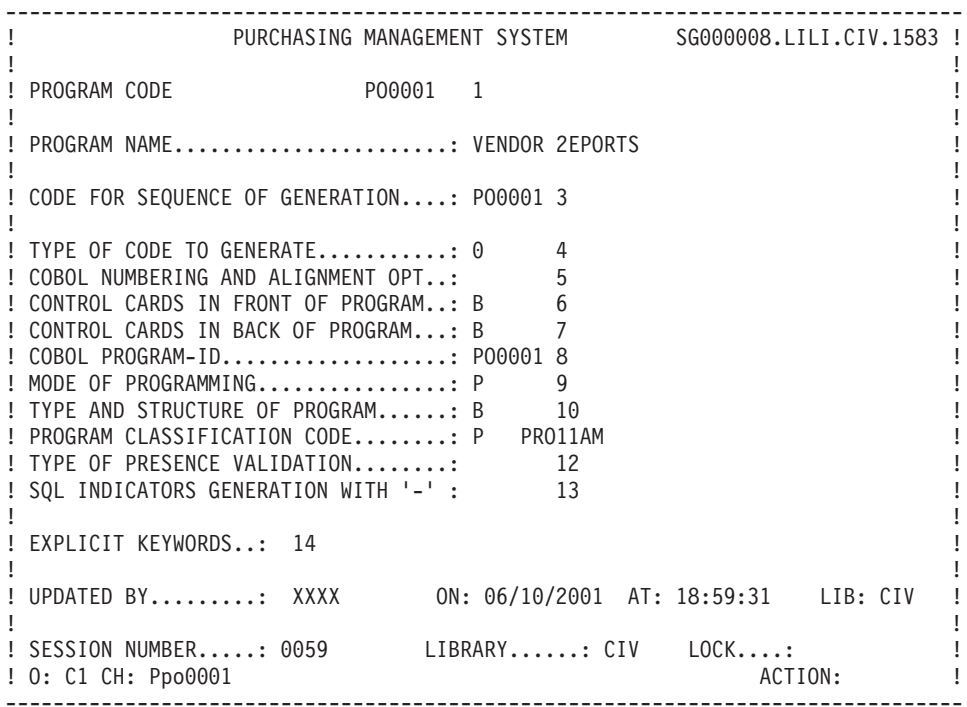

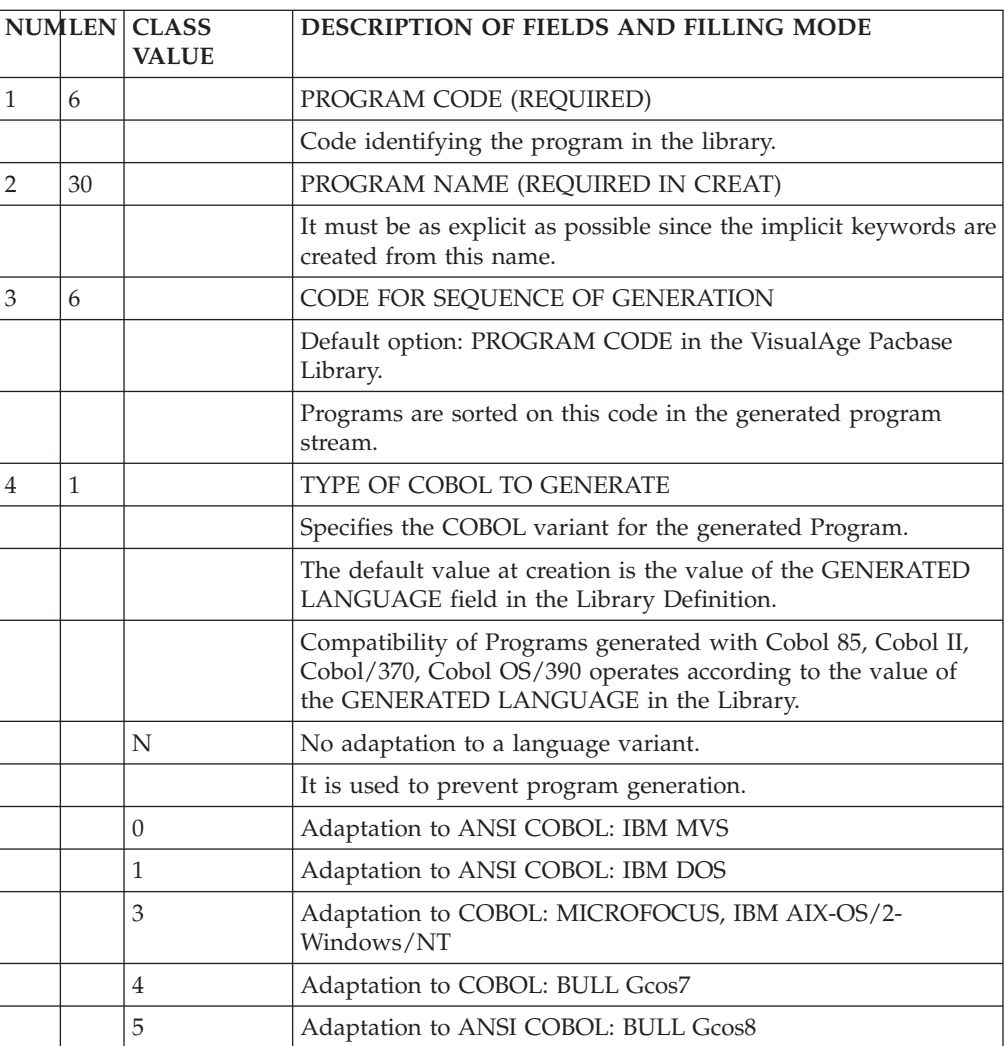

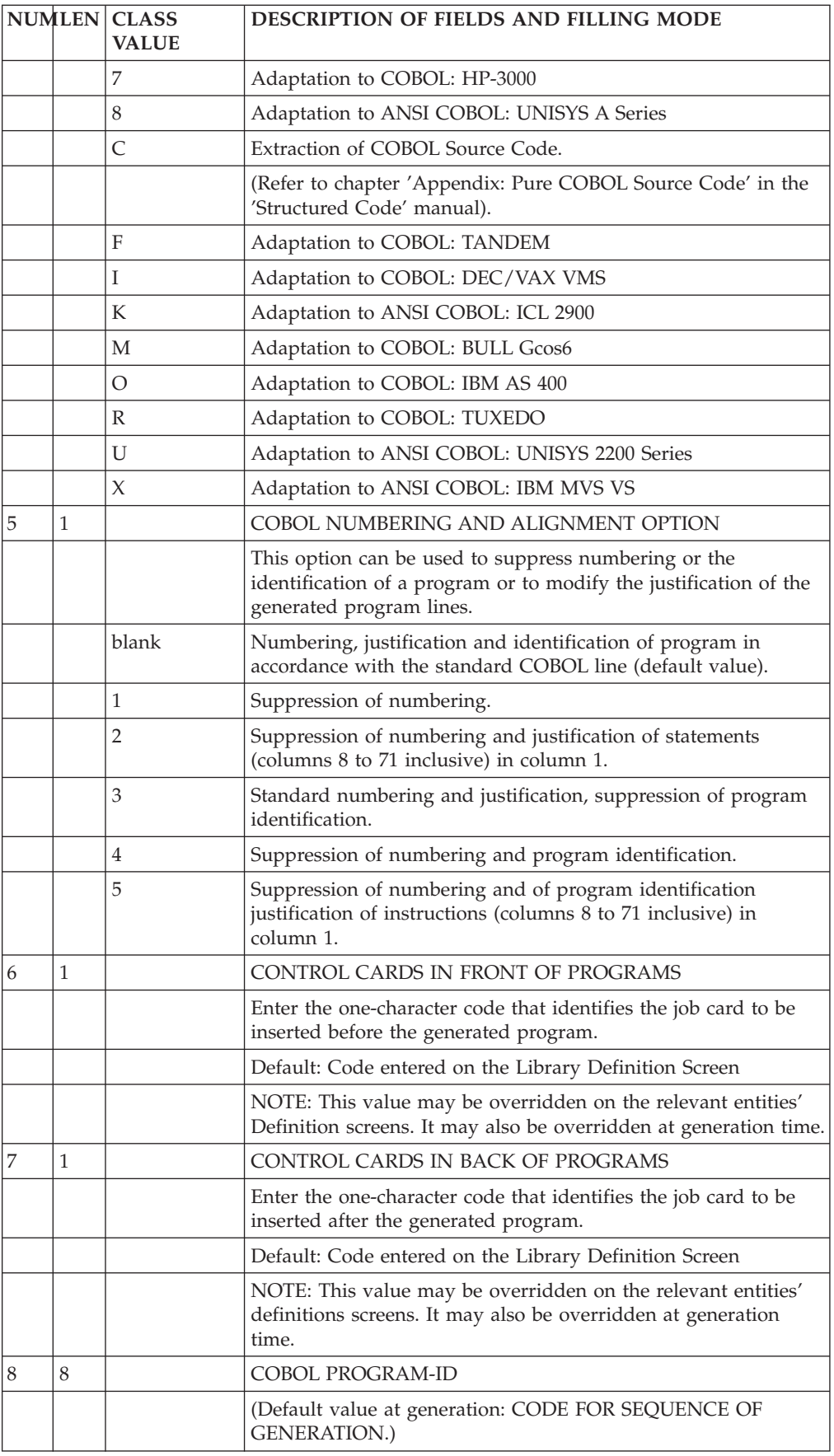

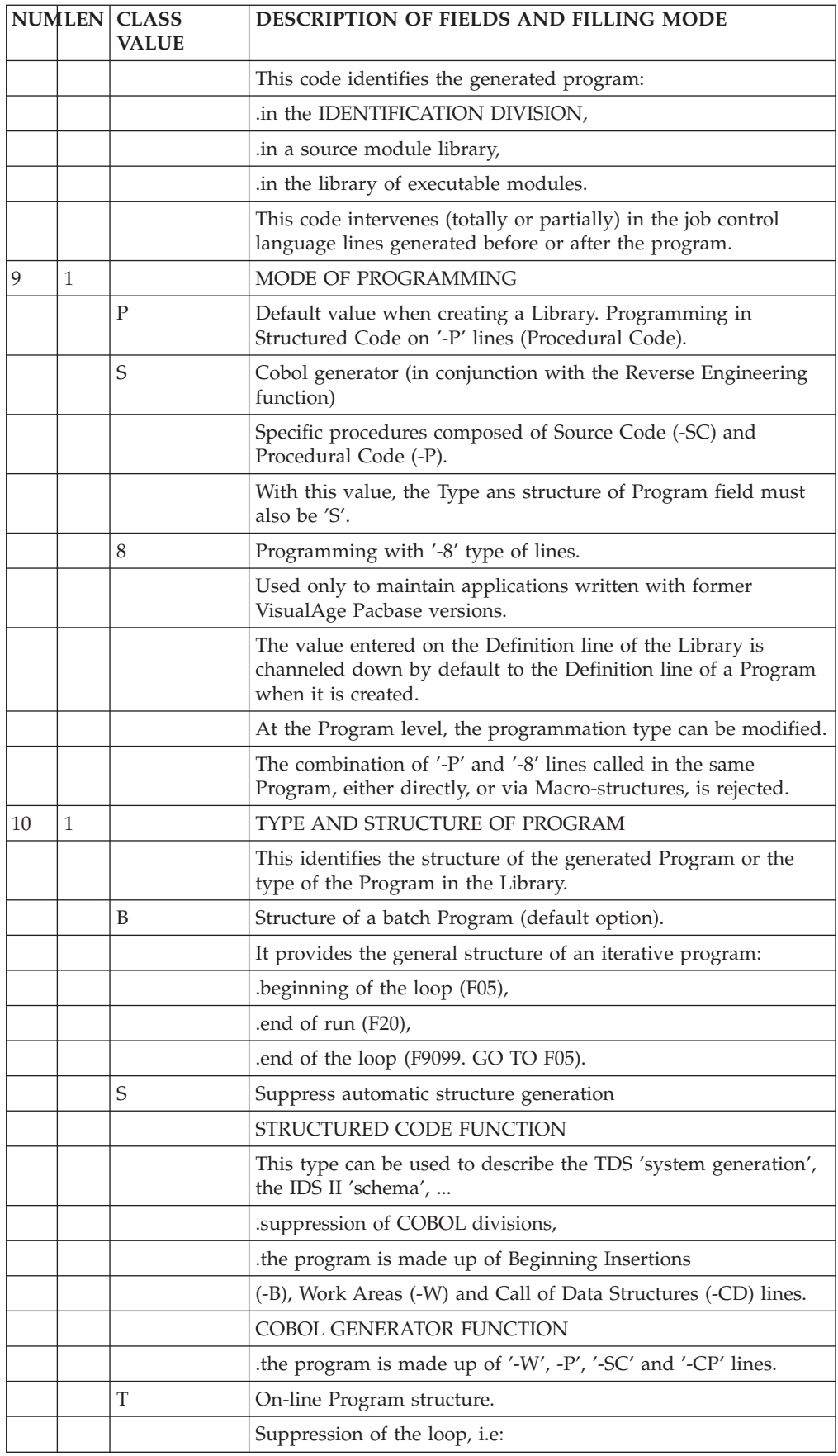

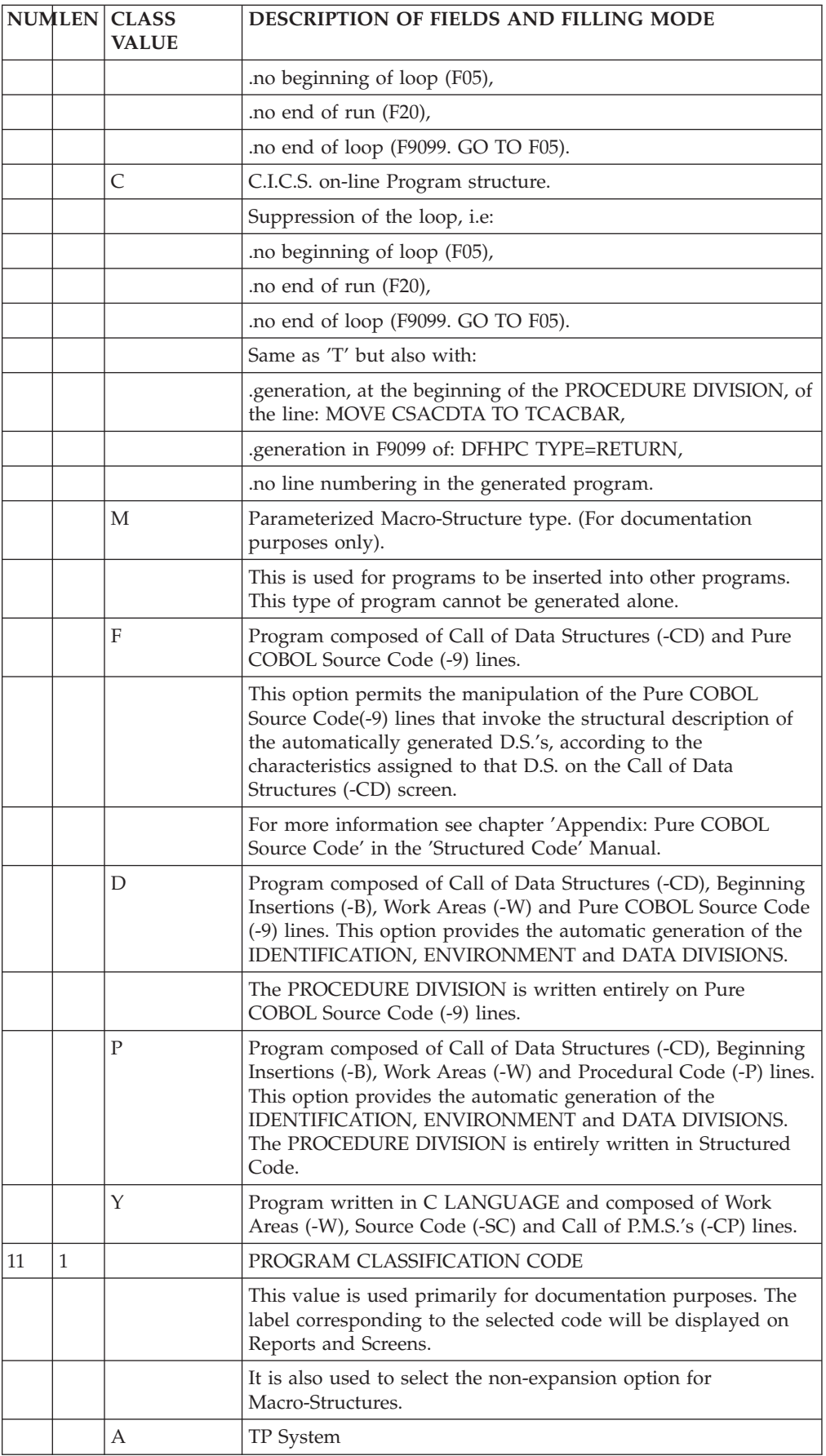

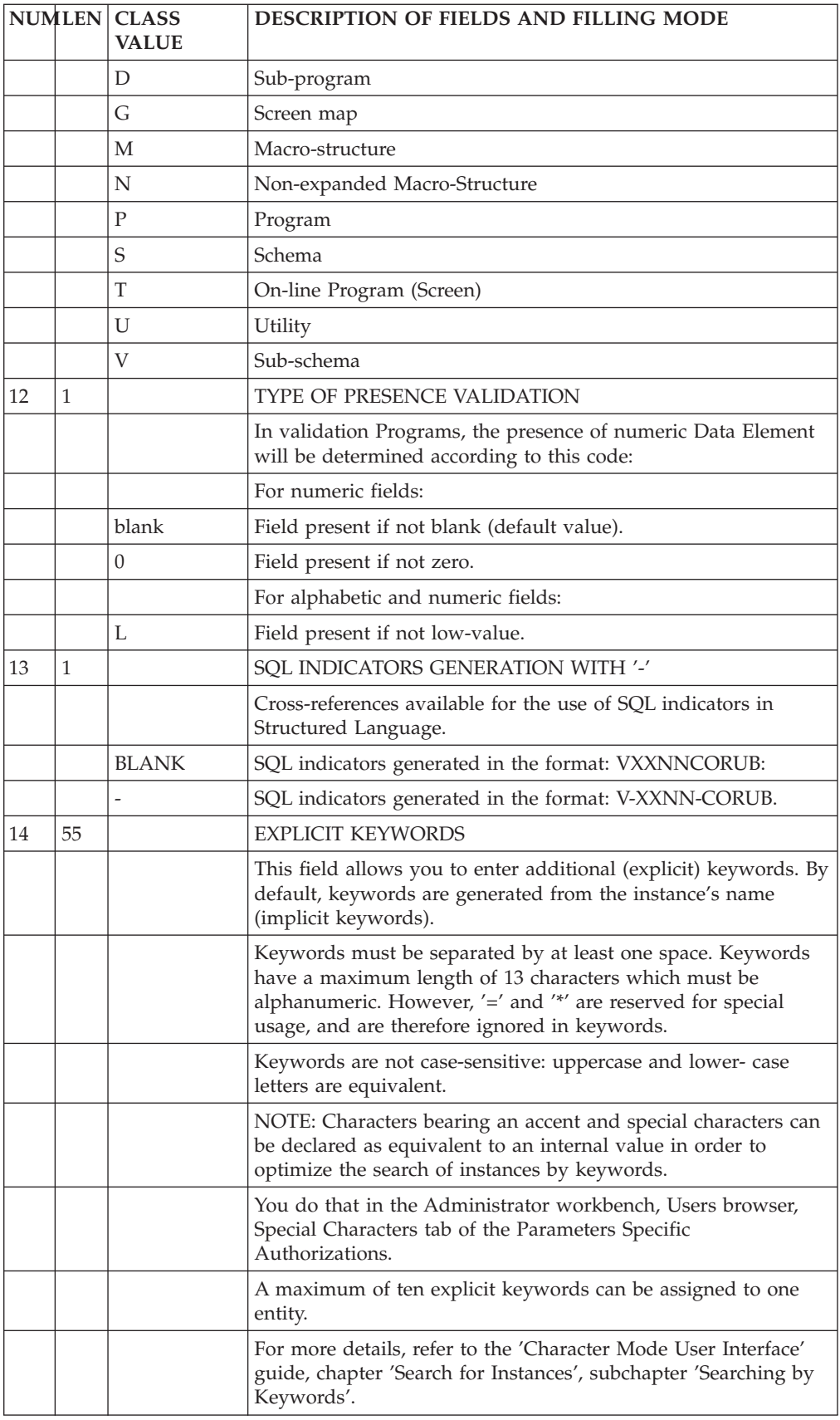

# <span id="page-24-0"></span>**Call of Parameterized Macro-Structures (-CP)**

The Call of PMS's (-CP) screen is used to call a previously defined Macro-Structure into a Program (batch or on-line), and to specify values to use for resolving parameters (if any).

#### PARAMETERIZING

Up to 20 parameters can be used in a PMS. A parameter is specified by '\$n'  $(n=1,2,...,9,0)$  for the first 10 parameters; the next 10  $(n=A,B,...)$  have to appear on a ″continuation″ line with the same number as the preceding one.

Alphabetical values cannot be used to parameterize the Macro-Structure line indicatives.

Line indicatives are: Function or Sub-Function codes or line numbers.

The user supplies the replacement values of the respective parameters in the PARAMETER VALUES field in the form of character strings (with delimiters). Each occurrence of the parameter in the original PMS is then replaced by the value entered for this particular Program.

All parameter values (including delimiters) must be written on a maximum of two lines.

The number of characters used for each parameter value must correspond directly to the appropriate field length for the entity being parameterized. For example, if \$1 is being used as a Function code, the value must be two characters.

#### ENTITY INSTANCES USED AS PARAMETERS

You can use instances of the Data Element, Data Structure and Segment entities as parameters.

When such an instance is called via a parameter, no cross-reference is created if the instance code is declared as a simple character string.

This type of cross-reference is established by specifying that the parameter's value is a Data Element, Data Structure or Segment code. This is done by keying in:

/E=DELCO/ or /D=DD/ or /S=SEGT/

At the time of transformation, the parameter is replaced by DELCO, DD or SEGT and cross-references are set up.

#### NON-EXPANDED MACRO-STRUCTURES

An 'N' in the Expansion ('E') field indicates a non-expanded PMS.

#### ENTERING COMMENTS

Comment lines entered on the -CP screen are displayed only from the calling program.

The number of the line from which the display must begin can be entered after the Macro-Structure code.

When comments are entered on the -XP screen of the PMS, they are displayed when the PMS is called on this screen.

Entering comments on the -XP screen makes it easier to enter parameters on PMS calls.

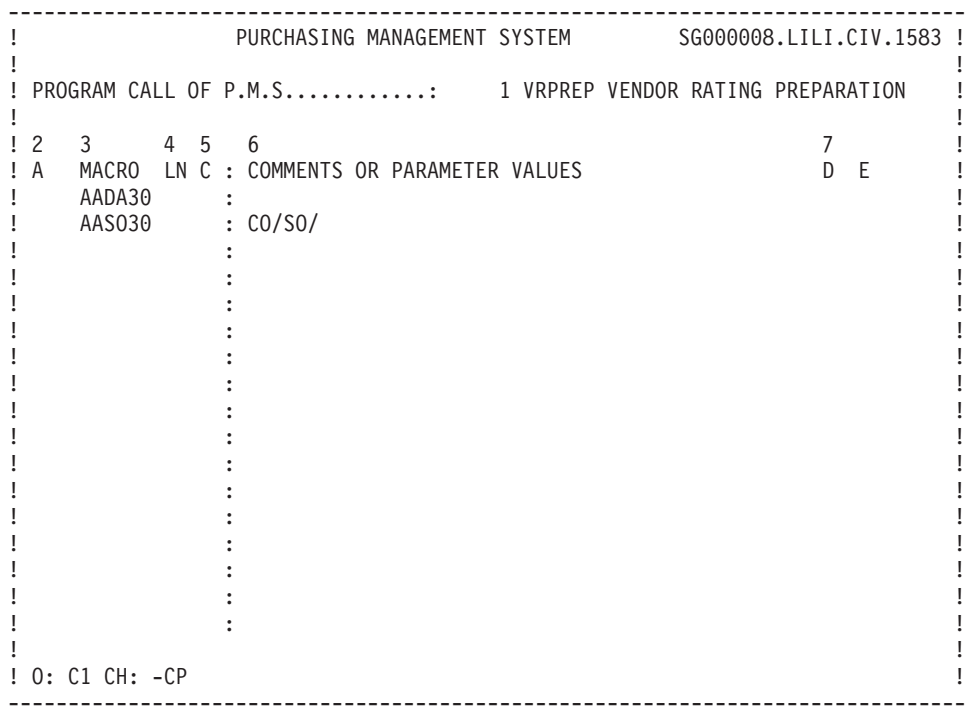

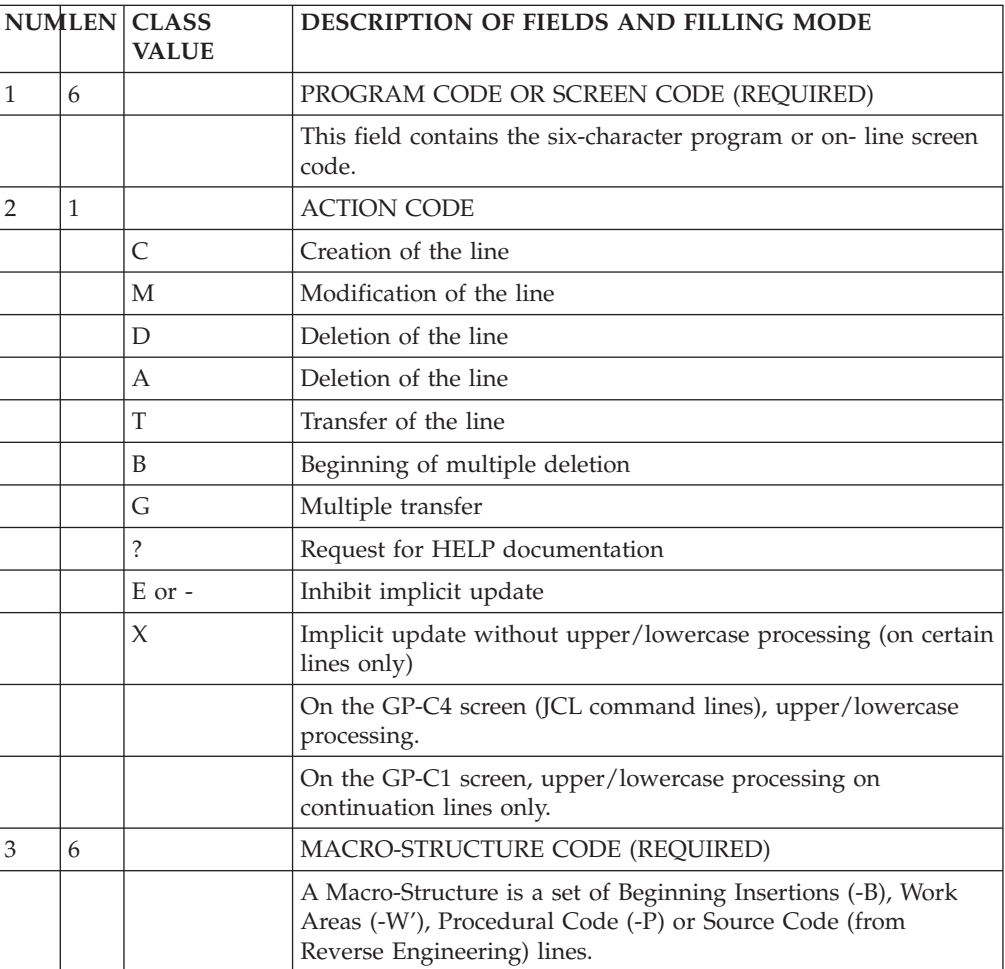

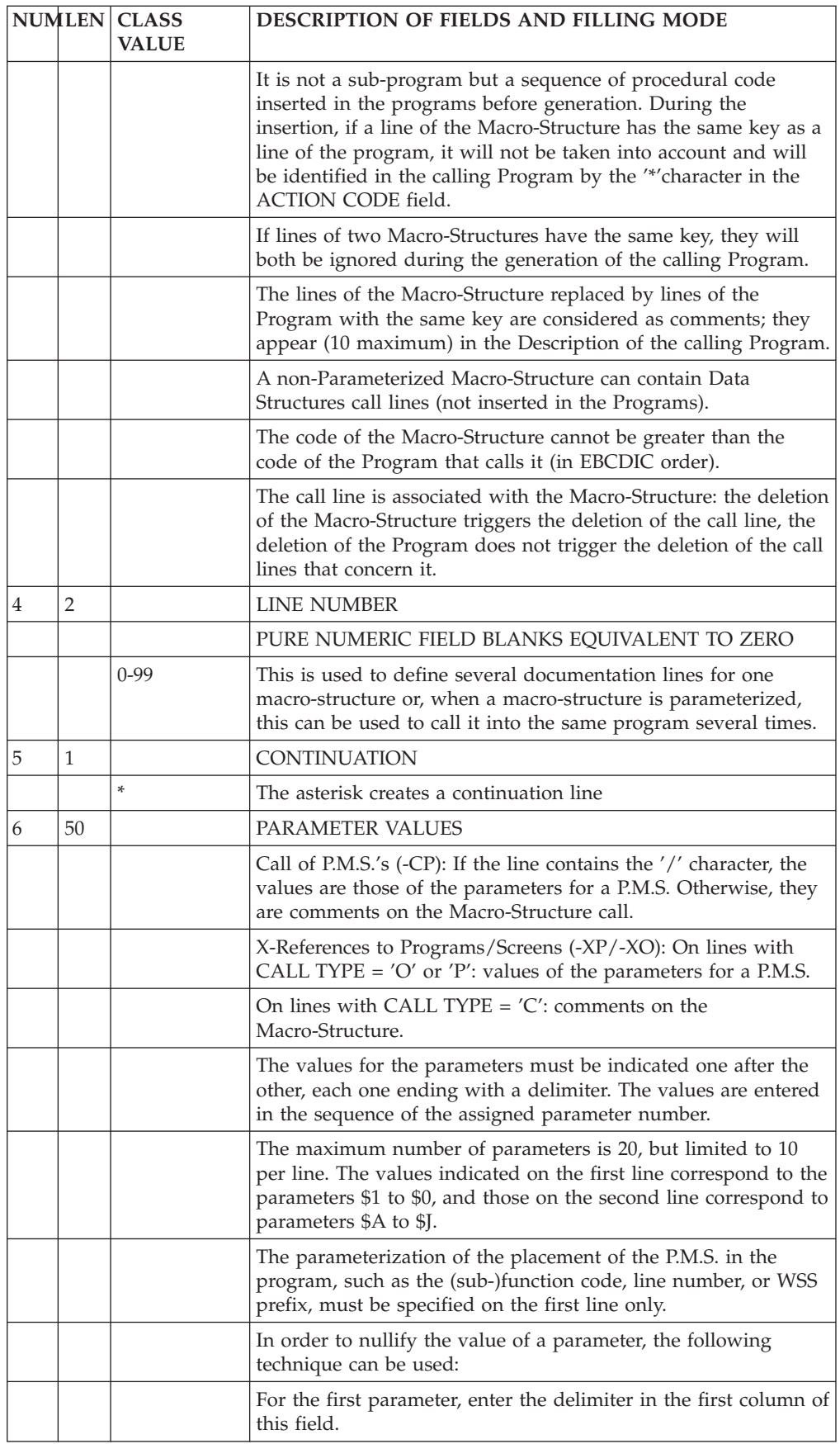

<span id="page-28-0"></span>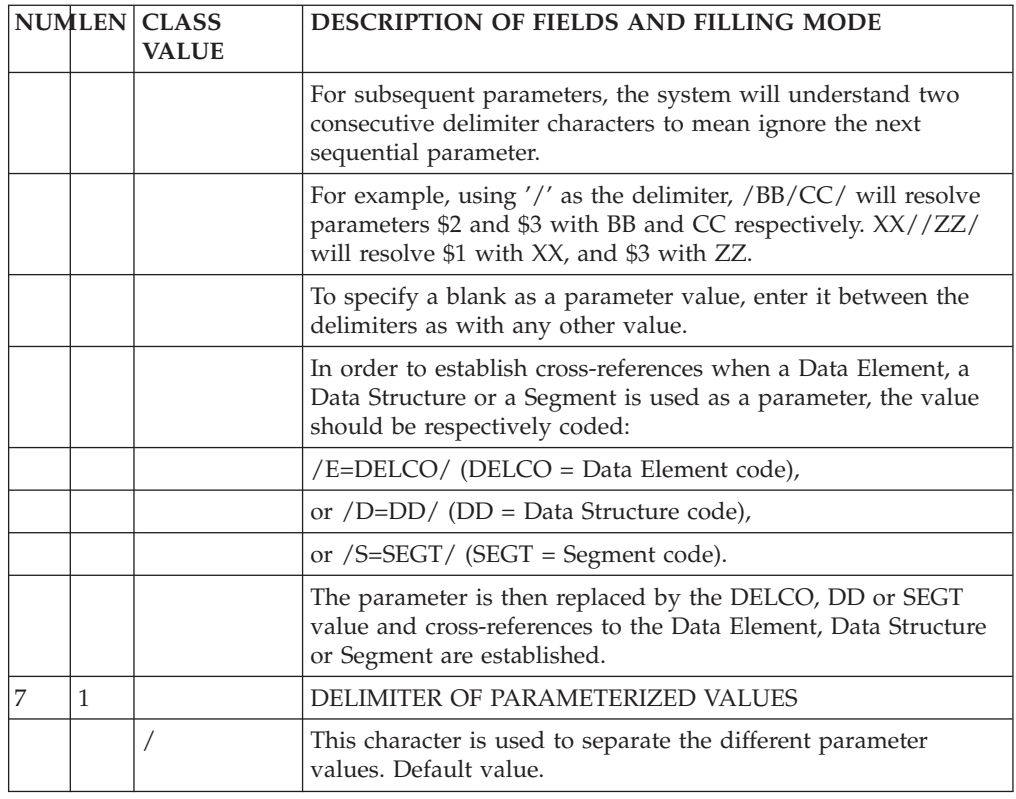

# **X-References to Programs/Screens (-XP/-XO)**

The X-References to Programs (-XP) and On-Line Screens (-XO) screens are used for entering comments the user wants to appear in the sub-reports that are produced with the Generation and Print Commands 'DCP', 'GCP', 'DCO' and 'GCO' (GPRT Procedure).

These comments may be assigned by entering 'C' for the CALL TYPE, a LINE NUMBER value, and the comment desired.

It is also possible to use these lines to specify parameter values, as on the Call of P.M.S.'s (-CP) screen.

A line number may be entered after the code of the screen or program that will begin the display. This line number corresponds to the macro-structure call.

#### RECOMMENDATION

Since these lines reappear for each call of the Macro, and since Macros may be called many times into the same Program, it is suggested that these comments be brief and contain only essential information, like the meaning of the parameters.

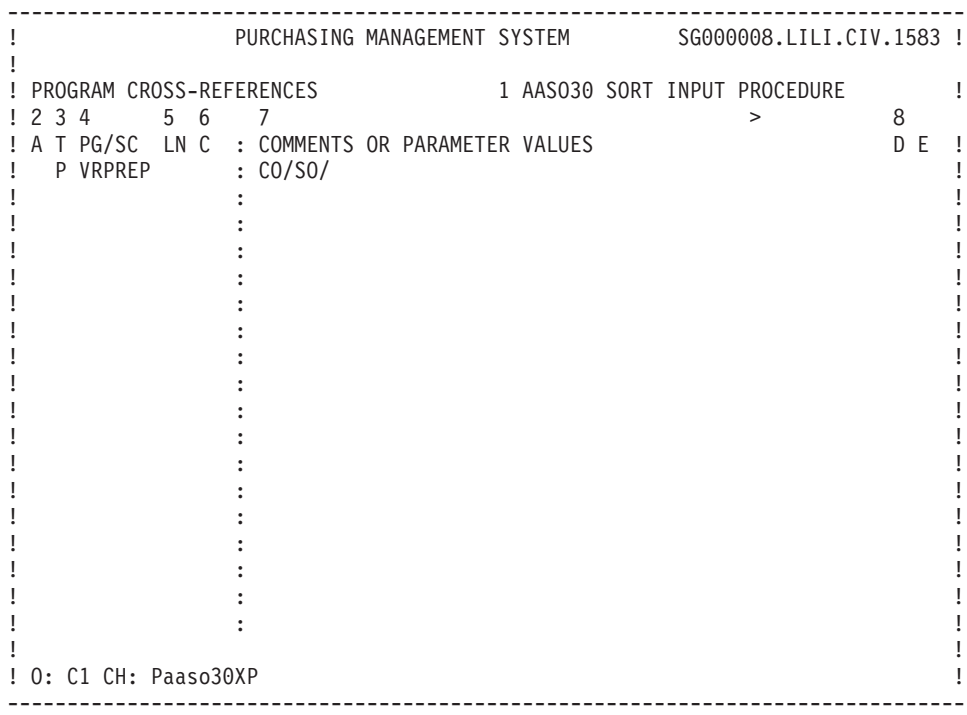

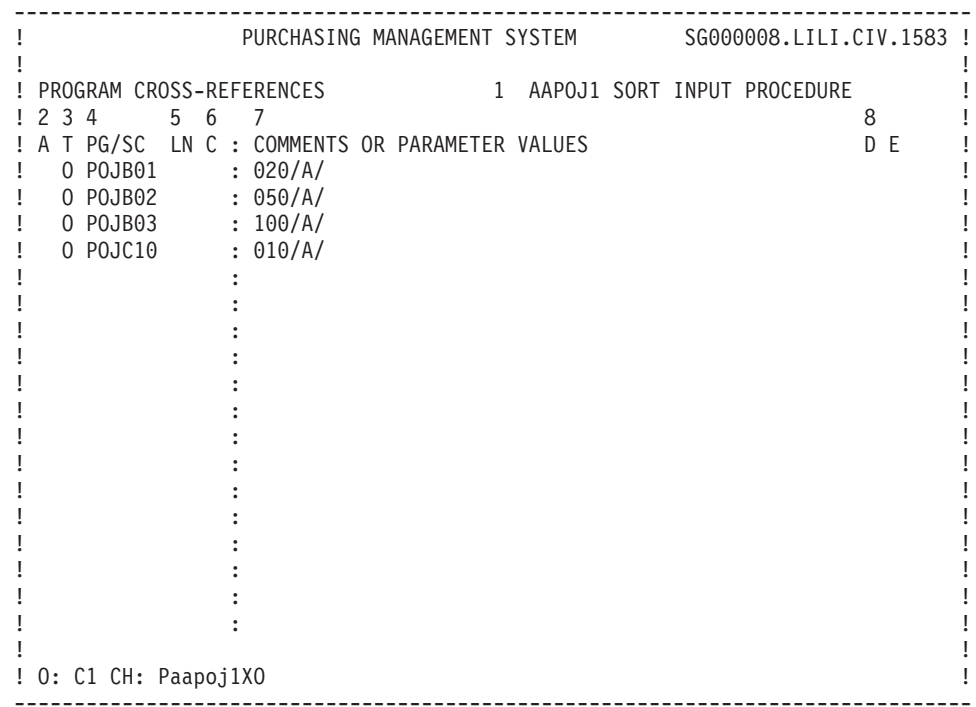

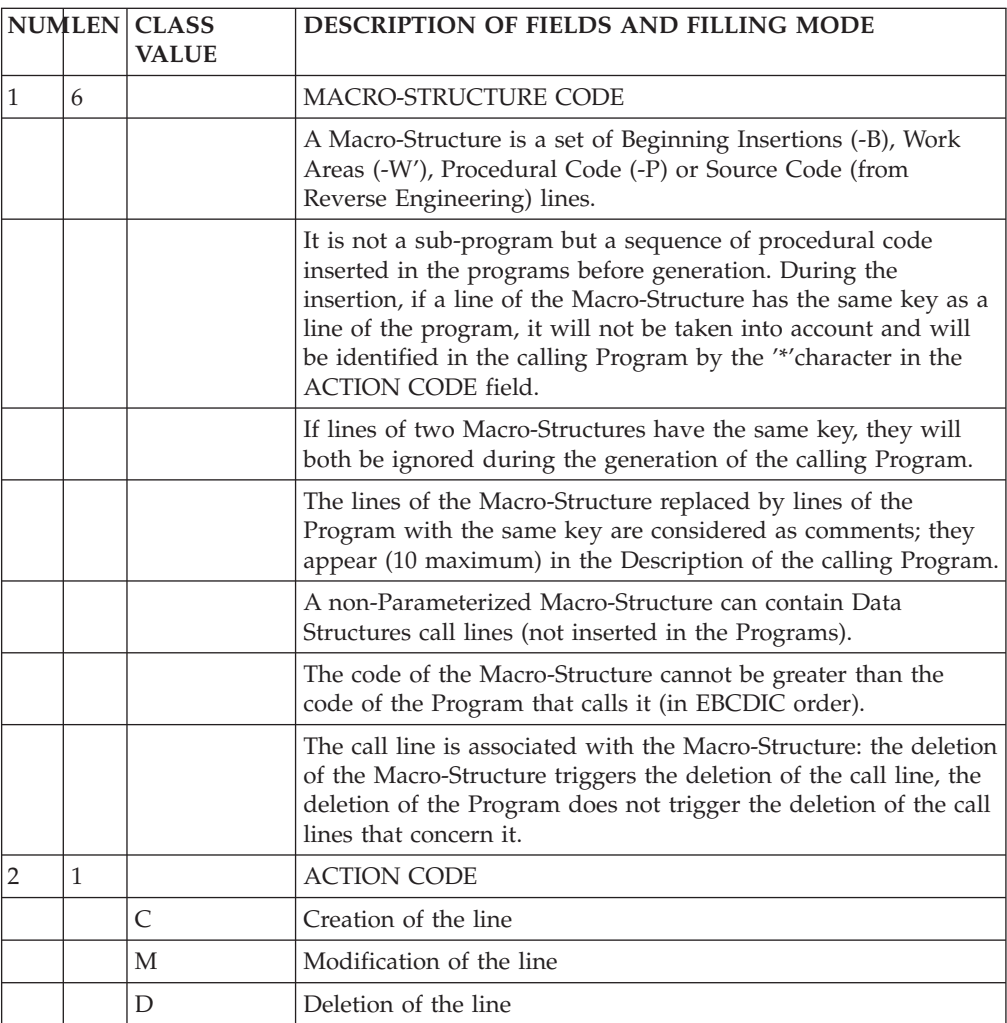

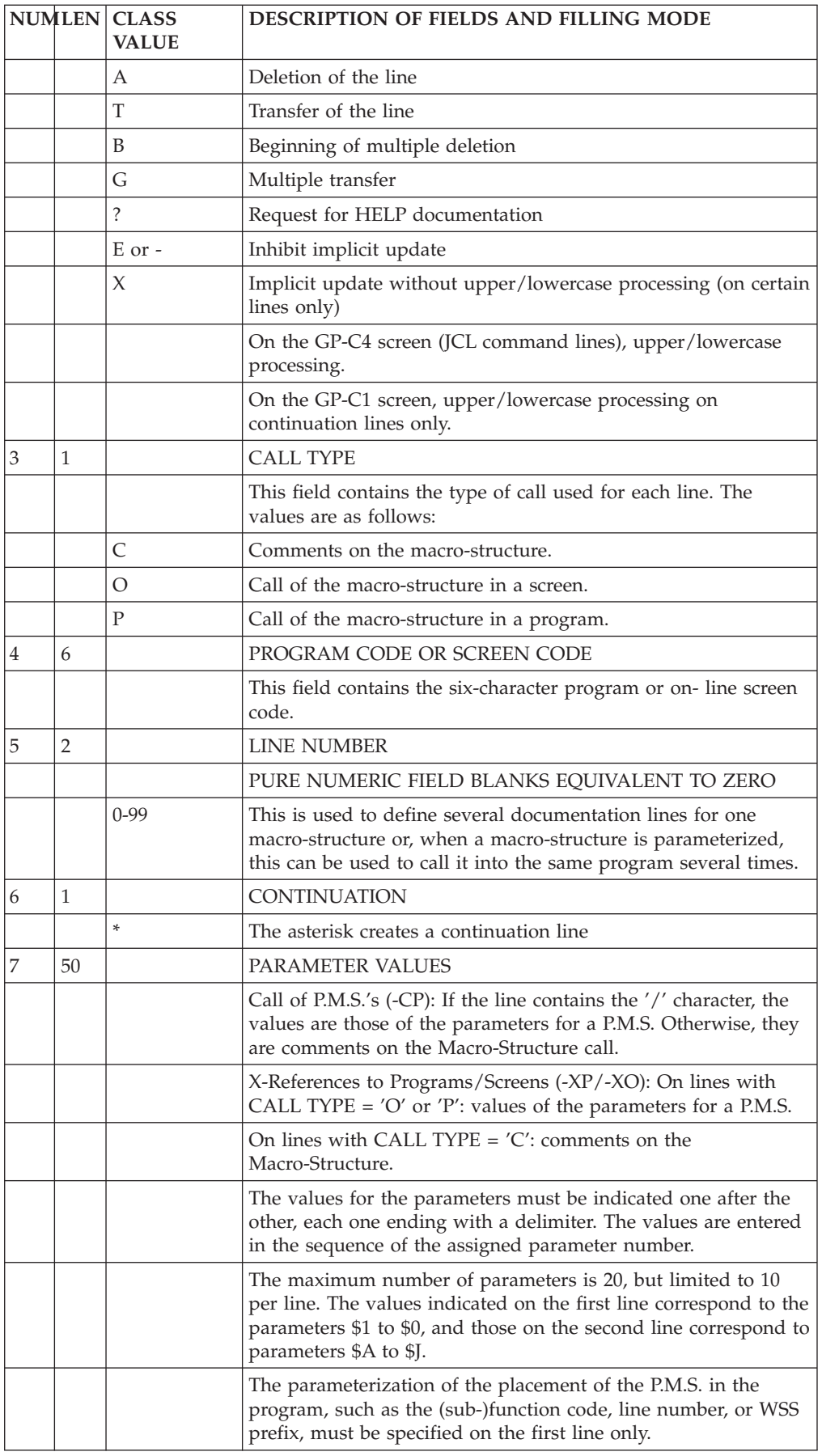

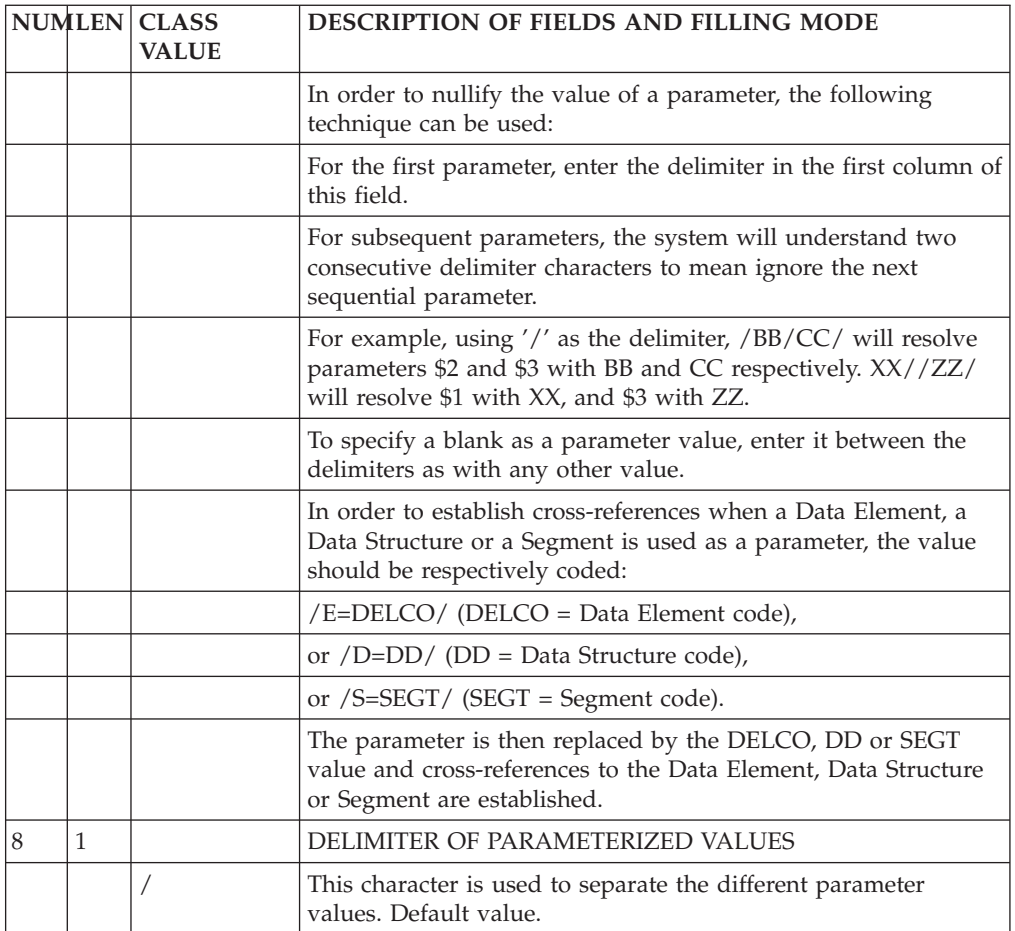

# <span id="page-34-0"></span>**Chapter 3. Modifying the Identification/Environment Div. (-B)**

You can complete or modify the beginning of the generated Program with the Beginning Insertions (-B) screen. This applies to the IDENTIFICATION DIVISION, the ENVIRONMENT DIVISION, and also the 'DATA DIVISION' and 'FILE SECTION' statements.

#### GENERAL CHARACTERISTICS

The use of the Beginning Insertions (-B) screen is exceptional with most hardware types.

Examples of its usage are:

- v For the SELECT clause for relative access files,
- Bull Gcos7 case: COPY SELECT and COPY FD clauses in a TPR TDS.

#### SUPPRESSION OF GENERATED LINES

If the program includes Beginning Insertions (-B) lines containing the code of a single section or paragraph, then automatically generated lines for this section or paragraph will be suppressed.

'-B' lines are ignored in a ″reversed″ Program.

#### TRANSFER OF LINES TO ANOTHER ENTITY

Lines from one entity may be copied directly to another entity. At the top of the screen, an ENTITY TYPE field with a value of 'O' or 'P', followed by the appropriate PROGRAM CODE OR SCREEN CODE, allows the user to take the lines already entered on a screen and attached to one entity, copy them, and attach them to another entity. This is not a MOVE. A duplicate set of lines is created in another entity.

#### EXAMPLE:

In order to copy entity lines from screen 'SCREE1' into program 'PGM001', 'O' and 'SCREE1' should be overtyped with:

'P' and 'PGM001' respectively.

-------------------------------------------------------------------------------- PURCHASING MANAGEMENT SYSTEM SG000008.LILI.CIV.1583 ! ! The contract of the contract of the contract of the contract of the contract of the contract of the contract of the contract of the contract of the contract of the contract of the contract of the contract of the contract ! PROGRAM BEGINNING INSERTIONS : P TES001 TEST FOR POJ ! 1 2 ! The contract of the contract of the contract of the contract of the contract of the contract of the contract of the contract of the contract of the contract of the contract of the contract of the contract of the contract !34 5 6 7 ! ! A SE PA LIN INSTRUCTION TO BE INSERTED<br>! \* 60 000 DATA DIVISION ! ! \* 60 000 DATA DIVISION ! ! \* 70 000 SUBSCHEMA SECTION ! ! \* 80 000 FILE SECTION ! ! \* 99 99 000 SUPPRESSED ! ! The contract of the contract of the contract of the contract of the contract of the contract of the contract of the contract of the contract of the contract of the contract of the contract of the contract of the contract ! The contract of the contract of the contract of the contract of the contract of the contract of the contract of the contract of the contract of the contract of the contract of the contract of the contract of the contract ! The contract of the contract of the contract of the contract of the contract of the contract of the contract<br>In the contract of the contract of the contract of the contract of the contract of the contract of the contract ! The contract of the contract of the contract of the contract of the contract of the contract of the contract of the contract of the contract of the contract of the contract of the contract of the contract of the contract ! The contract of the contract of the contract of the contract of the contract of the contract of the contract of the contract of the contract of the contract of the contract of the contract of the contract of the contract ! The contract of the contract of the contract of the contract of the contract of the contract of the contract of the contract of the contract of the contract of the contract of the contract of the contract of the contract ! The contract of the contract of the contract of the contract of the contract of the contract of the contract of the contract of the contract of the contract of the contract of the contract of the contract of the contract ! The contract of the contract of the contract of the contract of the contract of the contract of the contract of the contract of the contract of the contract of the contract of the contract of the contract of the contract ! The contract of the contract of the contract of the contract of the contract of the contract of the contract of the contract of the contract of the contract of the contract of the contract of the contract of the contract ! The contract of the contract of the contract of the contract of the contract of the contract of the contract of the contract of the contract of the contract of the contract of the contract of the contract of the contract ! The contract of the contract of the contract of the contract of the contract of the contract of the contract of the contract of the contract of the contract of the contract of the contract of the contract of the contract ! The contract of the contract of the contract of the contract of the contract of the contract of the contract of the contract of the contract of the contract of the contract of the contract of the contract of the contract ! The contract of the contract of the contract of the contract of the contract of the contract of the contract of the contract of the contract of the contract of the contract of the contract of the contract of the contract ! O: C1 CH: -B ! --------------------------------------------------------------------------------

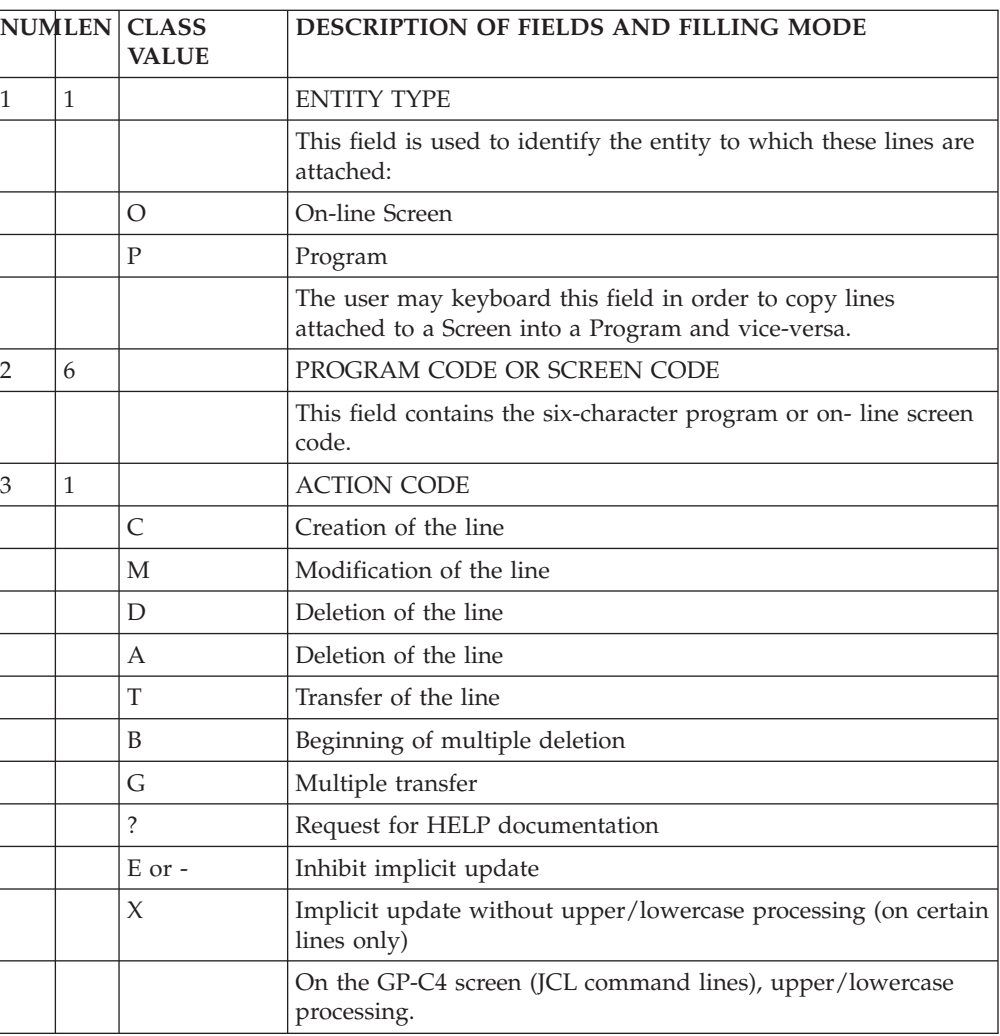
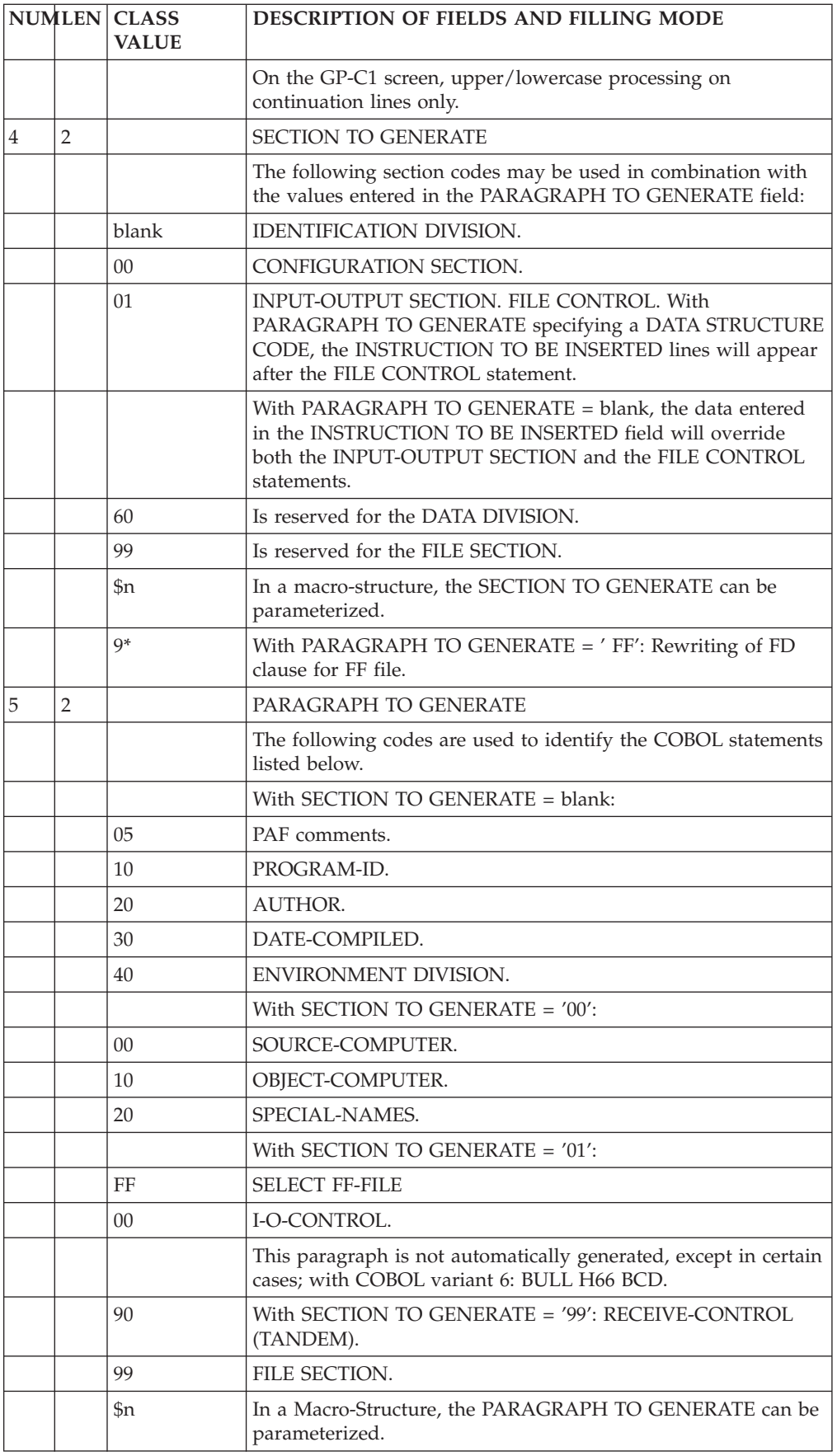

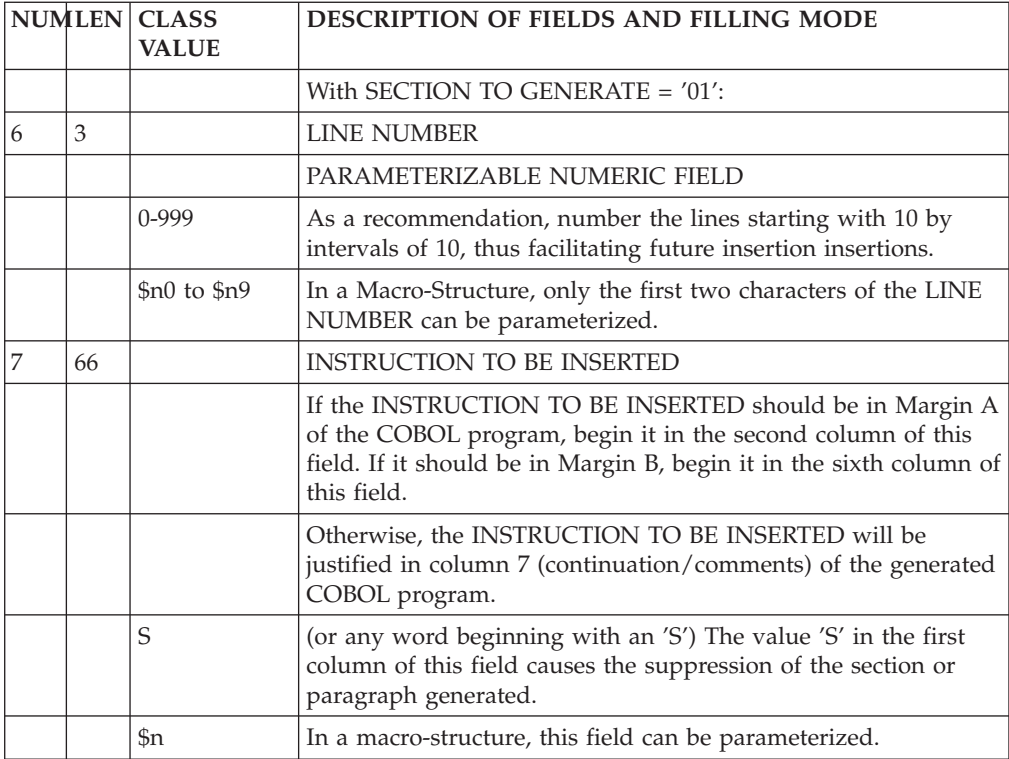

# **Chapter 4. Modifying the Working Storage/Linkage Section**

## **Data Structure Calls (-CD)**

The purpose of the Call of Data Structures is to identify all Data Structures used in a Program, specifying their physical characteristics as well as the way these files are to be used in the Program.

The Call of Data Structures screen is accessed by entering '-CD' in the CHOICE field from any screen within the Program entity's network.

### GENERAL CHARACTERISTICS

Each Data Structure may be described on as many continuation lines as needed. Certain information must be entered on the first line of the call, as opposed to being entered on a continuation line, and vice versa.

The system assigns default values to required information areas of the Data Structure call line. By default, a Data Structure will look like a sequential file with fixed-length records. The Data Structure Description will contain all of the Data Structure records, with the Data Elements in internal format, without the optional Data Elements.

### ORGANIZATION

Data Structures are 'organized' into three basic types:

- . Standard Files,
- . Database Blocks,
- . Work Areas or Linkage Areas.

The descriptions of the latter category may involve specifying Data Structures and/or Data Elements.

It is preferable to define the WORK or LINKAGE fields on the screen provided for this purpose (-W). If the Program is a Macro-Structure (P.M.S.), the '-W' is generated in the calling Program, not the '-CD'.

**NOTE:** A Data Structure call in the -W screen does not allow for the creation of continuation lines (which limits the number of Segment selections to four Segments, for example).

Also, utilization, control breaks, and file matching cannot be specified on -W lines.

### COMPOSITE DATA STRUCTURES

It is possible at the Program level to build a Data Structure with Segments belonging to different Data Structures.

This is accomplished by assigning the same DATA STRUCTURE CODE IN THE PROGRAM to different Data Structures, and selecting the desired Segments from each.

The common part will be made of the code of the Data Structure called on the first line.

In order to call in a Program Data Structure two or more Segments which have the same two-character SEGMENT CODE or the same LAST CHARACTER OF THE REPORT CODE, but are extracted from different Data Structures in the Library, it is necessary to change the code of one of them in the Program, in the SELECTION field.

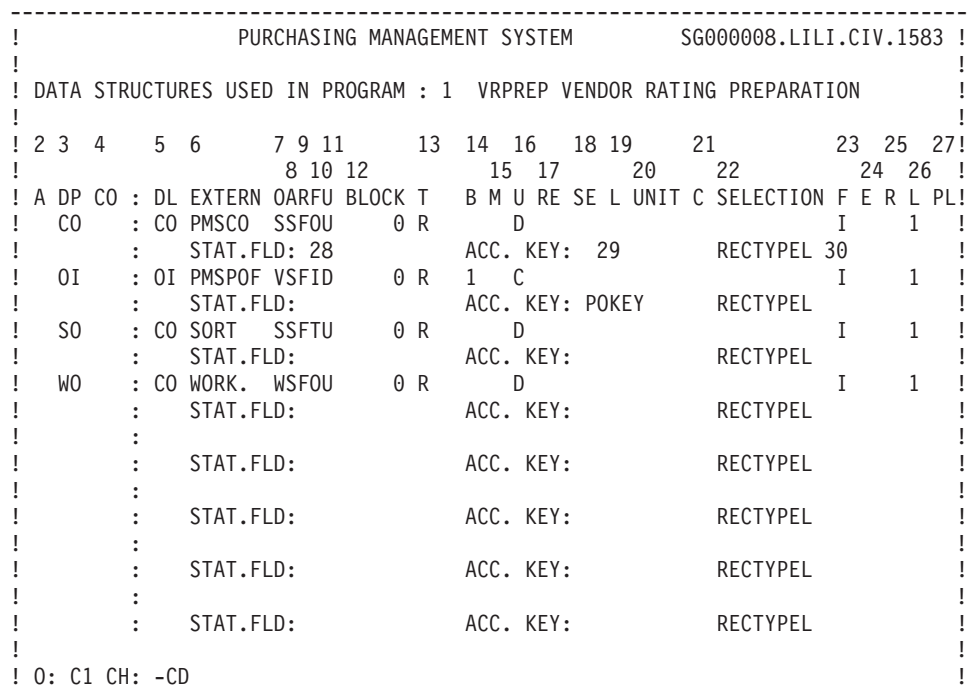

--------------------------------------------------------------------------------

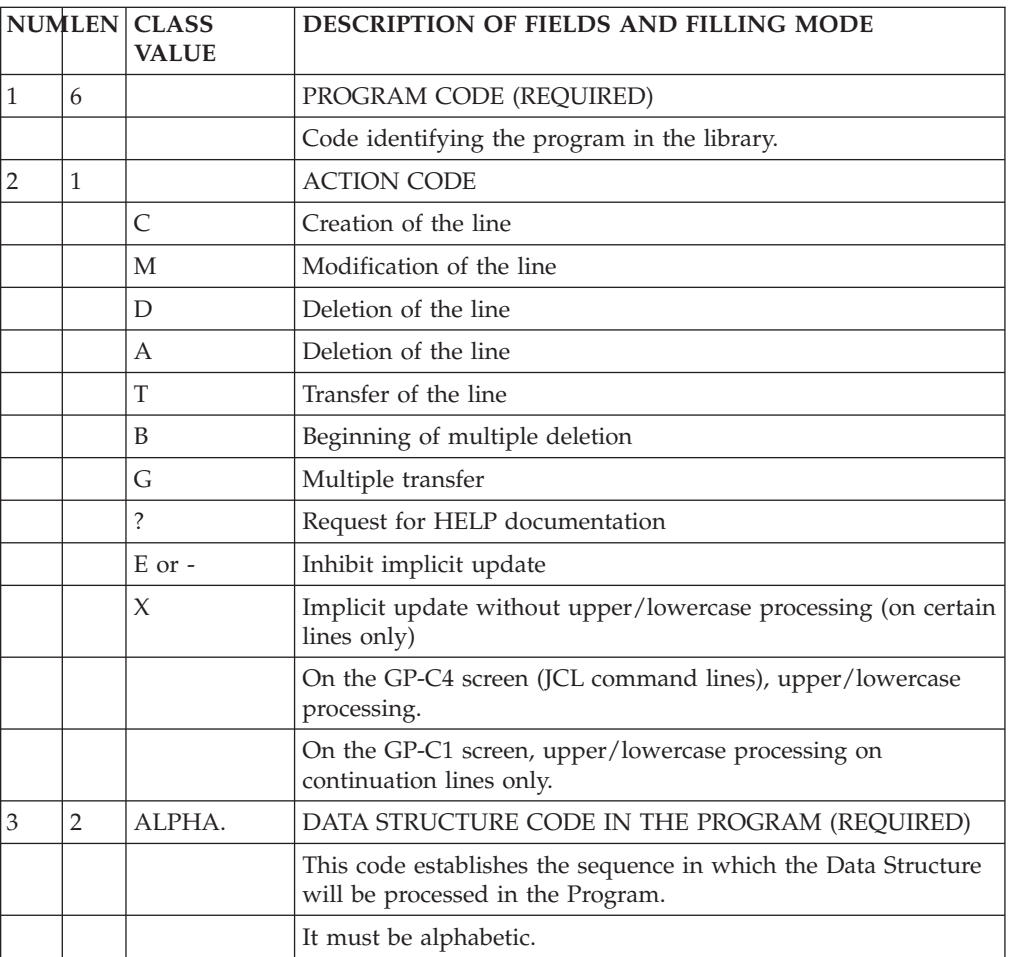

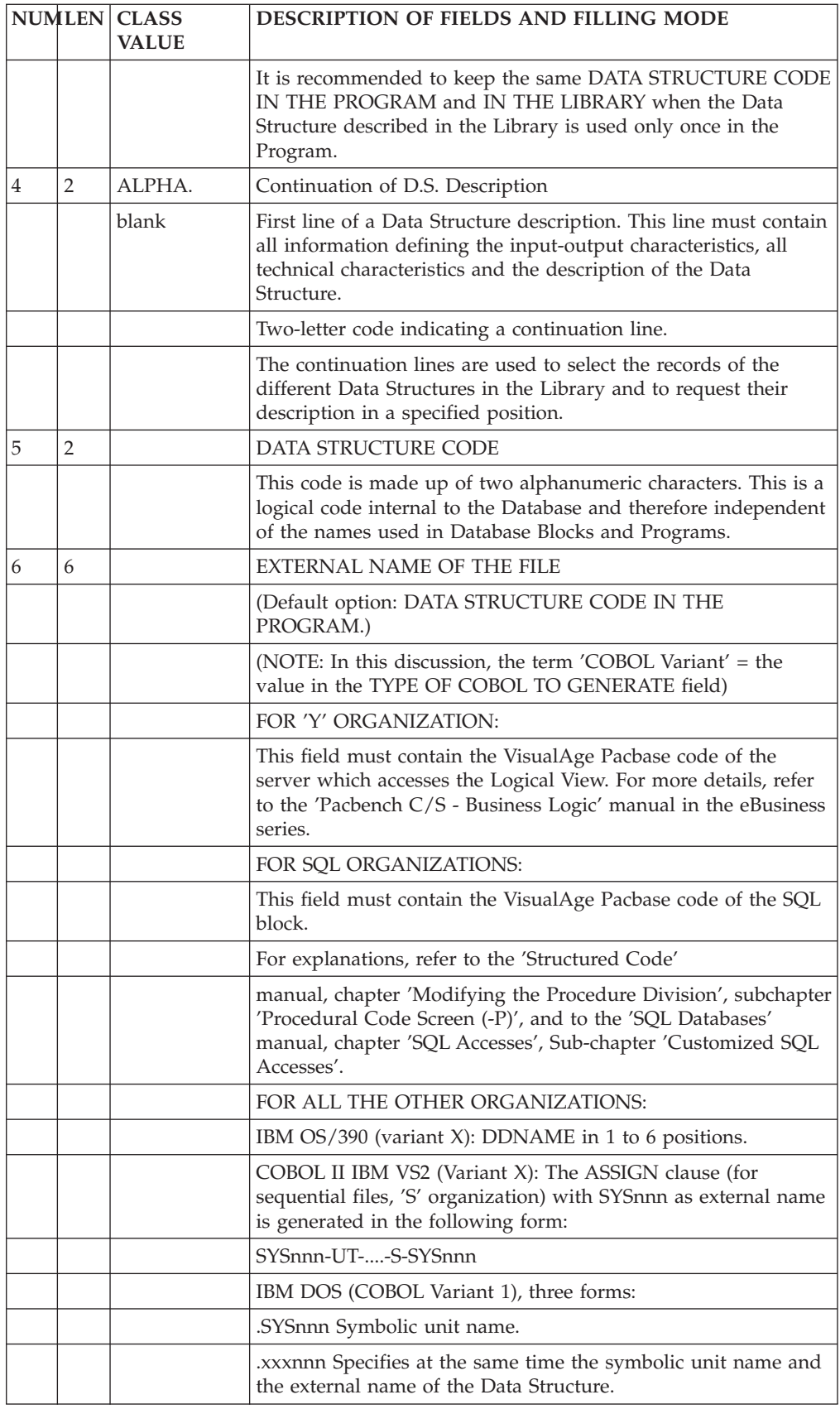

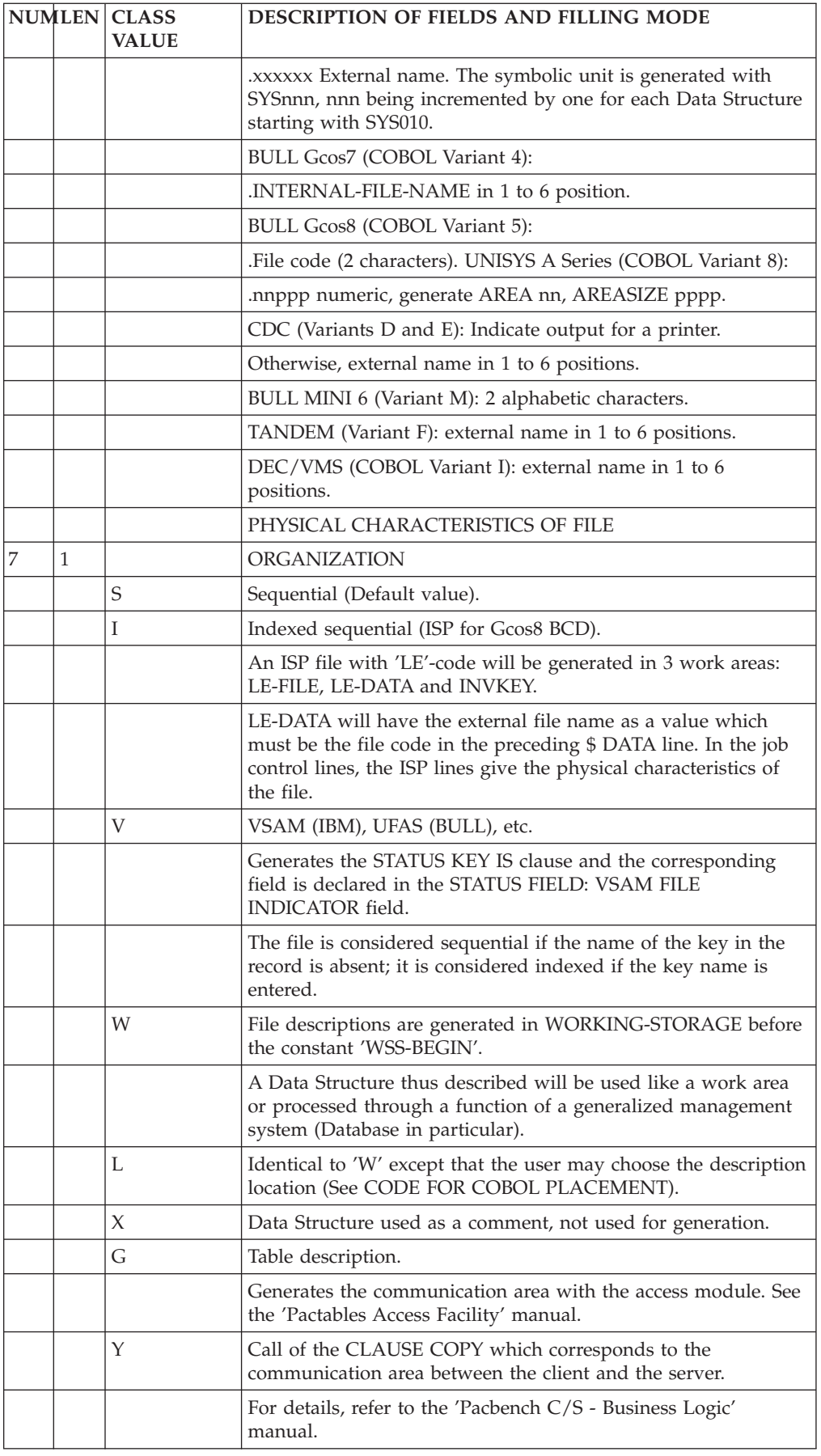

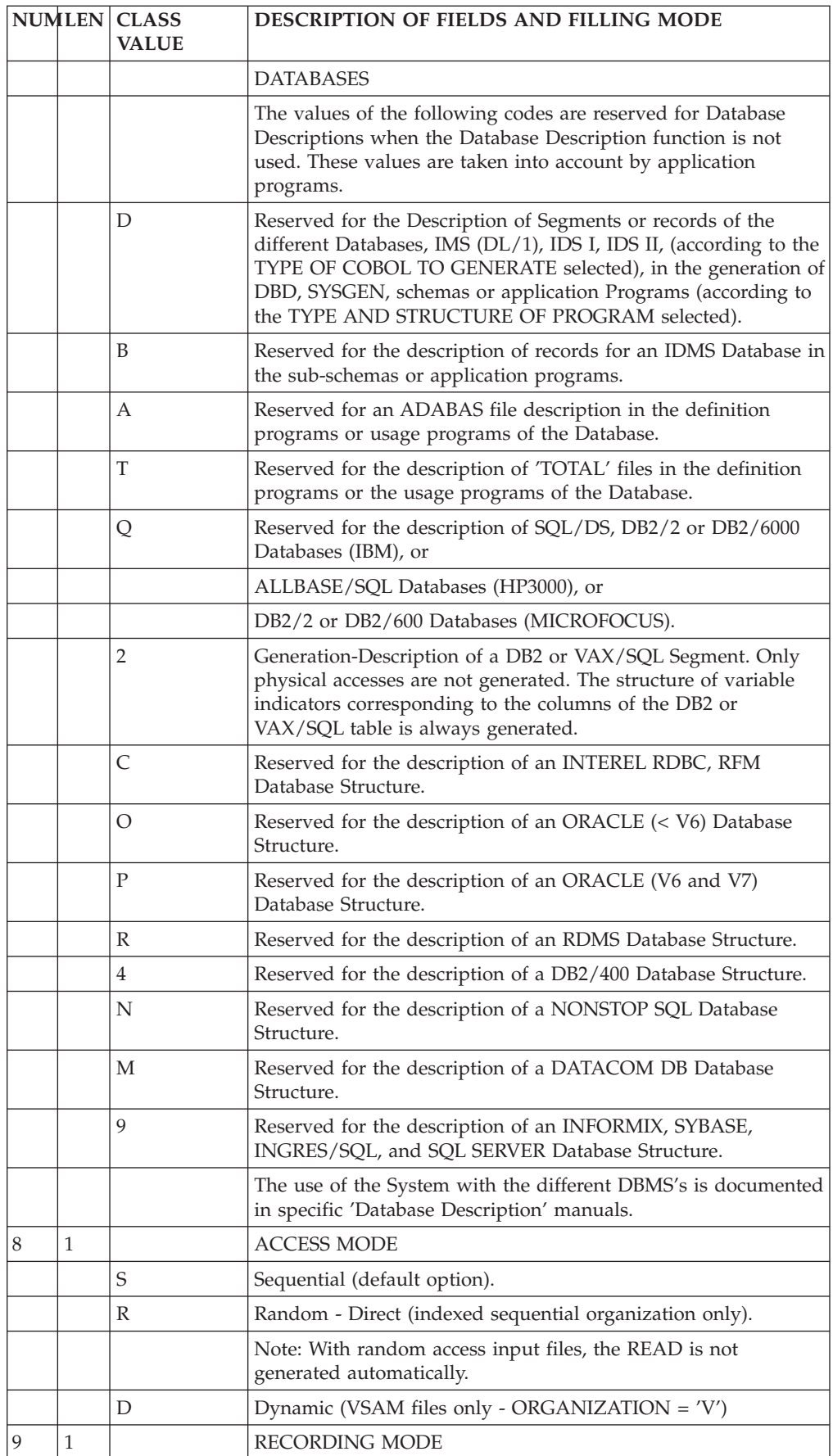

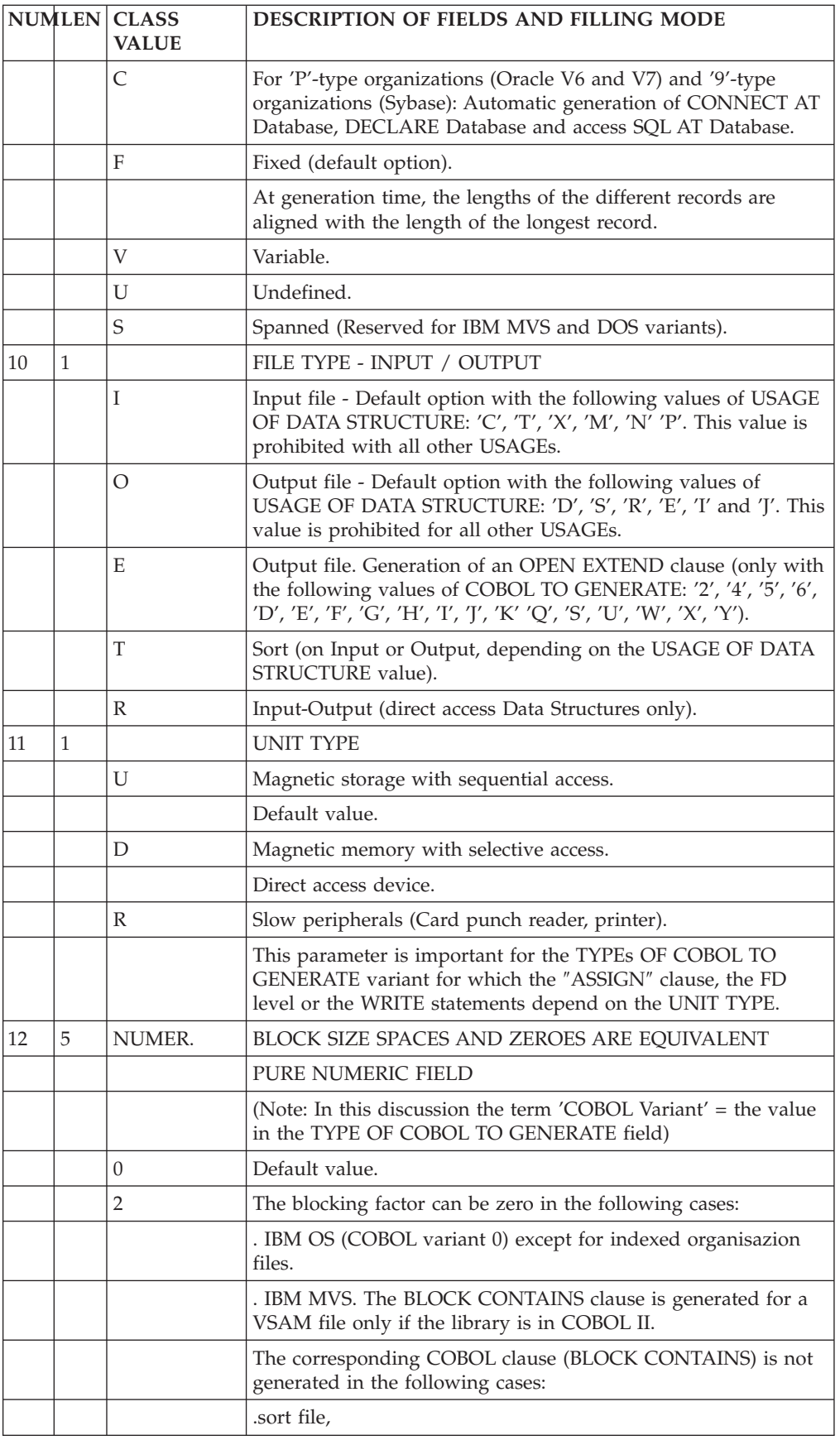

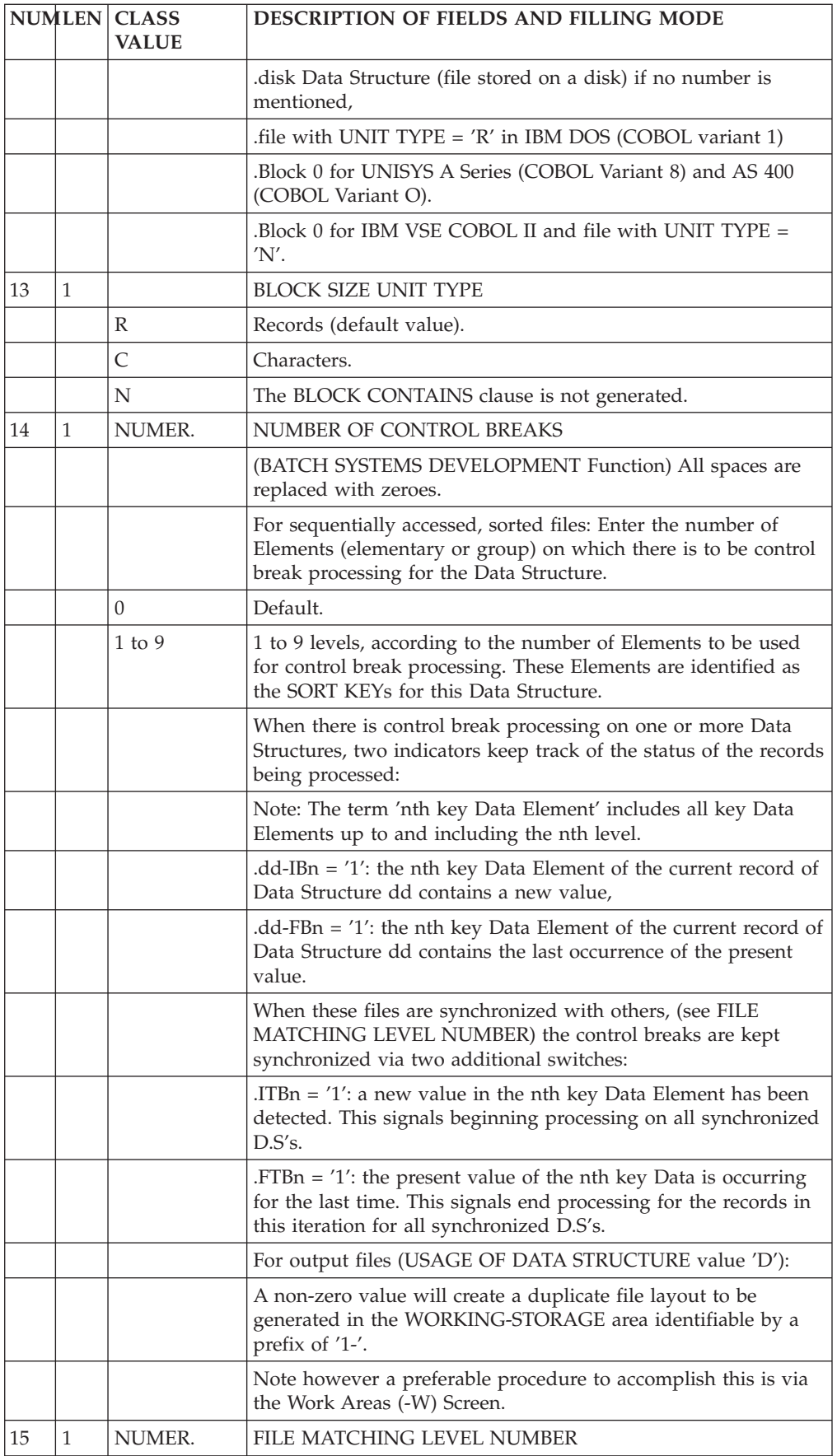

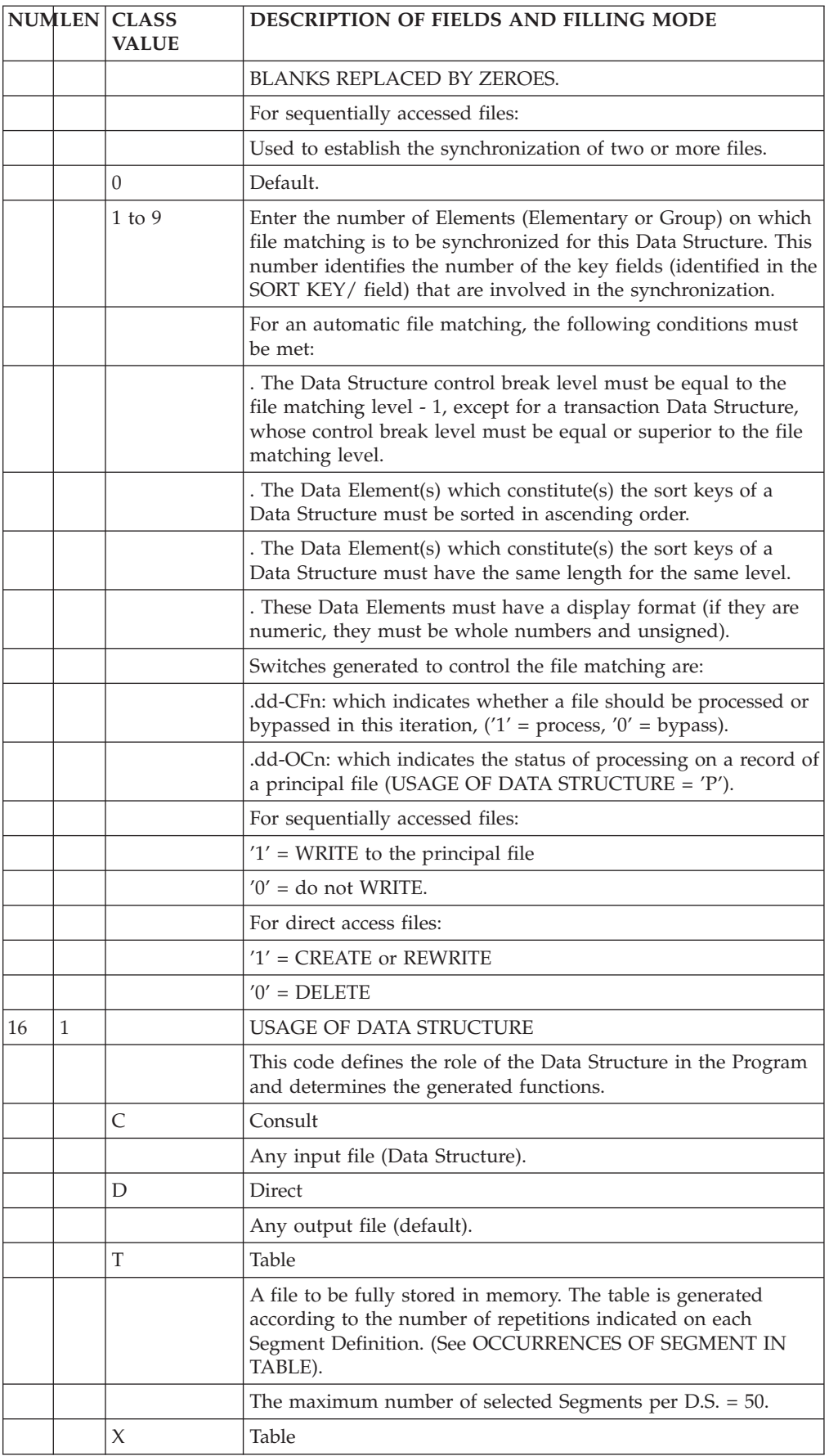

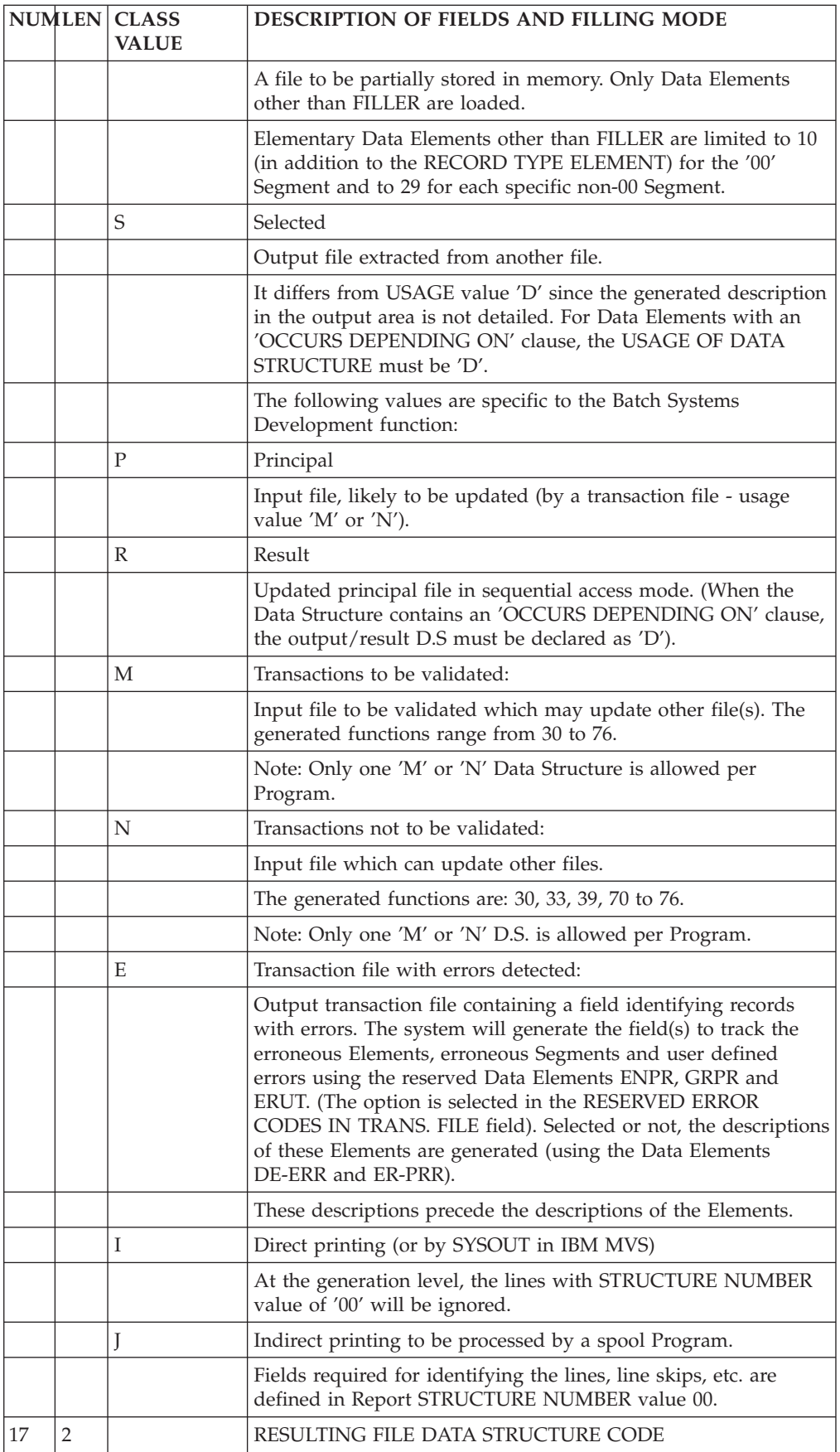

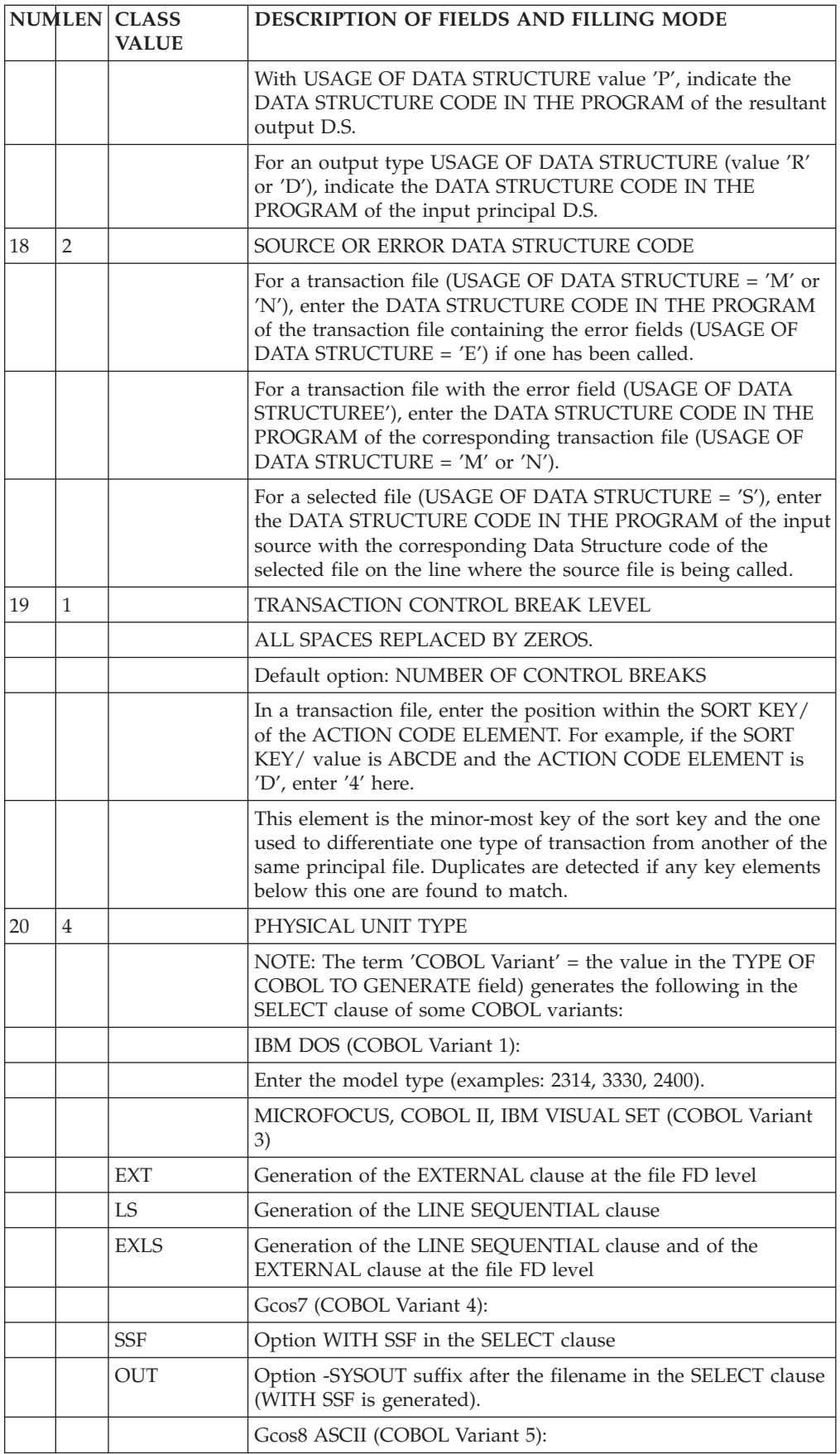

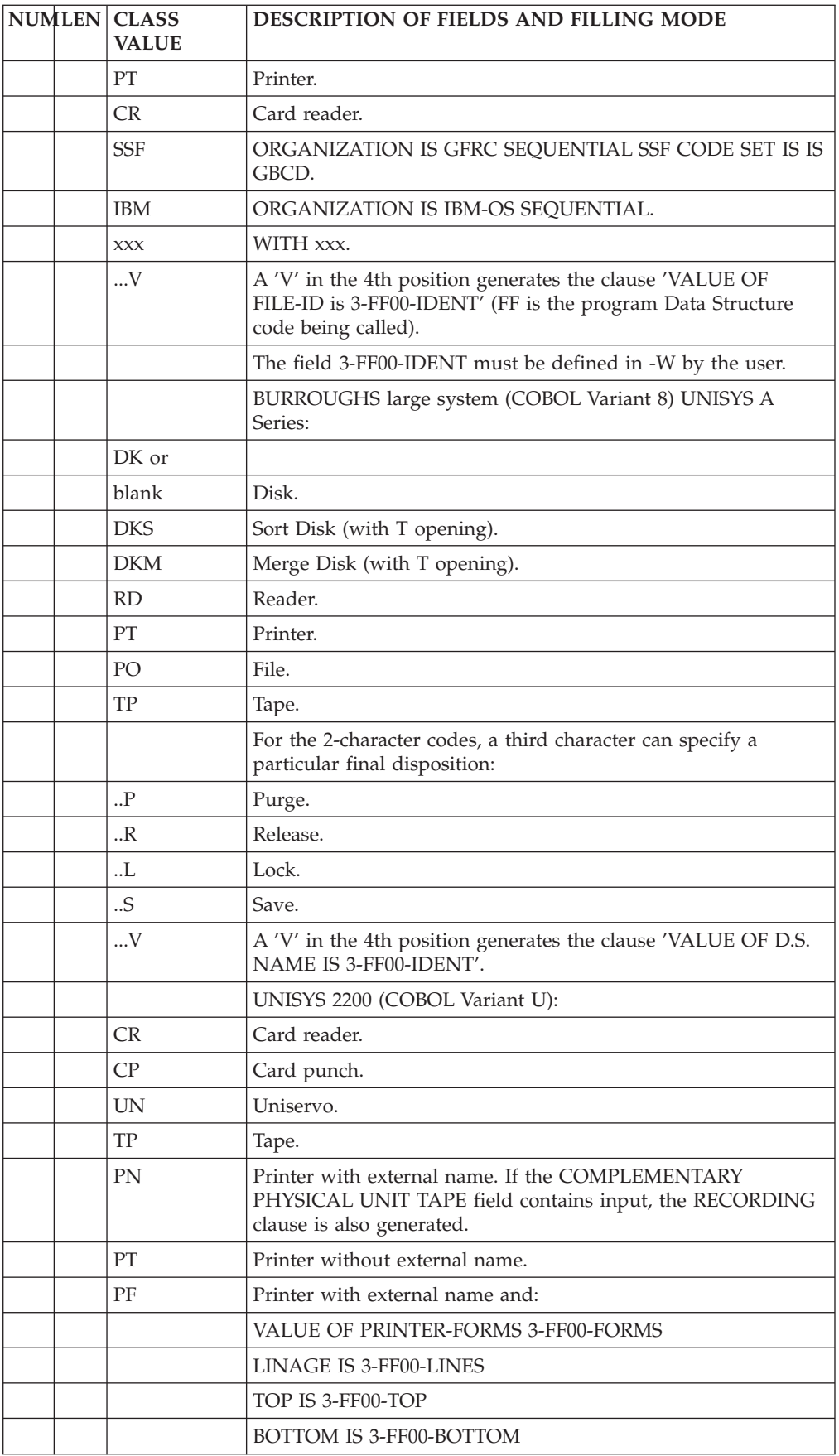

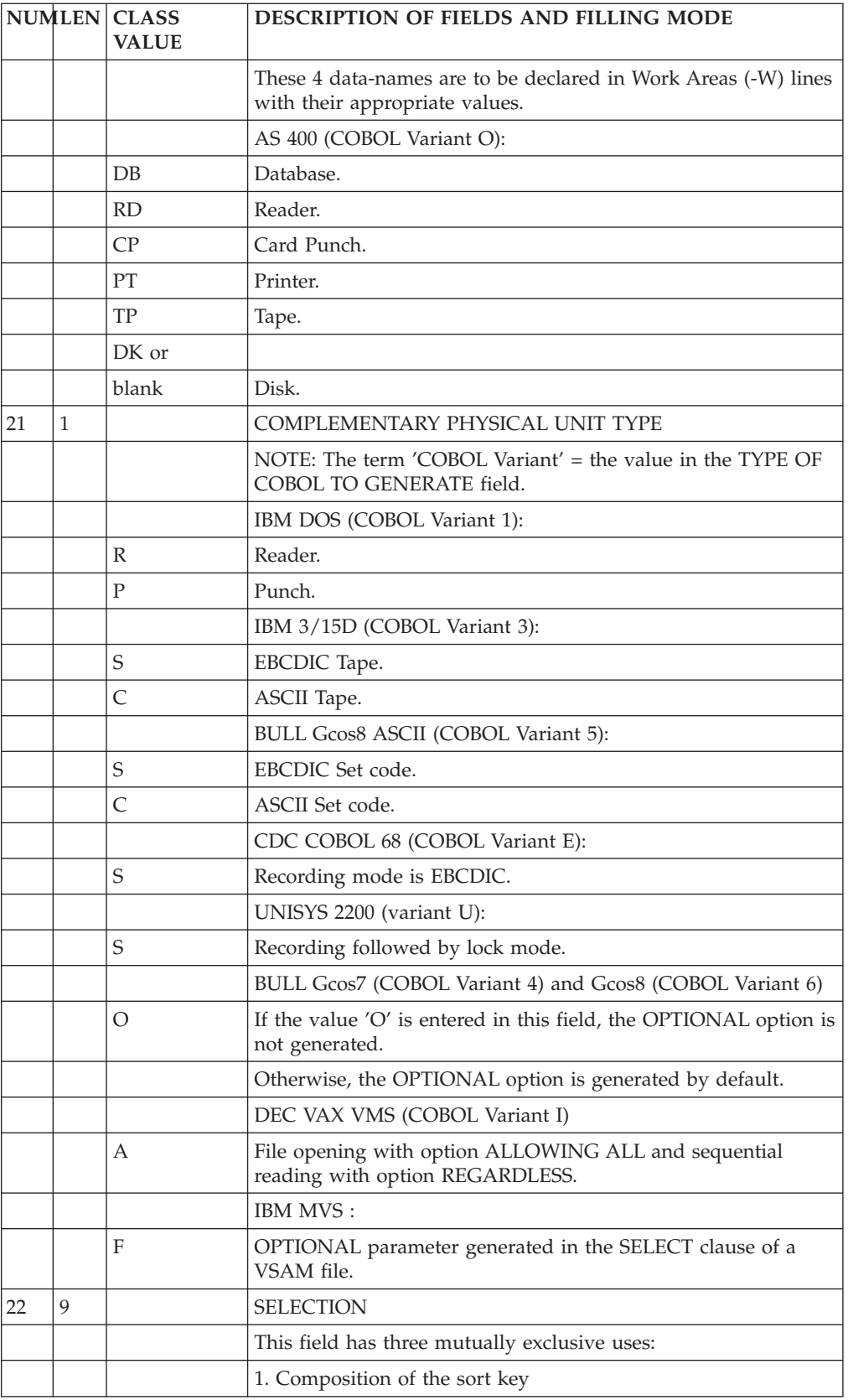

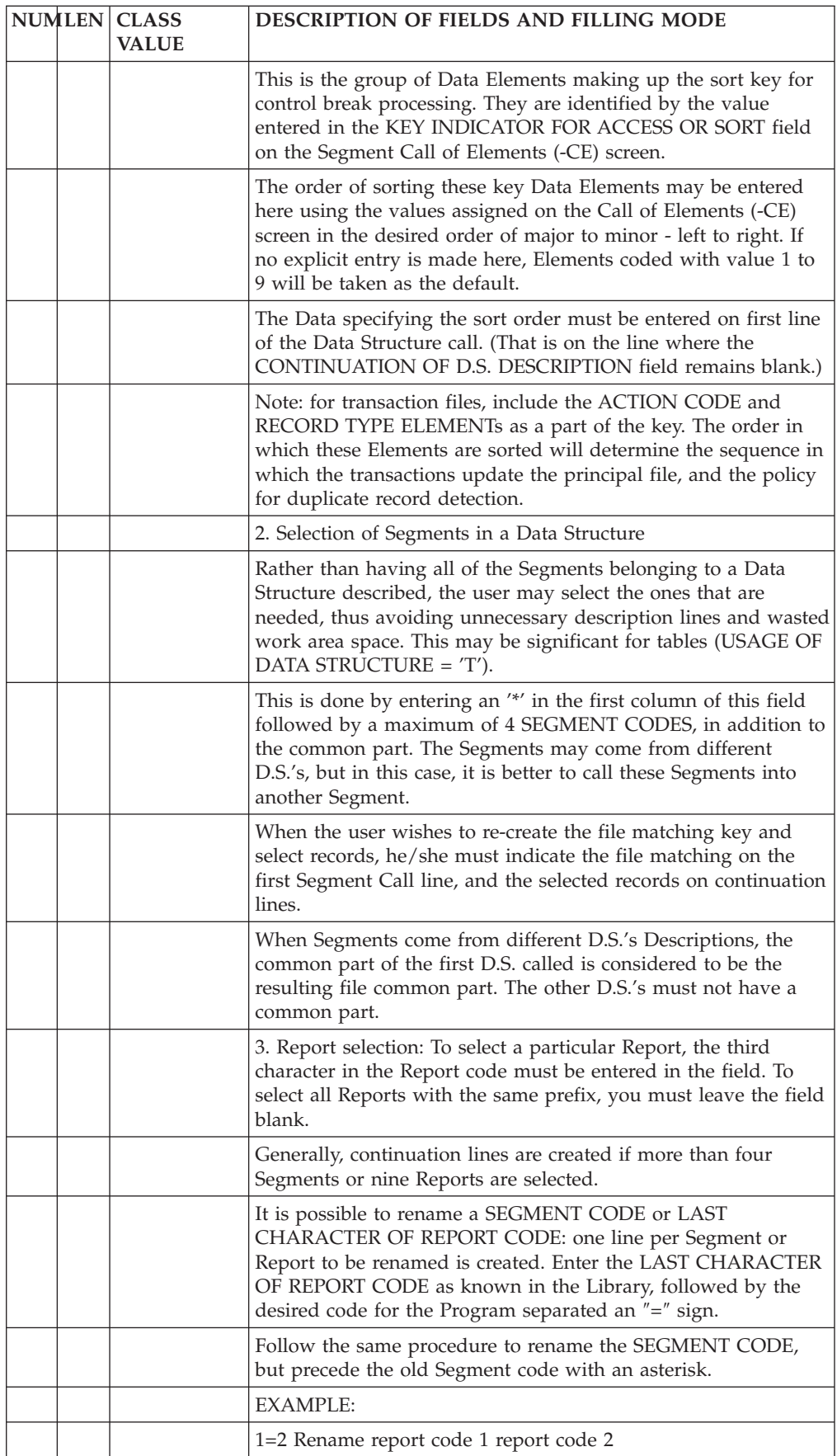

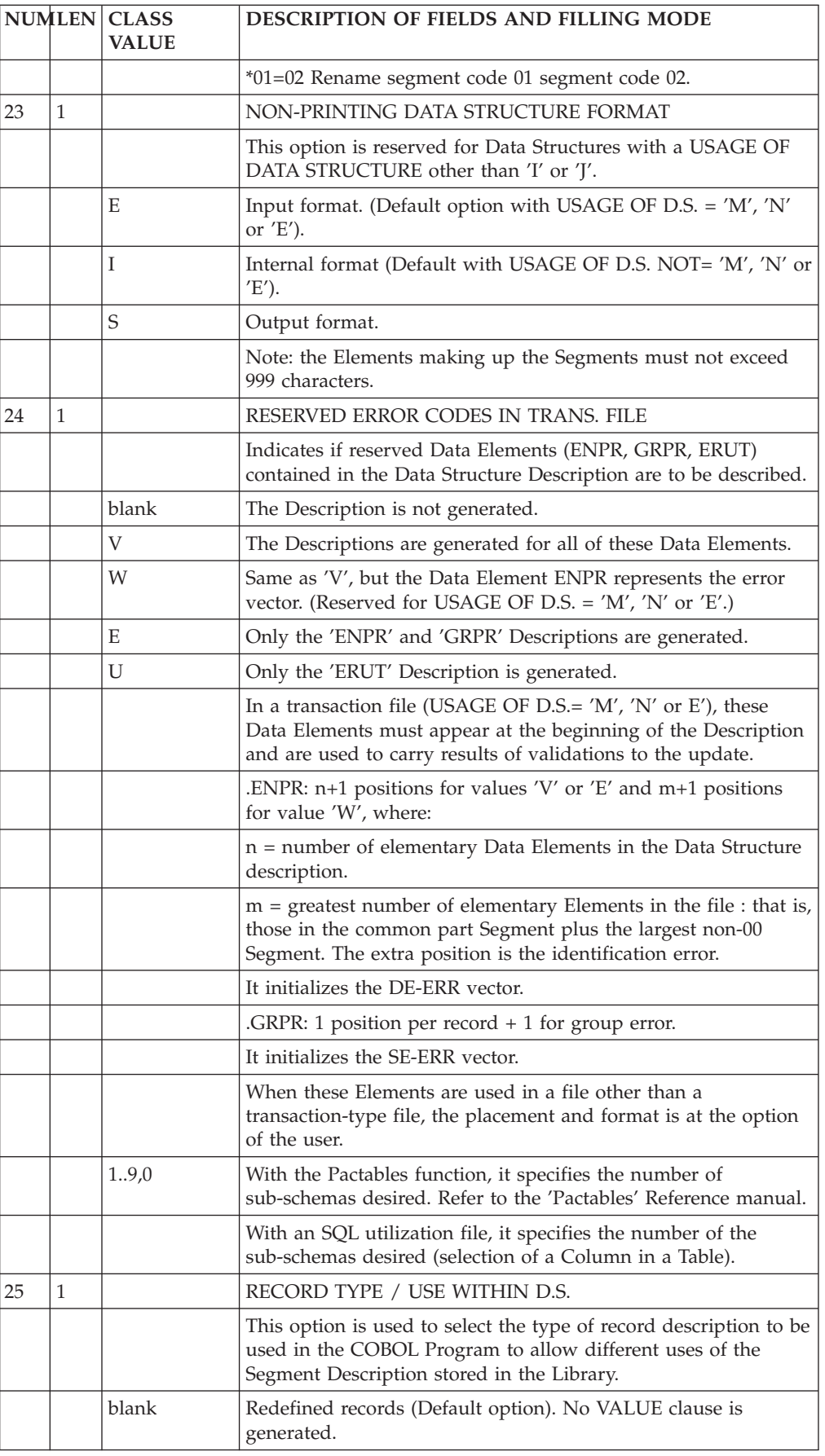

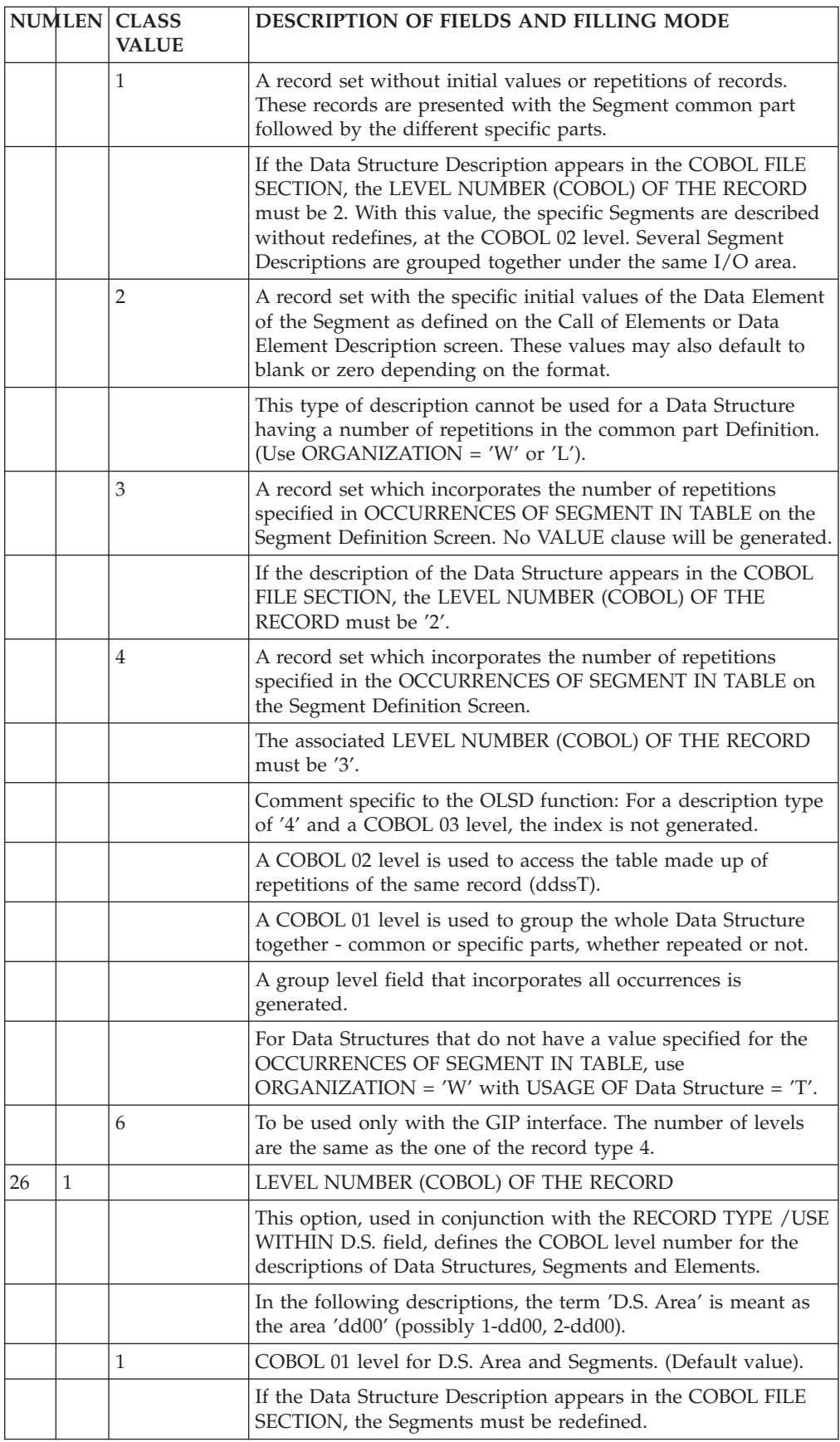

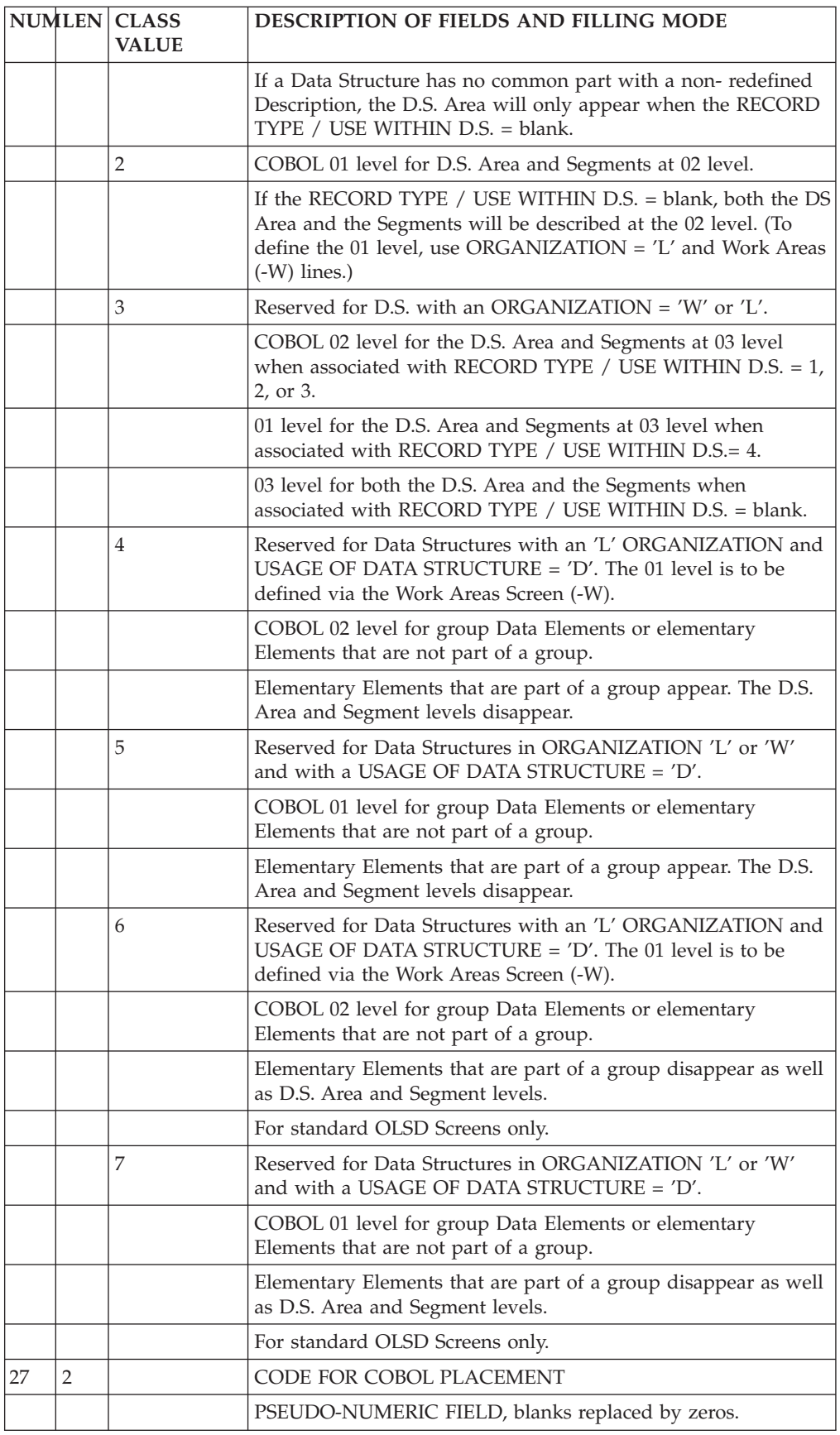

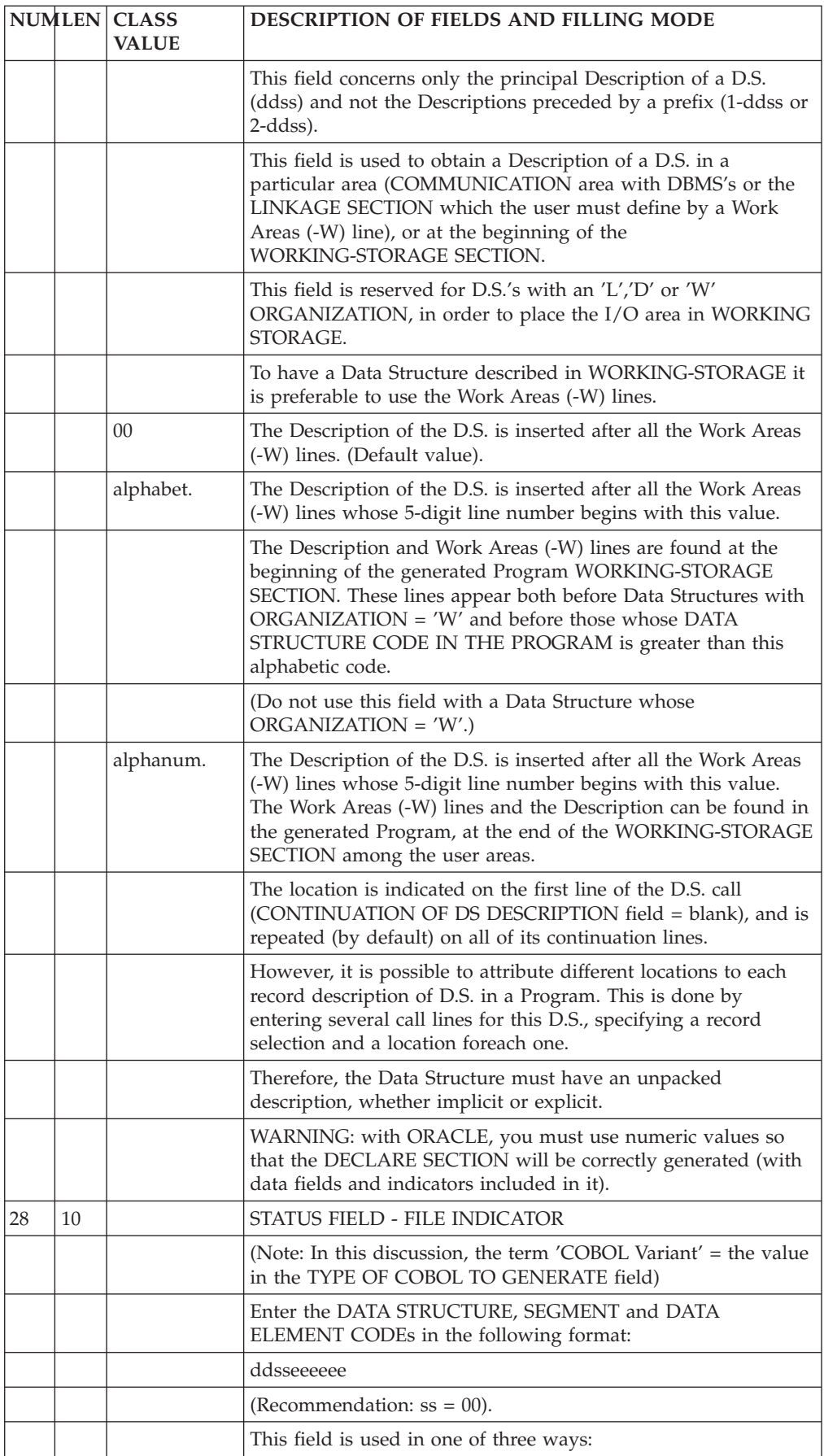

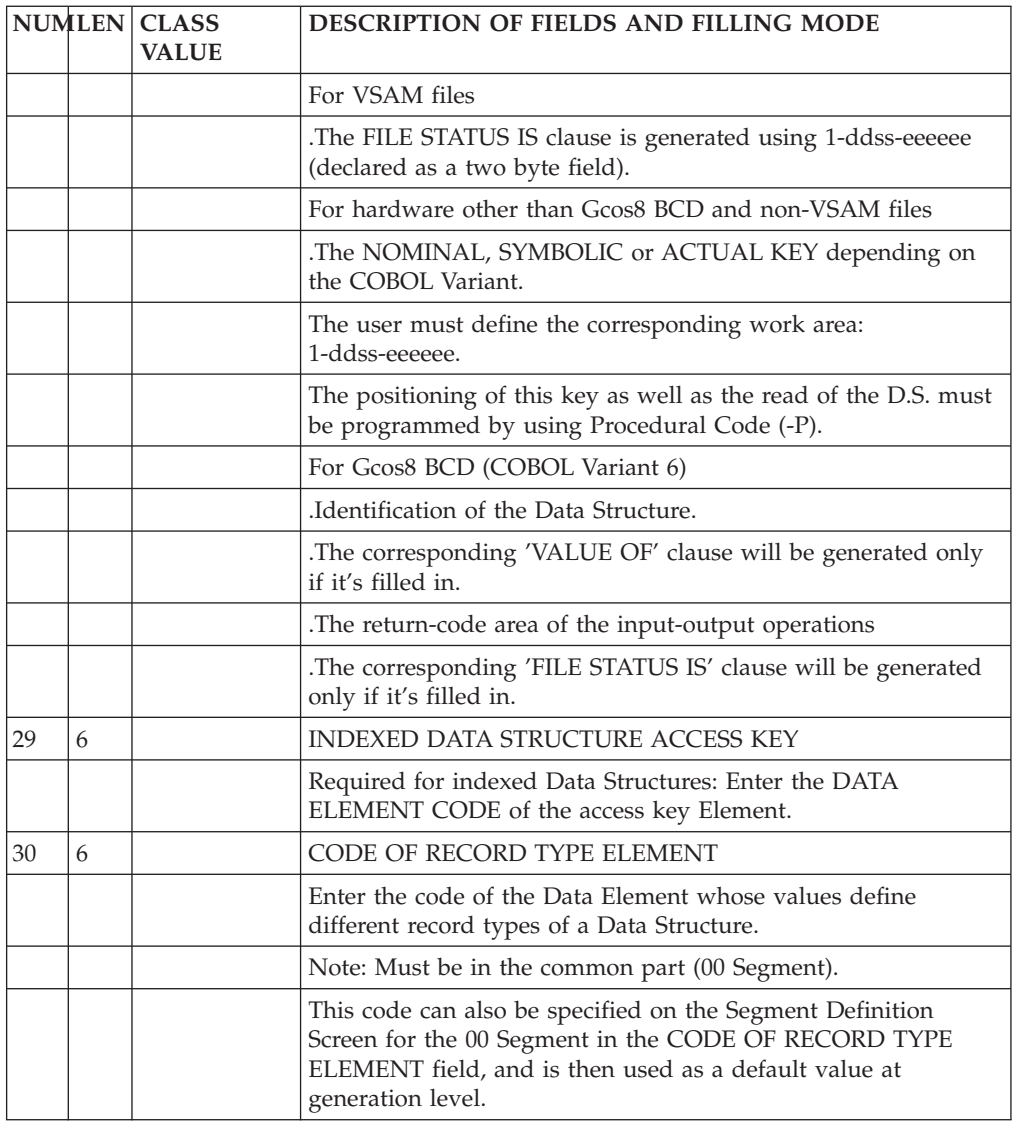

## **Work Areas Screen (-W)**

The Work Areas (-W) screen completes the WORKING-STORAGE SECTION, LINKAGE SECTION, and the other supplementary sections that constitute the Work Areas of the DATA DIVISION.

This screen is used to accomplish the following:

- Call in Data Structures that already exist in the Dictionary;
- Call in Data Elements that already exist in the Dictionary (with or without a Segment), in the desired format;
- Declare Data Elements that do not exist in the Dictionary;
- Write in Source languages other than COBOL, in free structure Programs  $(PROGRAM TYPE = 'S')$ ;
- Name additional COBOL sections.

**NOTE:** This should be limited to the declaration of clauses that are not automatically generated by VisualAge Pacbase, such as 'LINKAGE SECTION' in a batch Program.

v Generate the indexes used in a table search (with the 'SCH' OPERATOR). This is done by associating a TABLE SIZE (OCCURS CLAUSE) value to the DATA STRUCTURE and SEGMENT CODE in the WORK AREA DESCRIPTION field.

### RECOMMENDATIONS

The Data Structure (-CD) call screen defines resources that are external to the Program (file, Databases, etc.). WORKING-STORAGE SECTION and LINKAGE SECTION fields are grouped together in the '-W' screen, which makes it easy to organize them.

Furthermore, it is the '-W' lines of a Macro-Structure that are incorporated into calling Programs, and not Data Structure (-CD) calls. Be sure that the Macro-Structure '-W' keys do not conflict with those of the calling Program or of other Macro-Structures.

### CALLING DATA STRUCTURES

Data Structures are called by using 'F'-type lines. An input guide is used to enter the attributes of the Data Structure. (See the TYPE OF LINE or DATA ELEMENT FORMAT' field in the Screen Description.)

-------------------------------------------------------------------------------- ! PURCHASING MANAGEMENT SYSTEM SG000008.LILI.CIV.1583 ! ! ! ! WORK AREAS..........ENTITY TYPE O SA0010 \*\*\* REQUEST INPUT \*\*\* !!<br>! ! 12 ! ! CODE FOR PLACEMENT..: 3 AB! !45 67 8 9 ! ! A LIN T LEVEL OR SECTION WORK AREA DESCRIPTION<br>! \* 010 \* --> MESSAGE BEFORE PROVOKED ABEND <---! \* 010 \* --> MESSAGE BEFORE PROVOKED ABEND <--- ! \* 100 01 ABEND-MESS. ! ! \* 120 05 FILLER PIC X(24) VALUE ! ! \* 130 'TRANSACTION TERMINATION '. !  $! * 150$  05 ABEND-TRANS PIC  $X(4)$ . ! \* 170 05 FILLER PIC X(11) VALUE ! ! \* 180 ' : FILE '. ! ! \* 200 05 ABEND-DDNAME PIC X(8). ! \* 220 05 FILLER PIC X VALUE SPACE. ! ! \* 240 05 ABEND-RMESS PIC X(8). ! ! \* 260 05 FILLER PIC X(23) VALUE ! ! \* 270  $\blacksquare$ . CALL EXTENSION 345.'. ! The contract of the contract of the contract of the contract of the contract of the contract of the contract of the contract of the contract of the contract of the contract of the contract of the contract of the contract ! The contract of the contract of the contract of the contract of the contract of the contract of the contract of the contract of the contract of the contract of the contract of the contract of the contract of the contract ! The contract of the contract of the contract of the contract of the contract of the contract of the contract of the contract of the contract of the contract of the contract of the contract of the contract of the contract ! The contract of the contract of the contract of the contract of the contract of the contract of the contract of the contract of the contract of the contract of the contract of the contract of the contract of the contract ! The contract of the contract of the contract of the contract of the contract of the contract of the contract of the contract of the contract of the contract of the contract of the contract of the contract of the contract ! O: C1 CH: -W ! --------------------------------------------------------------------------------

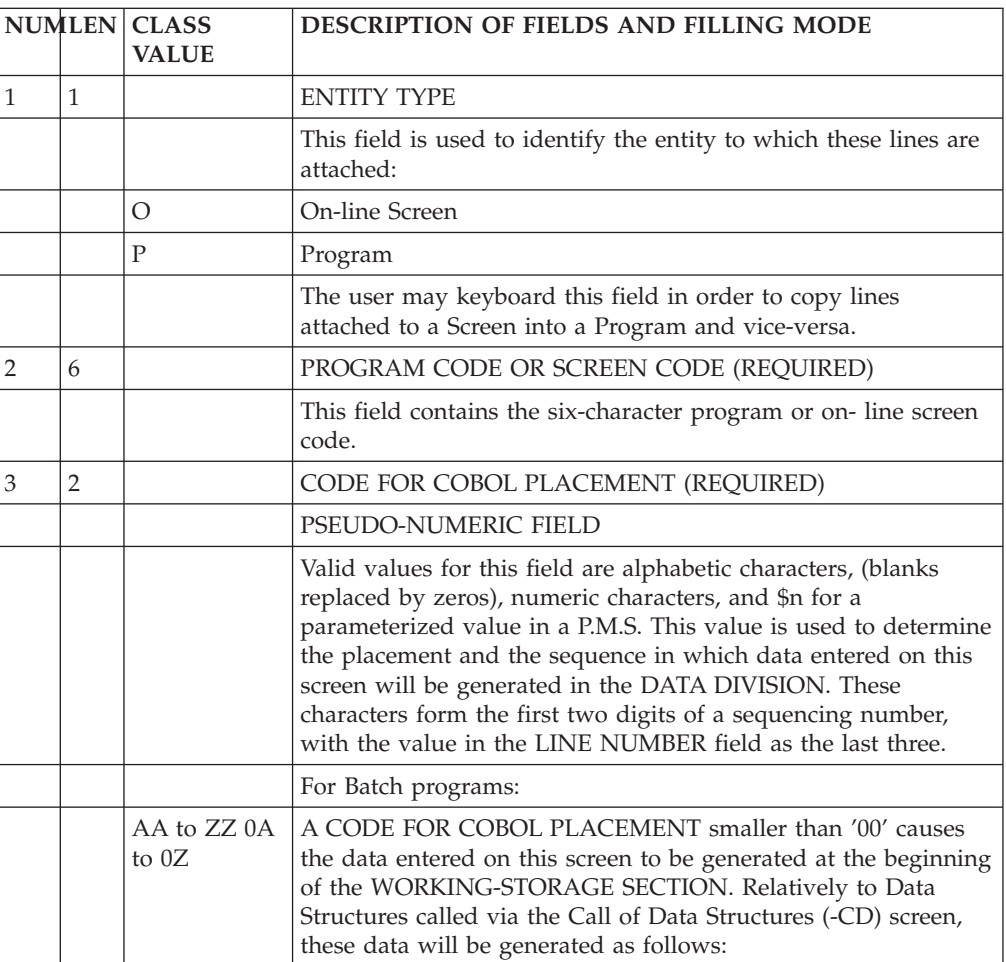

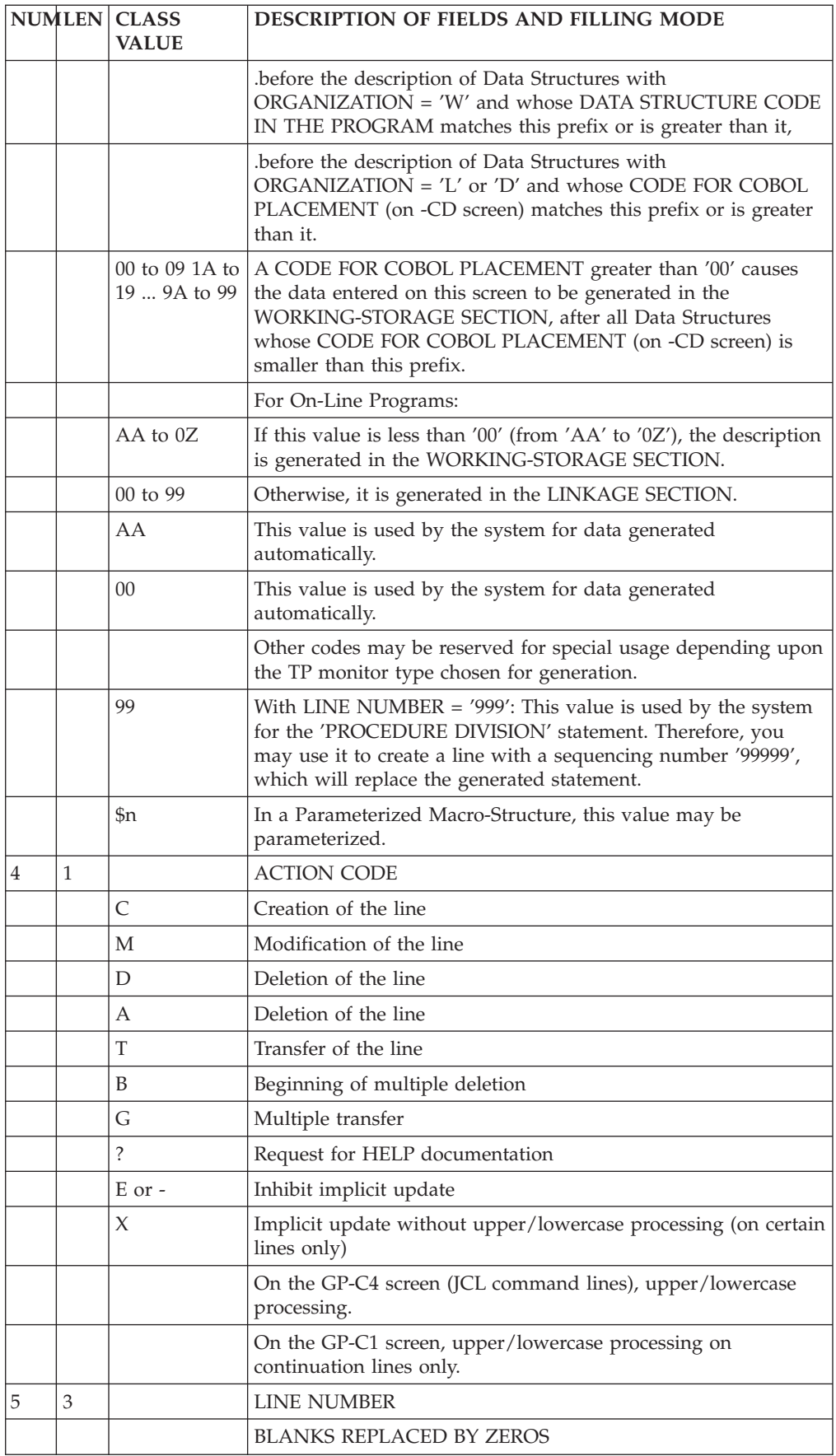

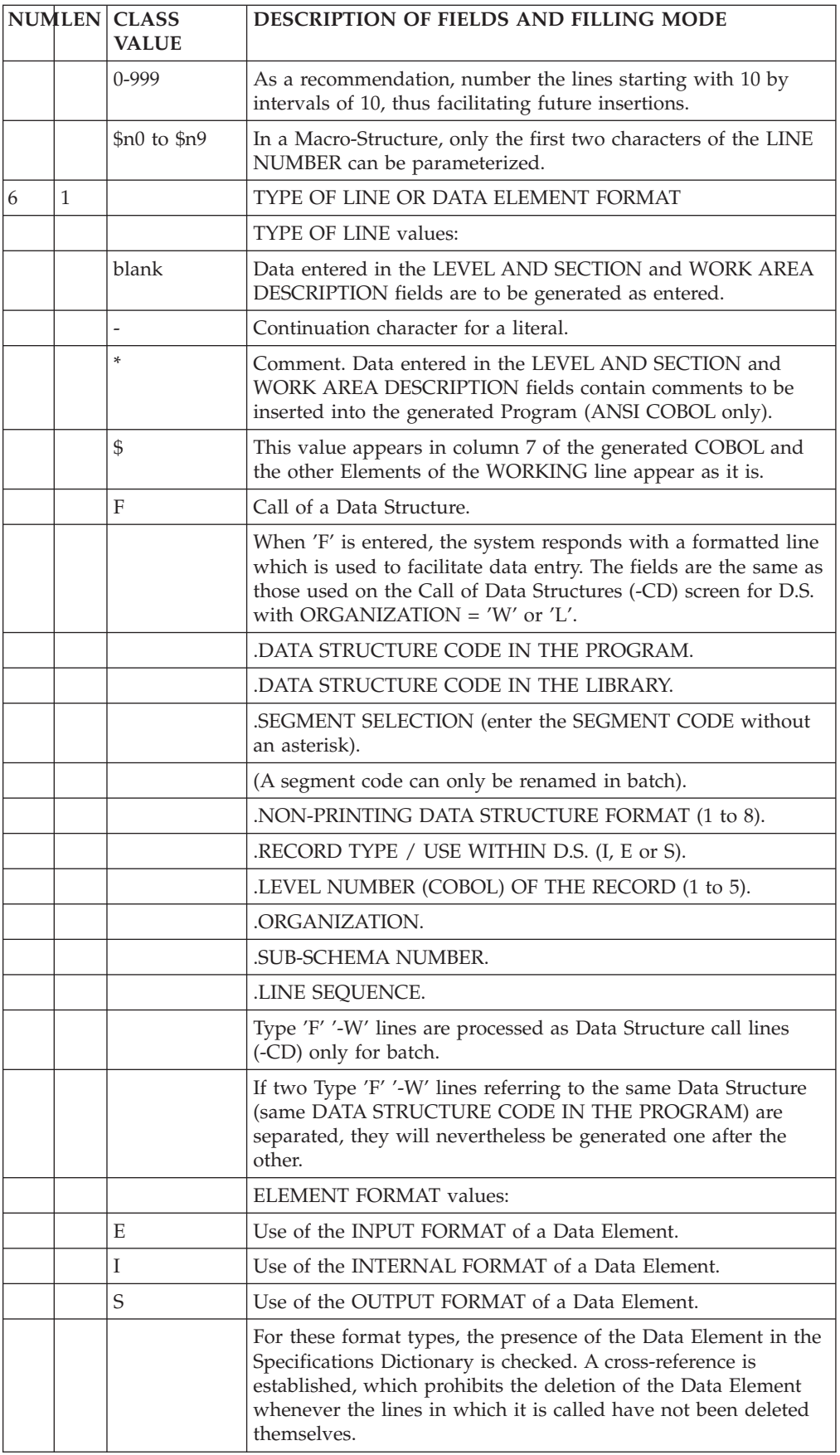

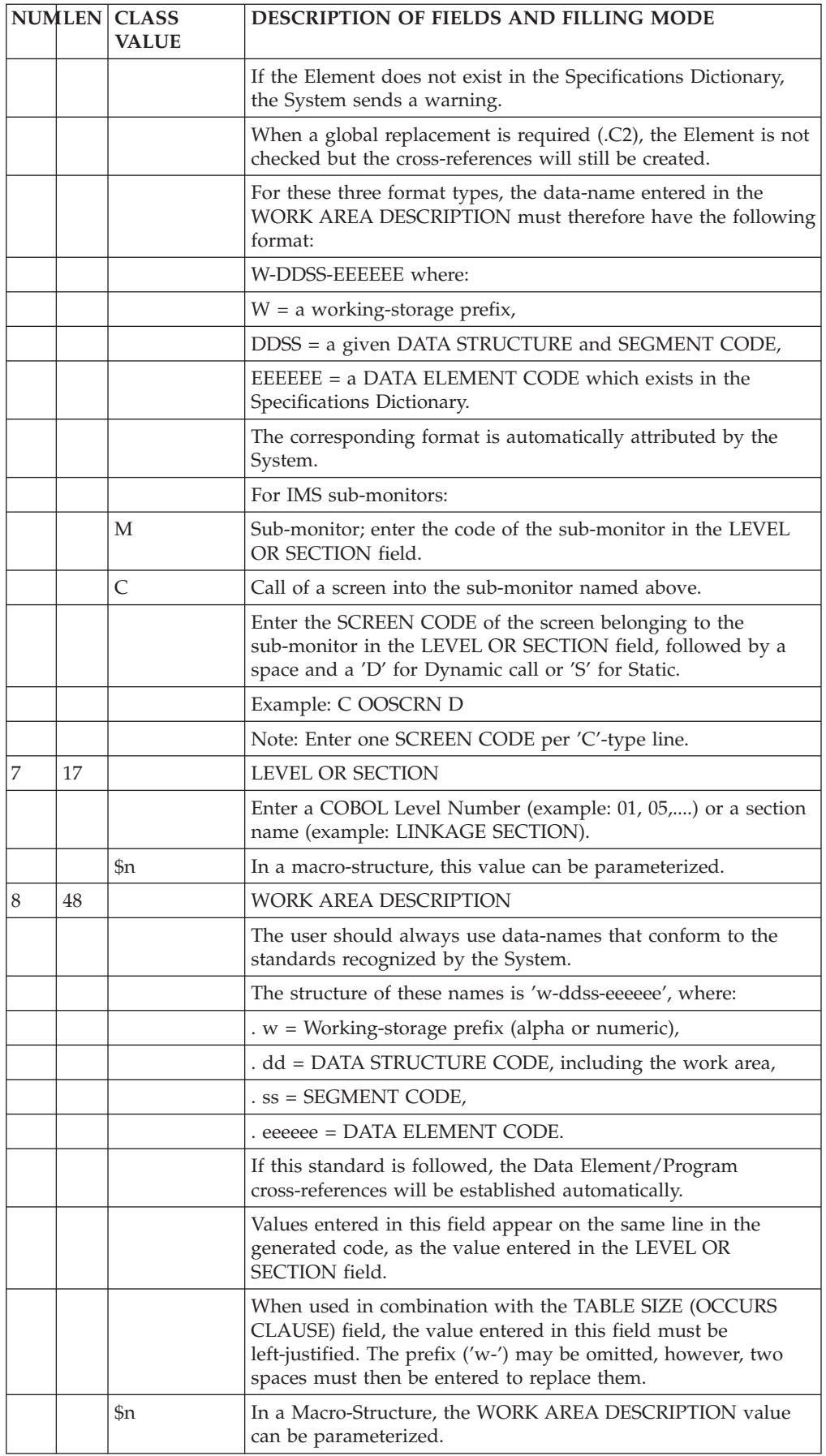

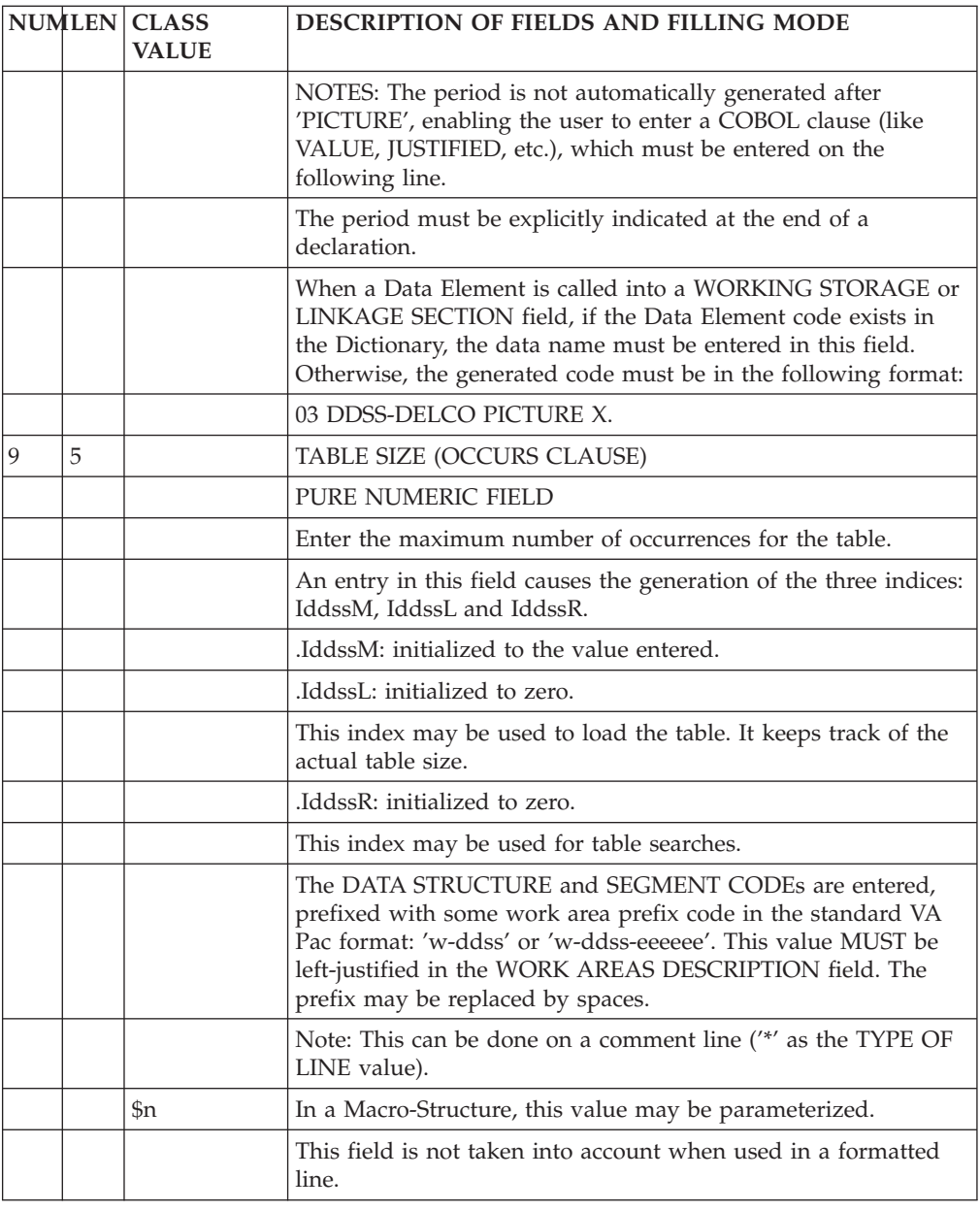

# **Work Areas Formatted Line**

When a Data Structure that was previously defined is to be used as a work file, the user may call this Data Structure into the WORKING-STORAGE (or LINKAGE) SECTION by requesting a Formatted Line. This is done by entering 'F' in the TYPE OF LINE field (a LINE NUMBER value is also required). The system will respond with a line containing screen labels for input fields.

### INPUT FIELDS

Only the fields that pertain to the formatted line will be described in this subchapter. The fields that pertain to the Work Areas (-W) screen as a whole are described in the previous subchapter.

The formatted line fields for the most part are a subset of the fields that appear on the Call of Data Structures (-CD) screen, and are used in a similar fashion. The exceptions to this rule are:

- The SEGMENT SELECTION field is used to select Segments within a Data Structure to be described. On the Call of Data Structures screen, the user would need to enter an asterisk prior to the SEGMENT CODE. On the Work Areas screen, no asterisk is to be entered. For on-line Programs, the common part Segment (00) must be explicitly entered. With batch Programs, it is implicitly selected (if it exists).
- The SUB-SCHEMA NUMBER field is used with the Pactables function, and is used to specify which sub-schema is to be described.
- The LINE SEQUENCE field does not have a screen label. Its physical location on this line is the column directly to the right of the SUB-SCHEMA NUMBER field. This field is used only for upward compatibility, if needed.

### GENERAL INFORMATION

Segments generated as a result of data entered on the formatted line are named according to the following standard: ddss.

Data elements are named: ddss-eeeeee.

-------------------------------------------------------------------------------- PURCHASING MANAGEMENT SYSTEM SG000008.LILI.CIV.1583 ! ! The contract of the contract of the contract of the contract of the contract of the contract of the contract of the contract of the contract of the contract of the contract of the contract of the contract of the contract ! WORK AREAS..........ENTITY TYPE P TES001 TEST FOR POJ ! The contract of the contract of the contract of the contract of the contract of the contract of the contract of the contract of the contract of the contract of the contract of the contract of the contract of the contract ! The contract of the contract of the contract of the contract of the contract of the contract of the contract of the contract of the contract of the contract of the contract of the contract of the contract of the contract ! CODE FOR PLACEMENT..: BB ! ! The contract of the contract of the contract of the contract of the contract of the contract of the contract of the contract of the contract of the contract of the contract of the contract of the contract of the contract ! A LIN T LEVEL OR SECTION WORK AREA DESCRIPTION OCCURS! ! \* 020 F DP: XW DL: XW SEL: 02 PICT: I DESC: 2 LEV: 1 ORG: SS: ! ! \* 030 F DP: XW DL: XW SEL: 04 PICT: I DESC: 2 LEV: 1 ORG: SS: \_ ! ! 1 2 3 4 5 6 7 8 9 10 11 ! ! The contract of the contract of the contract of the contract of the contract of the contract of the contract of the contract of the contract of the contract of the contract of the contract of the contract of the contract ! The contract of the contract of the contract of the contract of the contract of the contract of the contract of the contract of the contract of the contract of the contract of the contract of the contract of the contract ! The contract of the contract of the contract of the contract of the contract of the contract of the contract<br>I have contract of the contract of the contract of the contract of the contract of the contract of the contract ! The contract of the contract of the contract of the contract of the contract of the contract of the contract of the contract of the contract of the contract of the contract of the contract of the contract of the contract ! The contract of the contract of the contract of the contract of the contract of the contract of the contract of the contract of the contract of the contract of the contract of the contract of the contract of the contract ! The contract of the contract of the contract of the contract of the contract of the contract of the contract of the contract of the contract of the contract of the contract of the contract of the contract of the contract ! The contract of the contract of the contract of the contract of the contract of the contract of the contract of the contract of the contract of the contract of the contract of the contract of the contract of the contract ! The contract of the contract of the contract of the contract of the contract of the contract of the contract of the contract of the contract of the contract of the contract of the contract of the contract of the contract ! The contract of the contract of the contract of the contract of the contract of the contract of the contract of the contract of the contract of the contract of the contract of the contract of the contract of the contract ! The contract of the contract of the contract of the contract of the contract of the contract of the contract of the contract of the contract of the contract of the contract of the contract of the contract of the contract ! The contract of the contract of the contract of the contract of the contract of the contract of the contract of the contract of the contract of the contract of the contract of the contract of the contract of the contract ! The contract of the contract of the contract of the contract of the contract of the contract of the contract of the contract of the contract of the contract of the contract of the contract of the contract of the contract ! The contract of the contract of the contract of the contract of the contract of the contract of the contract of the contract of the contract of the contract of the contract of the contract of the contract of the contract ! O: C1 CH: -W ! --------------------------------------------------------------------------------

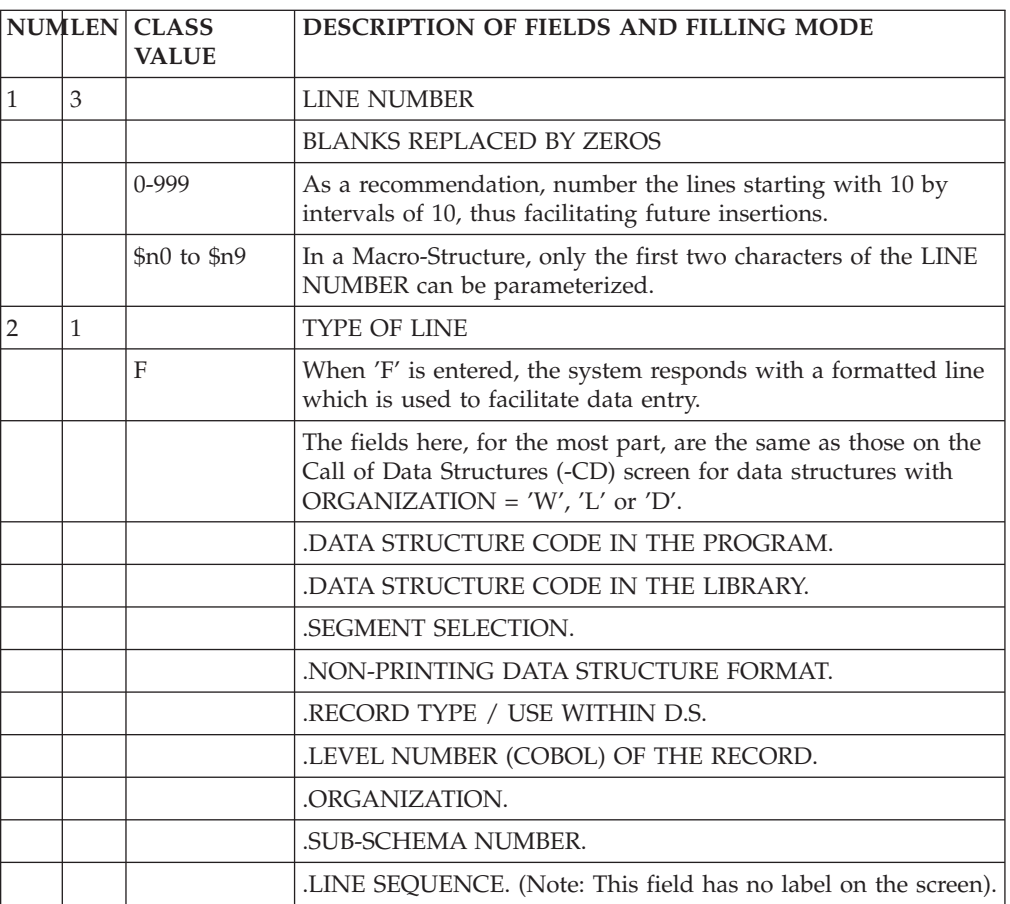

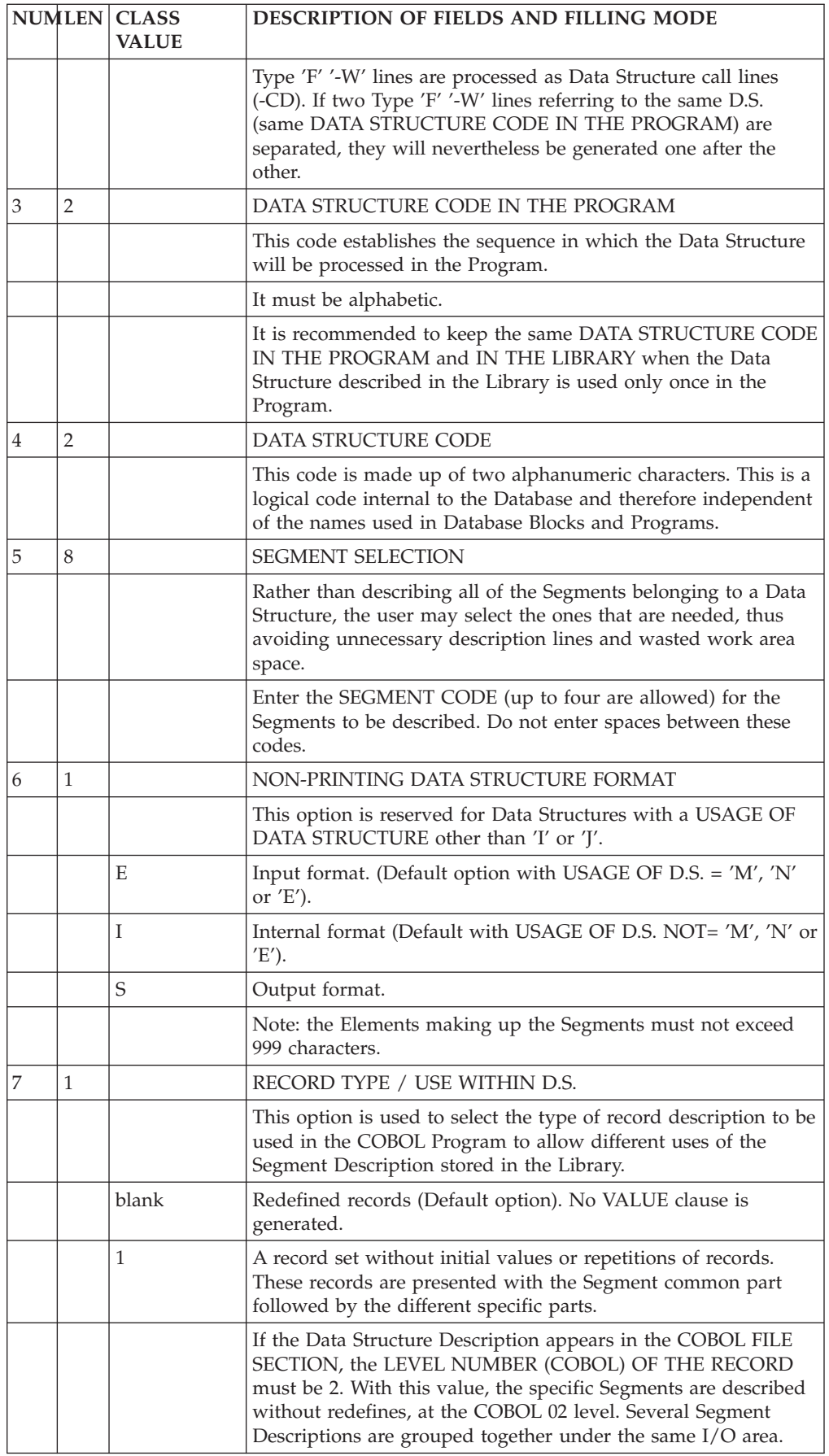

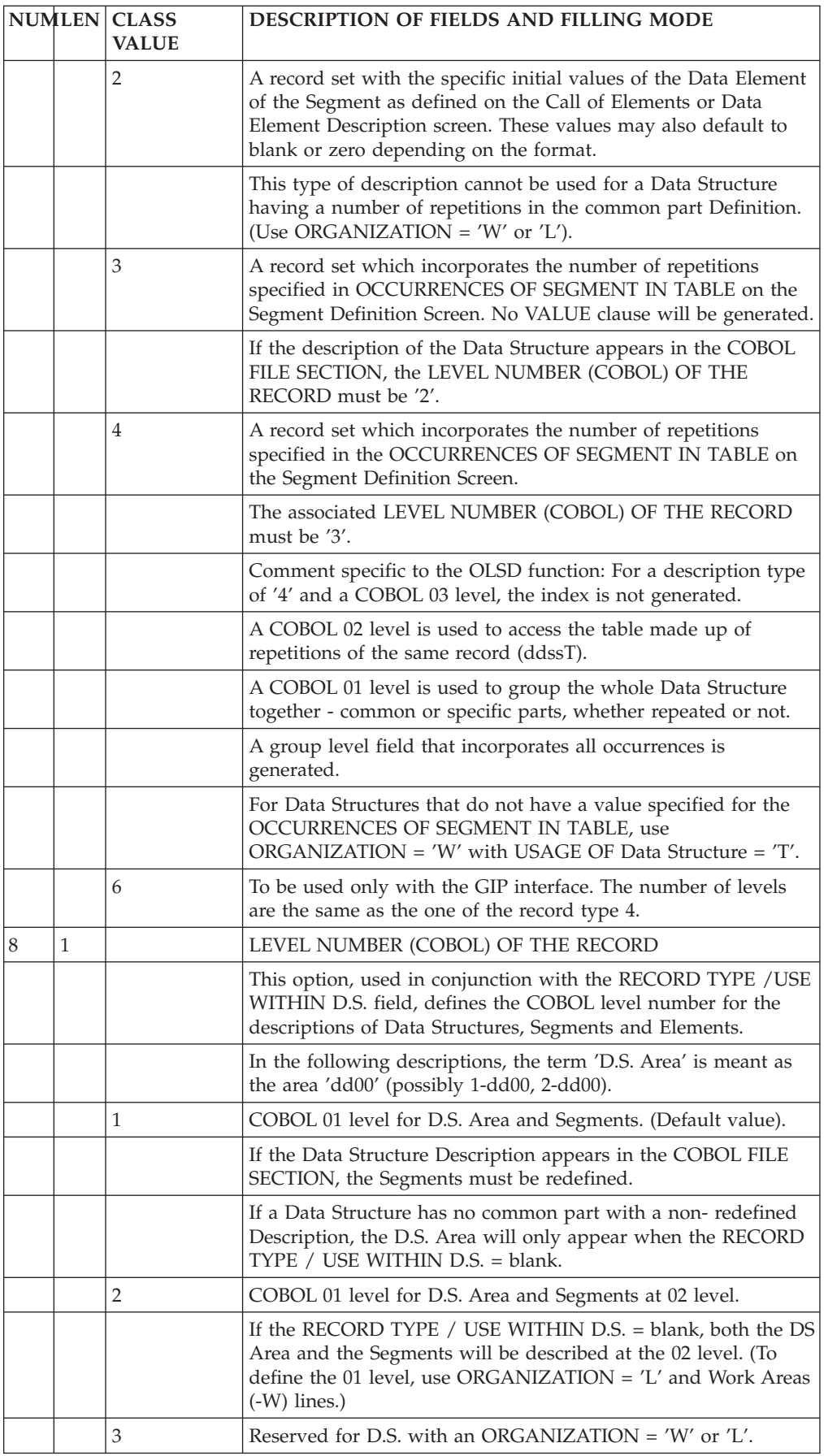

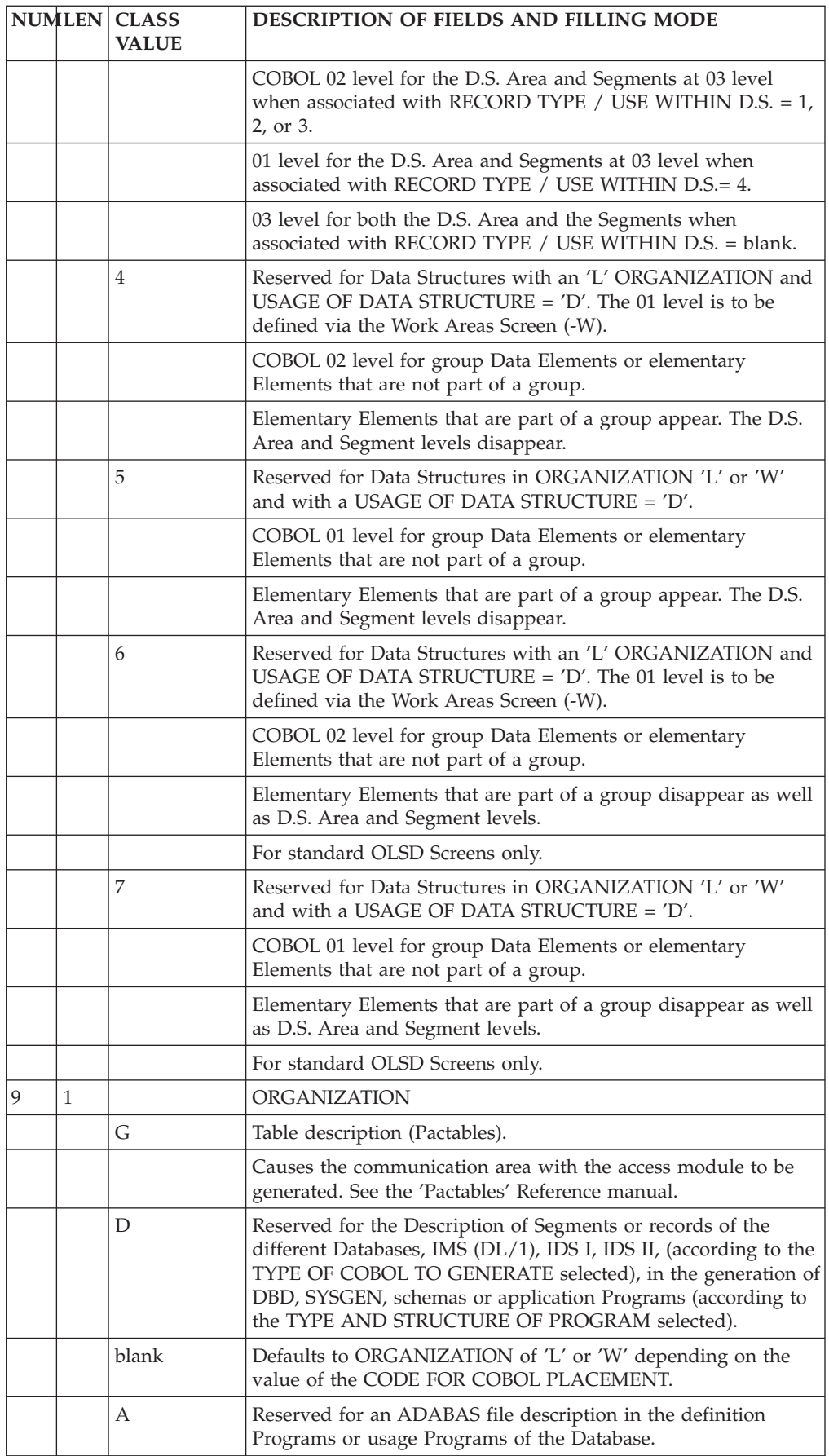

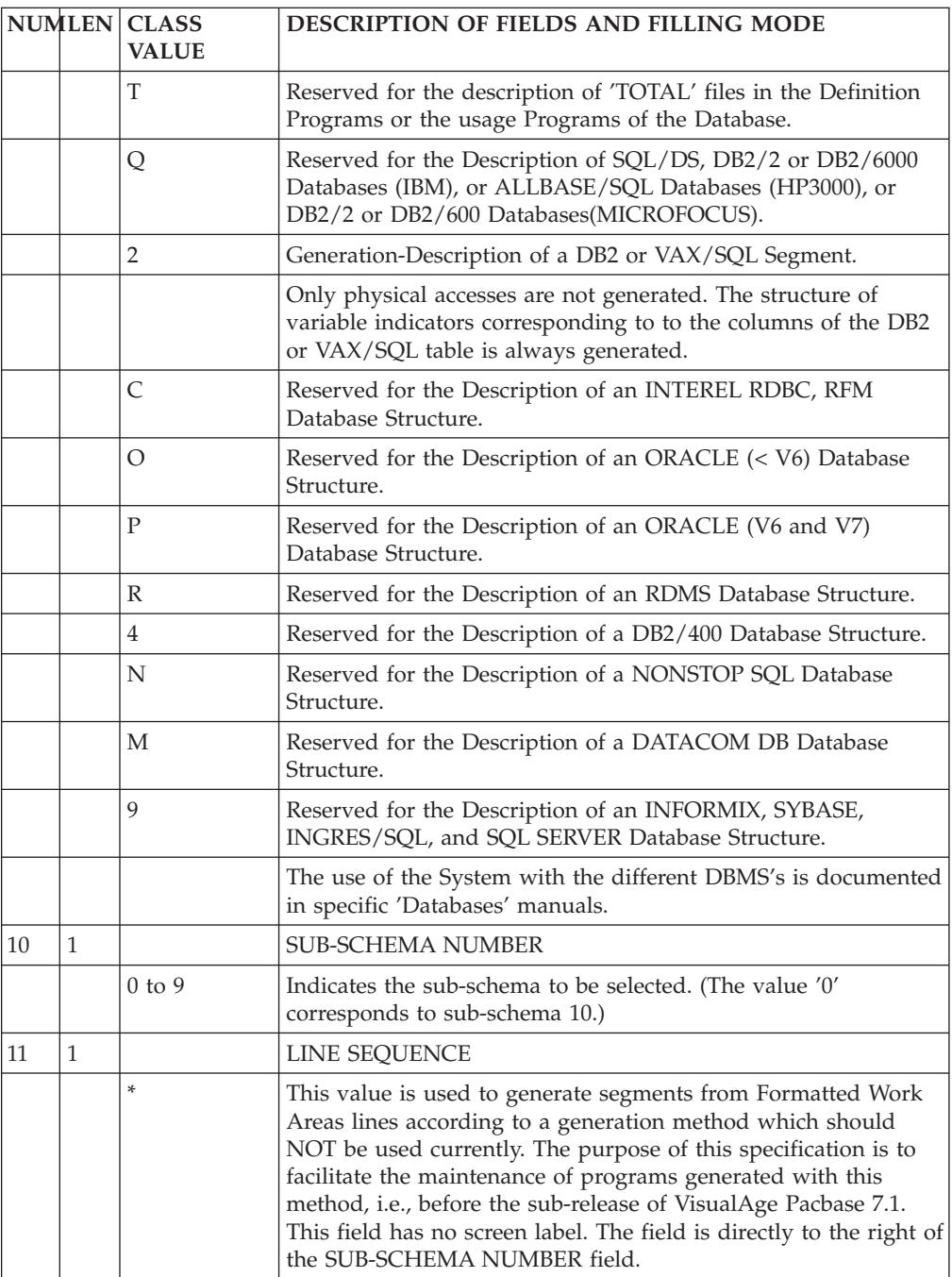

# **Chapter 5. Modifying the Procedure Division**

### **Introduction**

### ORGANIZATION OF THE CHAPTER

This chapter contains a discussion of the concepts of Procedural code, as well as the Preview Facility. Since the Procedures Generated (-PG) screen is closely related to the Procedural Code (-P) screen, these two will be documented in the same subchapter. The Titles Only (-TO) screen is mentioned in the 'Titles and Conditions Screen (-TC)' subchapter.

### MODIFICATION OF THE PROCEDURE DIVISION

This Chapter discusses modifications to the PROCEDURE DIVISION of a program through the use of Procedural Code (-P) lines attached directly to a batch or on-line Program. The user can also use the VisualAge Pacbase Preview Facility, which includes the Procedures Generated (-PG) screen, the Titles and Conditions (-TC) screen and the Titles Only (-TO) screen.

v

The Procedures Generated (-PG) screen allows the user to write specific procedures and, at the same time, view the titles of automatically generated procedures.

- The Titles and Conditions (-TC) screen allows the user to view the general structure (titles and conditions of all procedures) of a batch or on-line Program.
- The Titles Only (-TO) screen lets the user view the hierarchical organization of program functions.

### TRANSFER OF PROCEDURAL CODE (-P) LINES TO ANOTHER ENTITY

Procedural Code (-P) lines may be copied directly to another entity. See paragraph 'Transfer of lines to another entity in chapter 'Modifying the Identification / Environment Division'.

## **Procedural Code Screen (-P)**

The Procedural Code (-P) screen is used to write all Program procedures.

These Program procedures are structured into functions and sub-functions, with each function or sub-function identified as a condition or structure type. They are hierarchically set up by level. Program procedures are described using operators followed by operands.

### LEVEL OF SUB-FUNCTIONS

Functions are always an 05 level. Sub-functions have a 10 level by default. However, they can be an 06 level to a 98 level.

Within a given function, a 15-level sub-function is part of the 06- to 14-level sub-functions which precede it. In other words, a sub-function of a logically lower level will have a level number that is greater (ex: a 15-level sub-function is logically dependent on, or inferior to, a 14-level sub-function).

In this way, a sub-function dependent on another sub-function (i.e., a 15-level sub-function included in a 14-level sub-function), is only executed under the conditions of execution of the logically higher level sub-function (14-level in this case).

#### ELEMENTARY PROCEDURES

An elementary procedure is a series of condition lines.

The '99' level is reserved for elementary procedures. It is used to write a condition without changing the sub-function code. This condition applies until the next occurrence of a '99' level or until the end of the sub-function.

A '99' level procedure is limited to 75 lines. A sub-function can contain a maximum of 98 '99' levels.

A sub-function with no title line (N in the OPERATOR field) is assumed to be an elementary procedure and automatically assigned a '99' level.

### CONDITION TYPE OR S.F. STRUCTURE

A function can be only an 'IT' (IF THEN) type if its execution depends on a condition. Otherwise, it must be a 'BL' (BLOCK) type. This is indicated in the CONDITION TYPE OR S.F. STRUCTURE field on the first line of the procedure.

If the CONDITION TYPE OR S.F. STRUCTURE is not indicated, the default assumed for any one of these options is selected according to what has been entered in the CONDITION FOR EXECUTION field. If an execution condition is entered, the System defaults to the 'IF THEN' structure; if an execution condition is not entered, it defaults to the 'BLOCK' structure.

For the sub-functions and the elementary procedures, the default options are the same. However, the user can also indicate more complex types of structures.

### IF THEN ('IT') & ELSE ('EL')

The sub-function type 'IT' (IF THEN) can be followed by an 'EL' (ELSE) type sub-function of the same level.

The 'ELSE' sub-function will be executed if the 'IF THEN' sub-function condition has not been met. The 'ELSE' must directly follow the 'IF THEN' sub-function.

### CASE OF ('CO')

The name of the variable which conditions the different procedures following the 'CASE OF' must be included in the 'CASE OF' statement.

The 'CASE OF' structure is followed by sub-functions of the 'IT' type (IF THEN) at the next logically lower level. The variable value corresponding to the condition for execution of the sub-function is specified each time.

The 'IF THEN' ('IT') sub-functions that depend on a 'CASE OF' sub-function must all be on the same level. They can be broken down into logically lower level sub-functions.
The last sub-function which depends on the 'CASE OF' sub-function can be a 'BLOCK' ('BL') type sub-function (non-conditioned). This last sub-function must be on the same level as the 'IF THEN' sub-functions. It will be executed when none of the 'IF THEN' conditions have been met.

If the last sub-function is not a 'BLOCK' type and none of the 'IF THEN' conditions are met within the 'CO' structure type, processing continues with the first sub-function at a higher logical level than the 'IT' sub-functions.

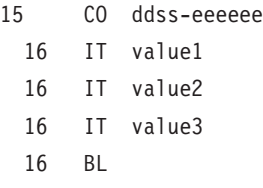

## LOOPS

There are three types of 'LOOP' structures:

DO WHILE ('DW'), DO UNTIL ('DU') and DO ('DO').

A 'DW' ('DO WHILE') sub-function is only executed 'while' the indicated condition is true.

A 'DU' ('DO UNTIL') sub-function is executed at least once and 'until' the indicated condition is met.

A 'DO' ('DO') sub-function is executed as many times as indicated in the condition.

The user must be careful to correctly specify the conditions to be met in the first two types of sub-functions in order to avoid an infinite loop.

## 'WARNING' TYPE ERROR MESSAGE

When a 'WARNING' type error message is displayed, the character 'W' appears in the ACTION CODE field. The user can ignore the message by pressing Enter again.

## CONDITION FOR EXECUTION

The construction of the lines of the Procedural Code (-P) screen separates the CONDITION FOR EXECUTION of a procedure from the procedure itself. That is, the left part of the screen (the OPERAND FIELD) is used for the statement and the right part for the CONDITION FOR EXECUTION, if any.

Writing a CONDITION FOR EXECUTION of a function or sub-function begins on the first line of that function or sub-function and continues onto as many lines as necessary, up to a limit of 24 lines (23 lines in case of 'Do Until').

These lines may or may not include processing statements.

However, they will be executed under the global conditions set.

Note on DATE PROCESSING OPERATORS of the On-Line Systems Development function:

When the condition is entered on several lines, the continuation lines may not contain operands. The operands must be entered before the condition continuation.

In order to facilitate the writing of a condition, the CONDITION TYPE OR S.F. STRUCTURE field must be used to indicate the 'AN' (AND) and/or 'OR' (OR) relationships within these conditions.

Parentheses, if needed, must be indicated.

#### PROCEDURES - OPERATORS AND OPERANDS

Procedures written in Procedural Code are written with OPERATORS followed by OPERANDS.

This makes programs easy to read by isolating the 'verbs' from the manipulated data.

OPERATORS are translated into COBOL and take into account the information provided for the different files and the features of each compiler.

An OPERATOR is indicated only once, even if the OPERANDS continue onto several lines. The one exception to this rule is the '\*' (comments) OPERATOR, which must be repeated on each comment line.

# TRANSFER 'GO-TO' TYPE BRANCHING

The structure of a program must remain linear. Skipping from one function to another can only be done in sequence.

Branching from one function or sub-function to a preceding function or sub-function breaks the linear flow and is not permitted.

Thus, the only legitimate TRANSFER 'GO TO' TYPE branch is one which branches to the end of the current (sub-)function.

Specific OPERATORS are used for all of the TRANSFER 'GO TO' TYPE branches.

Some OPERATORS and types of functions can be used only with the On-Line Systems Development function (see the OPERATORS field).

#### NON-STANDARD OPERATORS

The user may specify a paragraph label and a PERFORM instruction for a user-defined function F80. This is done by using the 'Yaa' and 'Xaa' OPERATORs (the 'aa' to be replaced by the user). When this occurs, the system will display a warning message at the bottom of the screen to inform the user that this is a non-standard operator. The letter 'W' will appear in the ACTION CODE field. If the user presses the ENTER key, the system will accept the operator.

# FIELD ALIGNMENT

In a release prior to VisualAge Pacbase, the OPERANDS and CONDITION FOR EXECUTION fields were larger and not completely displayed on-line. This no longer applies to the current release (see the JUSTIFICATION OF OPERANDS and the JUSTIFICATION OF CONDITION FIELD fields).

# ON-LINE PREVIEW OF THE PROCEDURES

The user can preview a program, via the Procedures Generated (-PG) screen, to see how Procedural Code is integrated with automatically generated functions.

# USE OF THE PROCEDURES GENERATED (-PG) SCREEN

The Procedures Generated (-PG) screen allows the user to write specific procedures and visualize simultaneously the titles of generated procedures.

The Procedures Generated (-PG) screen is accessed by entering the following in the CHOICE field:

# CH: PppppppPG

Specific procedures written on the Procedures Generated (-PG) screen are described according to the same rules which apply to the Procedural Code (-P) screen.

-------------------------------------------------------------------------------- PURCHASING MANAGEMENT SYSTEM SG000008.LILI.CIV.1583 ! ! The contract of the contract of the contract of the contract of the contract of the contract of the contract of the contract of the contract of the contract of the contract of the contract of the contract of the contract ! PROCEDURAL CODE P PO0001 VENDOR REPORTS FUNCTION: 02 ! ! 3 ! ! The contract of the contract of the contract of the contract of the contract of the contract of the contract of the contract of the contract of the contract of the contract of the contract of the contract of the contract ! 6 7 8 9 10 11 12 13 ! ! A SF LIN OPE OPERANDS 4 LVTY CONDITION 5 ! ! AA N GET CURRENT DATE 10BL ! ! AA 10 ADT DATOR ! ! - -- --- --- -------------------------------- ---- --------------------------! ! The contract of the contract of the contract of the contract of the contract of the contract of the contract of the contract of the contract of the contract of the contract of the contract of the contract of the contract ! The contract of the contract of the contract of the contract of the contract of the contract of the contract of the contract of the contract of the contract of the contract of the contract of the contract of the contract ! The contract of the contract of the contract of the contract of the contract of the contract of the contract of the contract of the contract of the contract of the contract of the contract of the contract of the contract ! The contract of the contract of the contract of the contract of the contract of the contract of the contract<br>In the contract of the contract of the contract of the contract of the contract of the contract of the contract ! The contract of the contract of the contract of the contract of the contract of the contract of the contract of the contract of the contract of the contract of the contract of the contract of the contract of the contract ! The contract of the contract of the contract of the contract of the contract of the contract of the contract of the contract of the contract of the contract of the contract of the contract of the contract of the contract ! The contract of the contract of the contract of the contract of the contract of the contract of the contract of the contract of the contract of the contract of the contract of the contract of the contract of the contract ! The contract of the contract of the contract of the contract of the contract of the contract of the contract of the contract of the contract of the contract of the contract of the contract of the contract of the contract ! The contract of the contract of the contract of the contract of the contract of the contract of the contract of the contract of the contract of the contract of the contract of the contract of the contract of the contract ! The contract of the contract of the contract of the contract of the contract of the contract of the contract of the contract of the contract of the contract of the contract of the contract of the contract of the contract ! The contract of the contract of the contract of the contract of the contract of the contract of the contract of the contract of the contract of the contract of the contract of the contract of the contract of the contract ! The contract of the contract of the contract of the contract of the contract of the contract of the contract of the contract of the contract of the contract of the contract of the contract of the contract of the contract ! The contract of the contract of the contract of the contract of the contract of the contract of the contract of the contract of the contract of the contract of the contract of the contract of the contract of the contract ! \*\*\* END \*\*\* ! ! O: C1 CH: -P ! --------------------------------------------------------------------------------

-------------------------------------------------------------------------------- ! PURCHASING MANAGEMENT SYSTEM SG000008.LILI.CIV.1583 ! The contract of the contract of the contract of the contract of the contract of the contract of the contract of the contract of the contract of the contract of the contract of the contract of the contract of the contract ! PROCEDURAL CODE P BBINIT GENERAL PROCESSING FUNCTION: 02 !  $\begin{array}{ccc} 2 & 3 & 1 \end{array}$ ! The contract of the contract of the contract of the contract of the contract of the contract of the contract of the contract of the contract of the contract of the contract of the contract of the contract of the contract ! 6 7 8 9 10 11 12 13 ! ! A SF LIN OPE OPERANDS ! ! BB N MONITOR INITIALIZATION 10BL ! ! BB 100 M PROGE K-S\$1-PROGE ! - -- --- --- -------------------------------- ---- --------------------------! ! CC N DISPLAY FIRST RUN 10IT ICF = ZERO ! ! - -- --- --- -------------------------------- ---- --------------------------! ! DD N ACQUIRING DATE OF THE DAY 10BL ! ! DD 100 AD8 ! ! - -- --- --- -------------------------------- ---- --------------------------! ! The contract of the contract of the contract of the contract of the contract of the contract of the contract of the contract of the contract of the contract of the contract of the contract of the contract of the contract ! The contract of the contract of the contract of the contract of the contract of the contract of the contract of the contract of the contract of the contract of the contract of the contract of the contract of the contract ! The contract of the contract of the contract of the contract of the contract of the contract of the contract of the contract of the contract of the contract of the contract of the contract of the contract of the contract ! The contract of the contract of the contract of the contract of the contract of the contract of the contract of the contract of the contract of the contract of the contract of the contract of the contract of the contract ! The contract of the contract of the contract of the contract of the contract of the contract of the contract of the contract of the contract of the contract of the contract of the contract of the contract of the contract ! The contract of the contract of the contract of the contract of the contract of the contract of the contract of the contract of the contract of the contract of the contract of the contract of the contract of the contract ! The contract of the contract of the contract of the contract of the contract of the contract of the contract of the contract of the contract of the contract of the contract of the contract of the contract of the contract ! The contract of the contract of the contract of the contract of the contract of the contract of the contract of the contract of the contract of the contract of the contract of the contract of the contract of the contract ! THIS SCREEN DISPLAYS GENERATED FUNCTIONS ! ! O: C1 CH: -PG ! --------------------------------------------------------------------------------

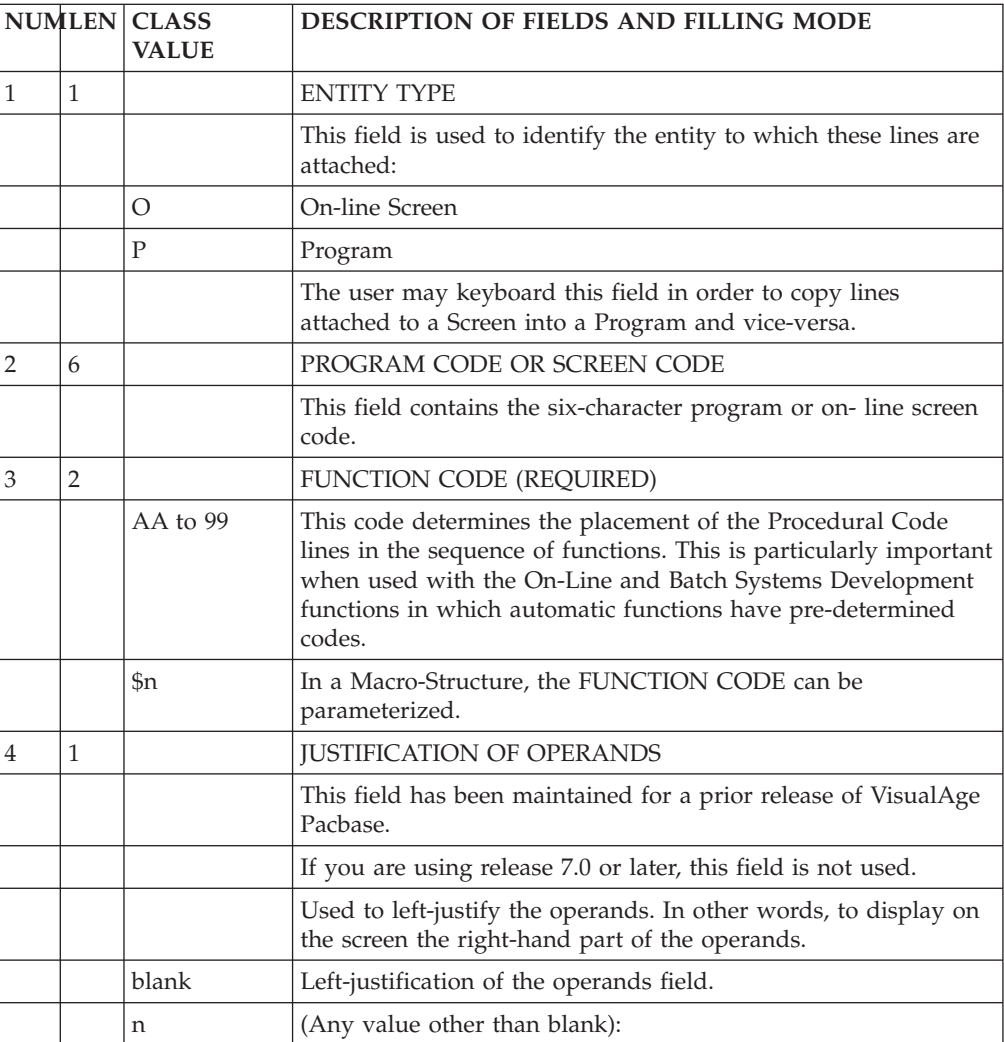

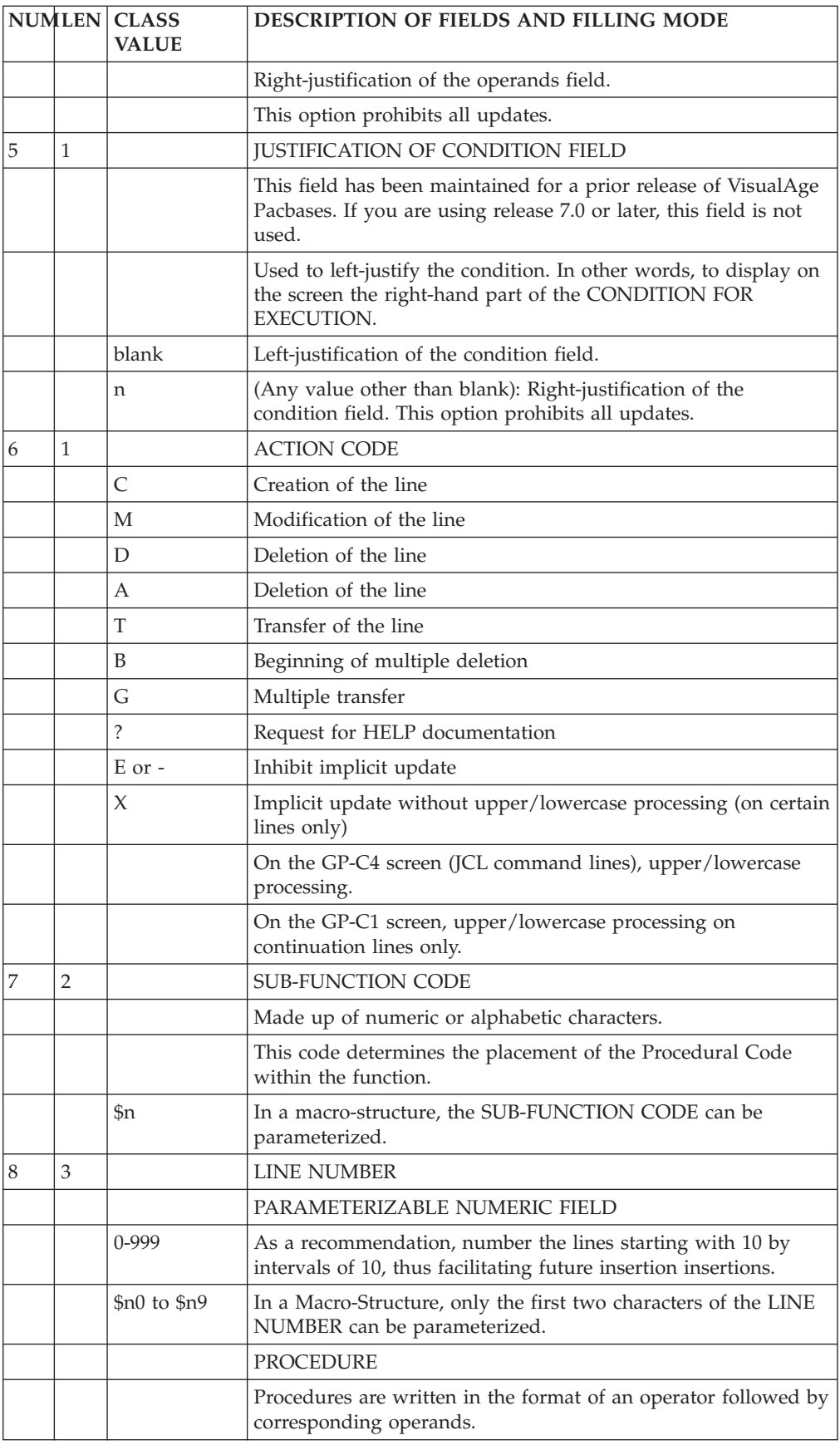

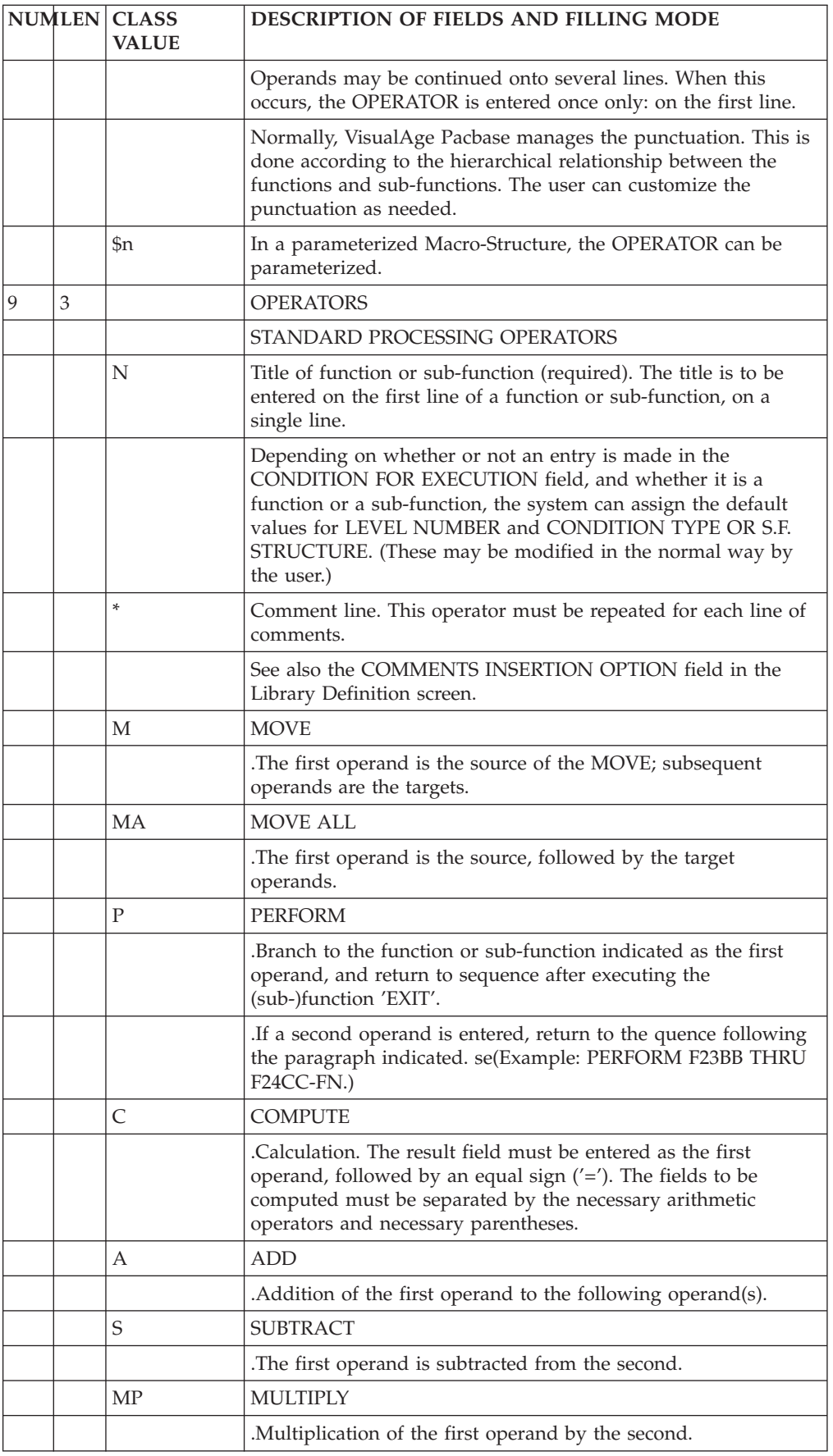

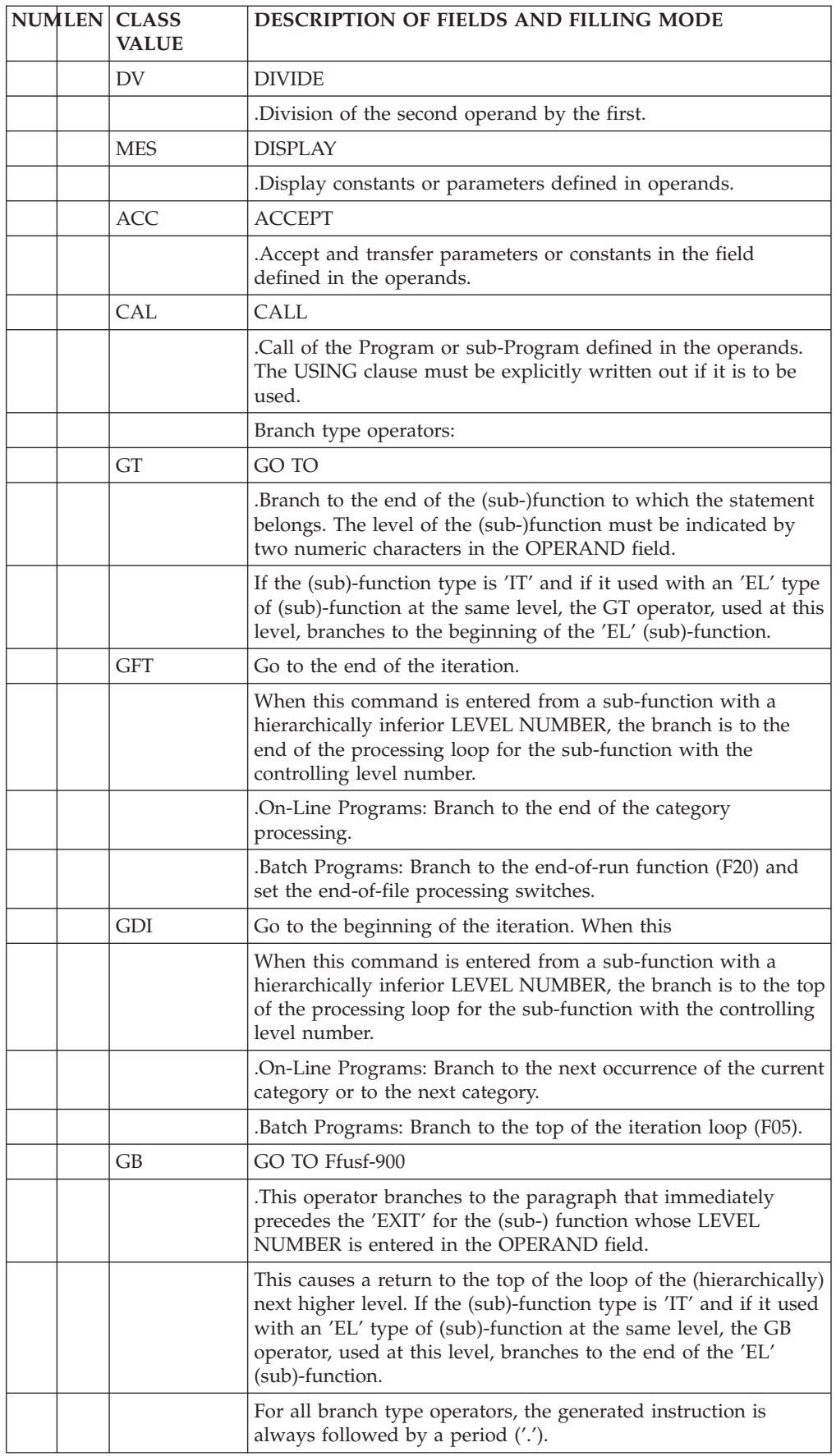

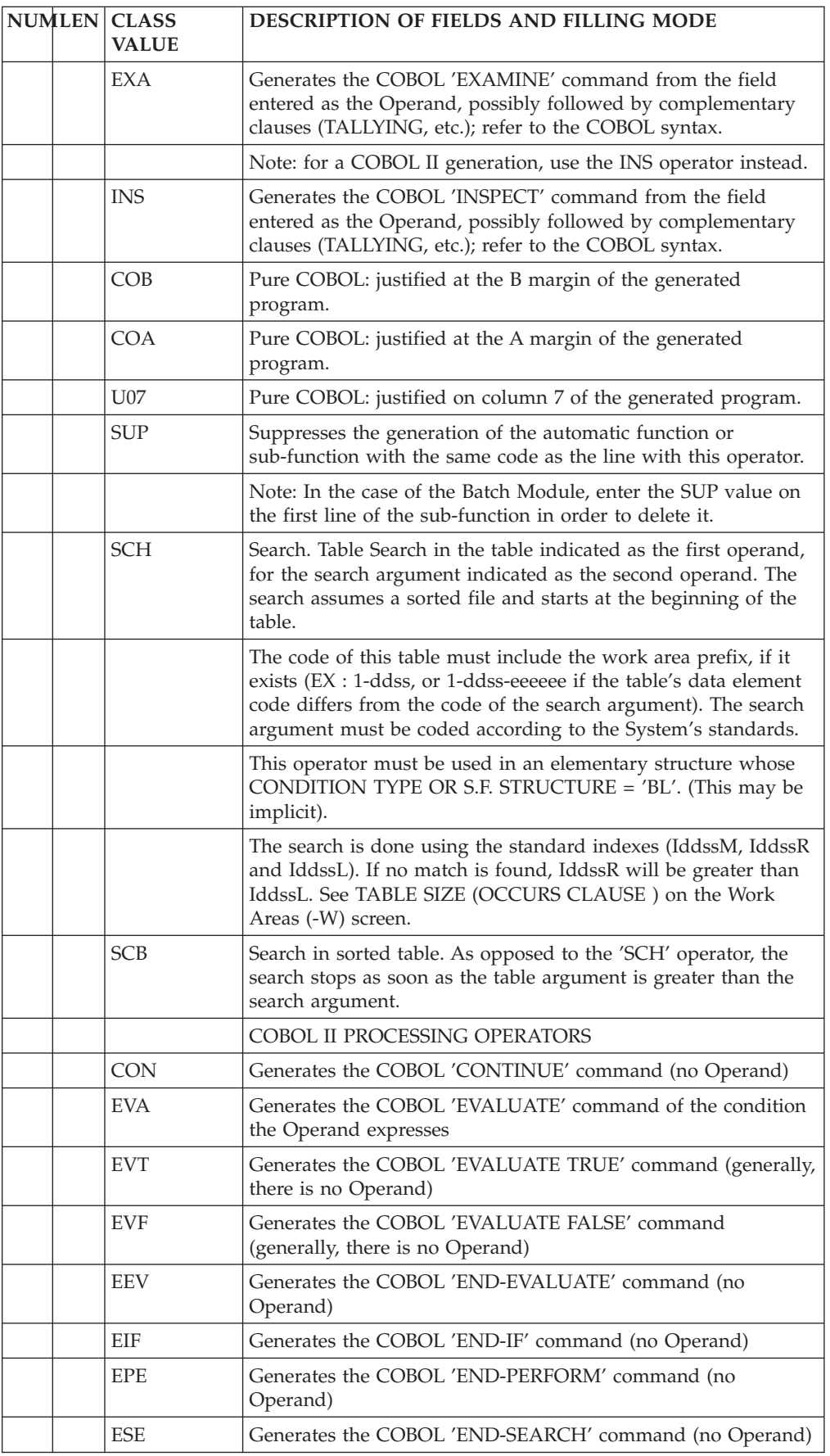

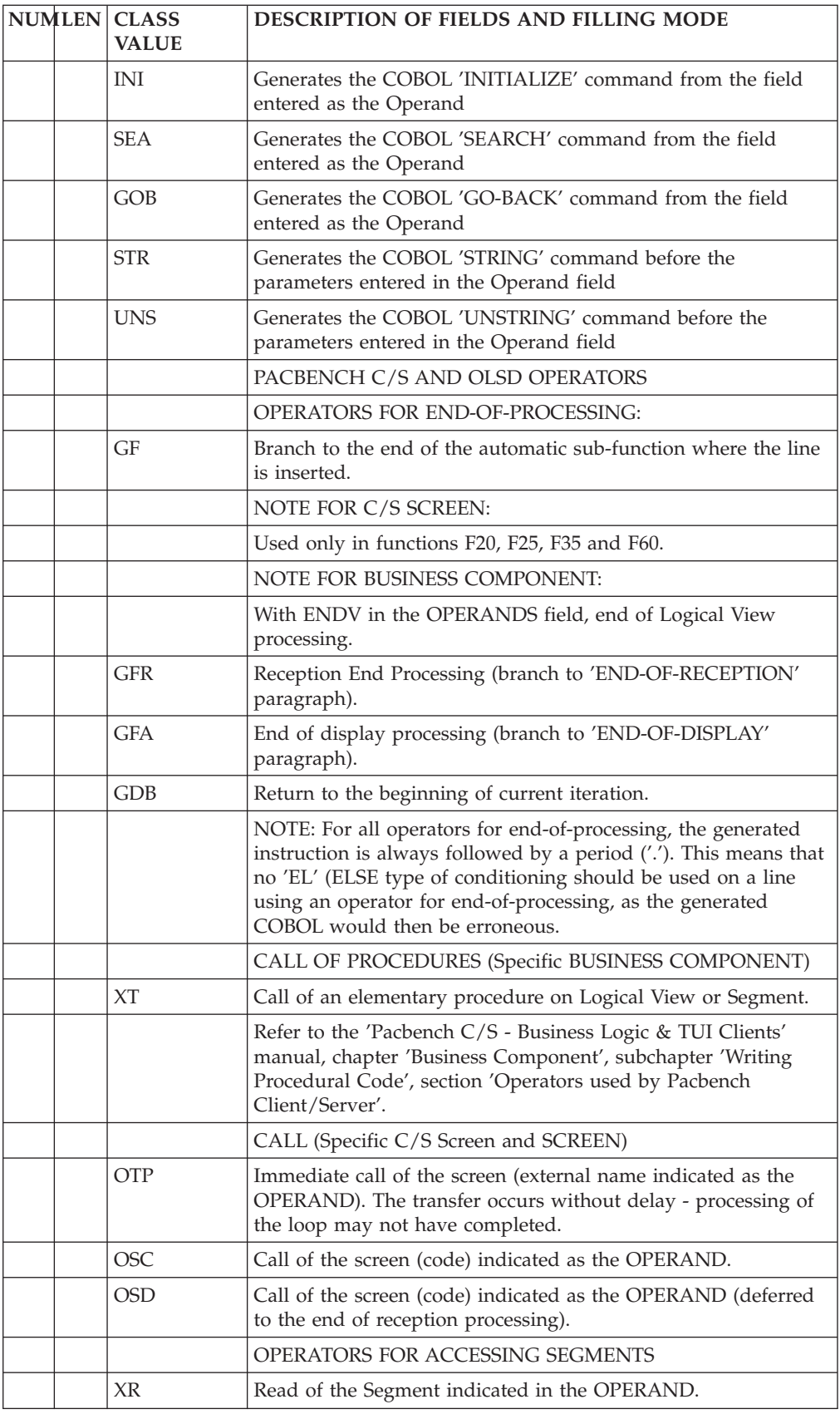

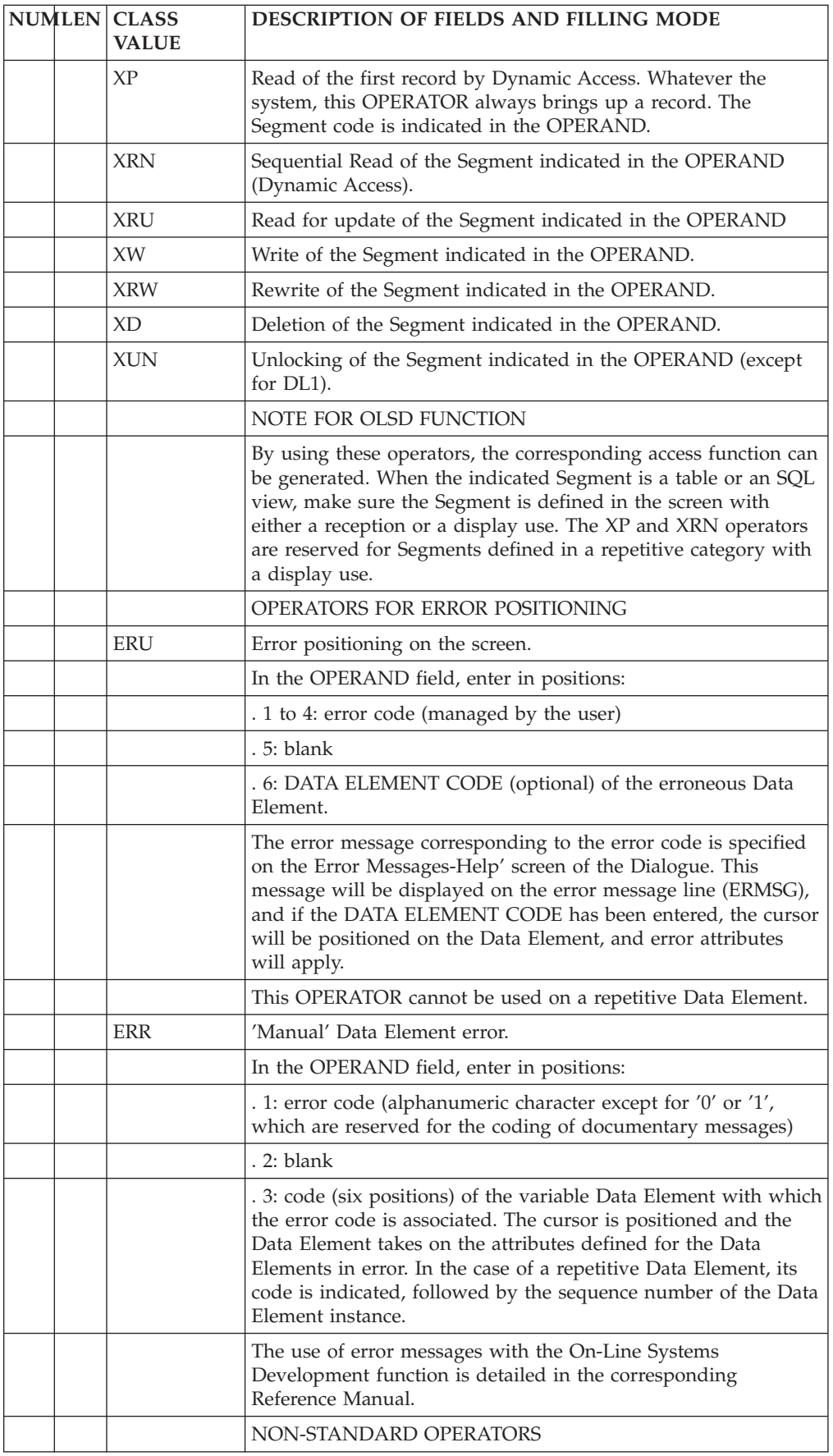

![](_page_83_Picture_184.jpeg)

![](_page_84_Picture_164.jpeg)

![](_page_85_Picture_207.jpeg)

![](_page_86_Picture_172.jpeg)

![](_page_87_Picture_167.jpeg)

![](_page_88_Picture_151.jpeg)

![](_page_89_Picture_158.jpeg)

![](_page_90_Picture_184.jpeg)

![](_page_91_Picture_249.jpeg)

![](_page_92_Picture_201.jpeg)

![](_page_93_Picture_176.jpeg)

# **Programmer Flags and Variables**

The purpose of this subchapter is to present the programmer with a list of flags, variables, counters and indices generated by the System and which are commonly used in Procedural Code.

The subchapter is divided into two parts, the first pertaining to batch Programs, the second to on-line Programs.

The chart below lists only those variables recommended for use by programmers.

# BATCH PROGRAM VARIABLES

These symbols are used:

![](_page_93_Picture_177.jpeg)

![](_page_94_Picture_207.jpeg)

![](_page_95_Picture_195.jpeg)

# ON-LINE PROGRAM VARIABLES

These symbols are used:

![](_page_95_Picture_196.jpeg)

![](_page_96_Picture_209.jpeg)

![](_page_97_Picture_205.jpeg)

![](_page_97_Picture_206.jpeg)

![](_page_98_Picture_200.jpeg)

# **Titles and Conditions Screen (-TC)**

Programmers who begin using the System may have some difficulty mastering its generation possibilities.

It is not always easy to know beforehand which procedures of a batch or on-line Program will be generated.

Here, programming is done in two steps:

- 1. Call of automatically generated procedures,
- 2. Customizing the generated Program with structured code.

The first step is performed through data access in batch or on-line Programs:

- 1. Program Call of Data Structures screen (CH: P......CD),
- 2. On-Line Call of Segments screen (CH: O......CS),

3. On-Line Call of Data Elements screen (CH: O......CE).

Depending on the kind of data that is entered on the call lines of these screens, the system either will or will not generate certain automatic (sub-)functions.

EXAMPLES:

1. In a batch program, 'M' entered in the USAGE OF DATA STRUCTURES field on a Call of Data Structures (-CD) screen causes the generation of validation functions.

2. In an on-line program, 'E' entered in the USE IN RECEPTION field on an On-Line Call of Segments (-CS) screen will generate the Segment access for validation with the setting of an error code.

The second step in programming is characterized by the use of the Structured Code function which allows you to complete automatically generated procedures with additional lines unique to the Program:

1. Call of P.M.S.'s screens for user-standard procedures.

CH: P......CP, O......CP.

2. Direct input of Procedural Code CH: P......P, O......P.

A Program is then made up of automatically generated procedures and structured code.

#### GENERAL INFORMATION

Titles and Conditions (-TC) screen lines display the titles and conditions of all procedures of a batch or on-line Program, whether automatically generated or specified with procedural code.

Using this screen, the user can examine the general structure of a generated program and detect possible errors related to the uses of the Program's different parts.

#### ACCESSING THE TITLES AND CONDITIONS SCREEN

For batch Programs, enter the following in the CHOICE field:

CH: PppppppTCfusf<nn or Ppppppp<nnTCfusf

For on-line Programs, enter the following in the CHOICE field:

CH: OooooooTCfusf<nn or Ooooooo<nnTCfusf

where:

pppppp = PROGRAM CODE oooooo = SCREEN CODE fu = FUNCTION CODE (default:' ') sf = SUB-FUNCTION CODE (default:
'') nn = LEVEL NUMBER (default: 05)

#### EXAMPLE:

In order to obtain the complete list of titles and conditions for Program PGM001, the following should be entered in the CHOICE field:

# CH: P PGM001 TC

In order to focus on a specific part of the Program, for instance starting with function F29, sub-function BB, and view the titles and conditions listed to the 15 level inclusive, the following should be entered in the CHOICE field:

CH: P PGM001 TC29BB<15 or CH: P PGM001 <15TC29BB

## ORIGIN OF GENERATED LINES

The lines displayed on this screen originate from the following three sources:

1. VisualAge Pacbase automatic generation:

Displayed lines come from the Program Call of Data Structures (-CD) screen for batch Programs, or On-Line Call of Segments (-CS) screen and On-Line Call of Data Elements (-CE) screen for on-line Programs, both having been previously entered by the user.

They are identified by a period ('.') in the ACTION CODE field of each line.

2. Macro-structure calls:

Displayed lines come from the Call of P.M.S.'s (-CP) lines (of Programs and Screens).

They are identified by an asterisk ('\*') in the ACTION CODE field of each line.

3. Procedural Code (-P) lines attached directly to the Program or to the Screen: These lines are identified by a 'blank' in the ACTION CODE field for each line.

#### UPDATE POSSIBILITIES

The Titles and Conditions (-TC) screen displays functions or sub-functions titles with their conditions for execution. Therefore, updating affects a whole function or sub-function.

FOR GENERATED PROCEDURES AND MACRO-STRUCTURES :

The only updating possibility is the suppression of a function or sub-function generation. This is done with the 'S' OPERATOR (counterpart to the 'SUP' OPERATOR in Procedural Code (-P) lines).

These procedures are identified with a  $('.)$  or an  $('')$  in the ACTION CODE field. This code must be deleted if the update is to be taken into account.

• SPECIFIC PROCEDURES :

The user may create, modify or delete the title of a function or sub-function written in procedural code.

The user may also modify the LEVEL NUMBER, CONDITION TYPE OR S.F. STRUCTURE and CONDITION FOR EXECUTION of a function or sub-function. The corresponding ACTION CODES are : 'C', 'M', 'D' or blank.

Each update is automatically channeled down to the corresponding Procedural Code (-P) screen.

# RETURN TO A DISPLAYED (SUB-)FUNCTION

The user may return to the Procedural Code (-P) screen corresponding to a displayed line. In order to do this, the user places the cursor on the desired line and presses the relevant PFkey (standard: PF10).

The user can also branch to the '-PG' screen from the line where the cursor is positioned by using the appropriate PFkey (standard: PF9).

Finally, the user can request that the same screen be displayed from the line where the cursor is positioned by using the appropriate PFkey (standard: PF8, except under IMS).

#### UPDATE OPERATORS ALLOWED IN THIS SCREEN

- N Note (title).
- S Suppression (equivalent to 'SUP').
- Blank Continuation of conditioning of a (sub-)function.

Any other operator will be refused.

#### PREREQUISITE

The Program or Screen must have been previously defined.

#### NOTE TO ON-LINE SYSTEMS DEVELOPMENT FUNCTION USERS

Differences may appear between the Titles and Conditions (-TC) screen lines display and the actual generated Program:

#### FUNCTION F80

On the Titles and Conditions (-TC) screen, the sequence order of the sub-functions depends on the SEGMENT CODE IN THE PROGRAM, whereas in the generated Program, sub-functions are ordered according to the SEGMENT CODE IN THE LIBRARY. For a Segment called in on a Call of Segments (-CS) screen, which does not have a 'U'-type ORGANIZATION and is not used in display or reception, display is simulated on the Titles and Conditions (-TC) screen.

#### FUNCTION F81

Numeric and date validations are always considered to be generated, therefore sub-functions F8110 and F8120 are always displayed on the Titles and Conditions (-TC) screens. However, Sub-function F8110 is generated only if unprotected numeric Data Elements are called. Sub-function F8120 is generated only if unprotected date-type Data Elements are called.

#### SPECIAL PFKEYS

## **PF8:**

Reset screen display starting from the line where the cursor is positioned (not available with the IMS version).

## **PF9:**

From the Titles and Conditions (-TC) screen, branch to the Procedures Generated (-PG) screen and vice-versa, starting from the line where the cursor is positioned.

#### THE 'TITLES ONLY (-TO)' SCREEN

The Preview Facility includes the Titles Only (-TO) screen. This screen displays the list of program function titles only and illustrates their hierarchical organization.

The screen is accessed in the same manner as the Titles and Conditions (-TC) screen (substitute 'TO' for 'TC'); see Paragraph ″ACCESSING THE TITLES AND CONDITIONS SCREEN″ above.

The advantage of this screen is that the level numbers of the program functions are indented, showing the user a different view from the Titles and Conditions (-TC) screen. However, this screen cannot be used for updates.

(The Titles Only (-TO) screen image can be found at the end of this sub-chapter).

-------------------------------------------------------------------------------- ! PURCHASING MANAGEMENT SYSTEM SG000008.LILI.CIV.1583 ! ! The contract of the contract of the contract of the contract of the contract of the contract of the contract of the contract of the contract of the contract of the contract of the contract of the contract of the contract ! TITLES AND CONDITIONS BBINIT GENERAL PROCESSING !  $\frac{1}{1}$   $\frac{1}{1}$ ! The contract of the contract of the contract of the contract of the contract of the contract of the contract of the contract of the contract of the contract of the contract of the contract of the contract of the contract **2** 3 4 5 6 7 8 9 10 **8 9 10** ! A FUSF LIN O OPERANDS LVTY CONDITION ! ! . 05 N READ SEQ.FILES NO CONTROL BREAK 05BL ! ! . 20 N END OF RUN 05IT FT = ALL '1' ! ! The contract of the contract of the contract of the contract of the contract of the contract of the contract of the contract of the contract of the contract of the contract of the contract of the contract of the contract ! The contract of the contract of the contract of the contract of the contract of the contract of the contract of the contract of the contract of the contract of the contract of the contract of the contract of the contract ! The contract of the contract of the contract of the contract of the contract of the contract of the contract of the contract of the contract of the contract of the contract of the contract of the contract of the contract ! The contract of the contract of the contract of the contract of the contract of the contract of the contract of the contract of the contract of the contract of the contract of the contract of the contract of the contract ! The contract of the contract of the contract of the contract of the contract of the contract of the contract<br>In the contract of the contract of the contract of the contract of the contract of the contract of the contract ! The contract of the contract of the contract of the contract of the contract of the contract of the contract of the contract of the contract of the contract of the contract of the contract of the contract of the contract ! The contract of the contract of the contract of the contract of the contract of the contract of the contract of the contract of the contract of the contract of the contract of the contract of the contract of the contract ! The contract of the contract of the contract of the contract of the contract of the contract of the contract of the contract of the contract of the contract of the contract of the contract of the contract of the contract ! The contract of the contract of the contract of the contract of the contract of the contract of the contract of the contract of the contract of the contract of the contract of the contract of the contract of the contract ! The contract of the contract of the contract of the contract of the contract of the contract of the contract of the contract of the contract of the contract of the contract of the contract of the contract of the contract ! The contract of the contract of the contract of the contract of the contract of the contract of the contract of the contract of the contract of the contract of the contract of the contract of the contract of the contract ! The contract of the contract of the contract of the contract of the contract of the contract of the contract of the contract of the contract of the contract of the contract of the contract of the contract of the contract ! The contract of the contract of the contract of the contract of the contract of the contract of the contract of the contract of the contract of the contract of the contract of the contract of the contract of the contract ! The contract of the contract of the contract of the contract of the contract of the contract of the contract of the contract of the contract of the contract of the contract of the contract of the contract of the contract ! \*\*\* END \*\*\* <br>! 0: C1 CH: -TC <br>! 0: C1 CH: -TC ! 0: C1 CH: -TC --------------------------------------------------------------------------------

![](_page_103_Picture_233.jpeg)

![](_page_104_Picture_160.jpeg)

![](_page_105_Picture_244.jpeg)

![](_page_106_Picture_182.jpeg)

![](_page_107_Picture_125.jpeg)
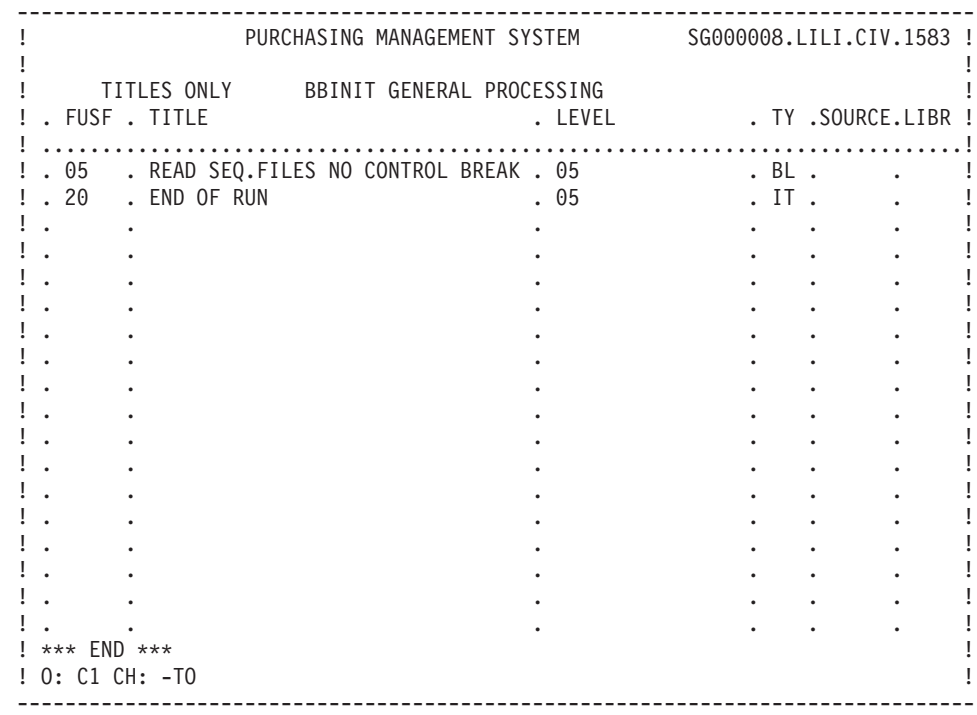

# **Chapter 6. Access Commands**

# **On-Line Access Commands**

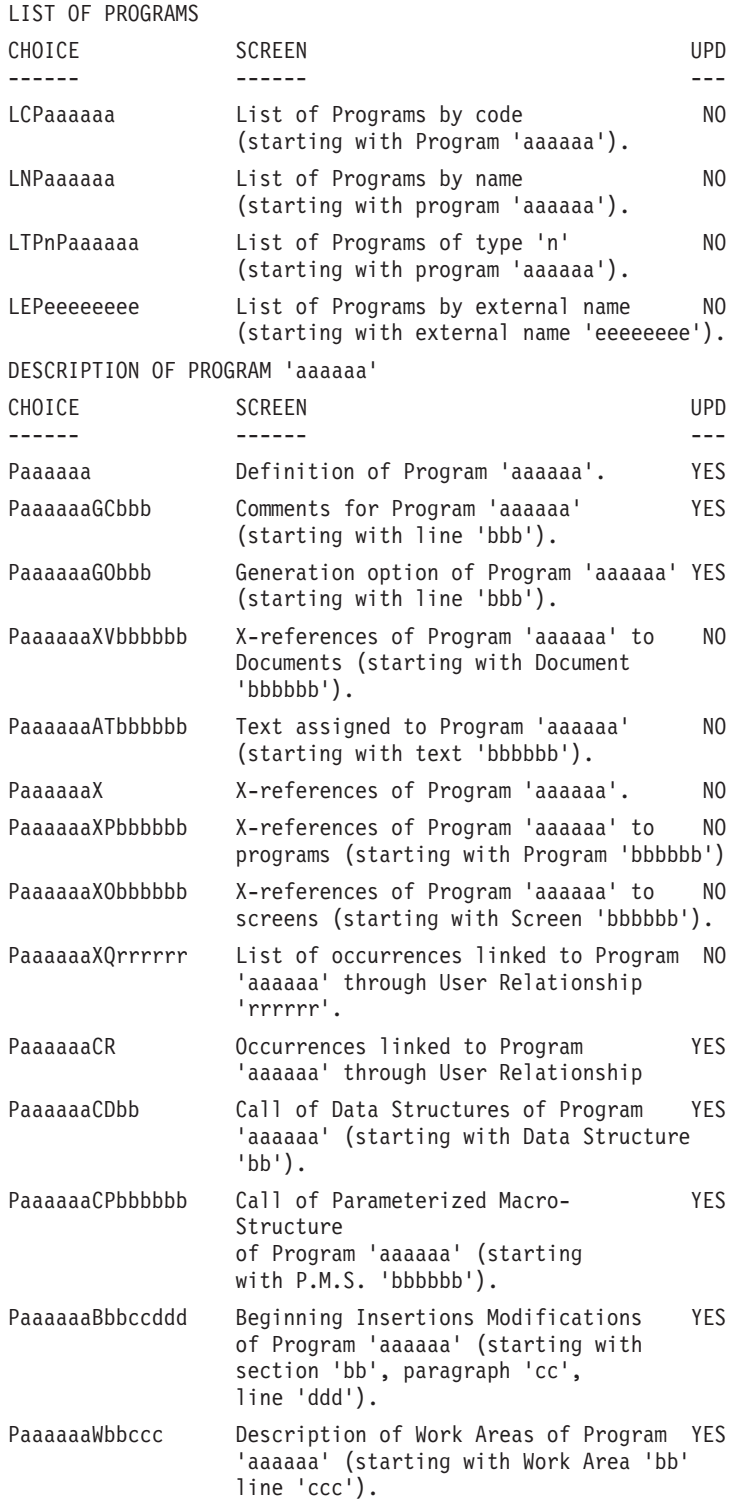

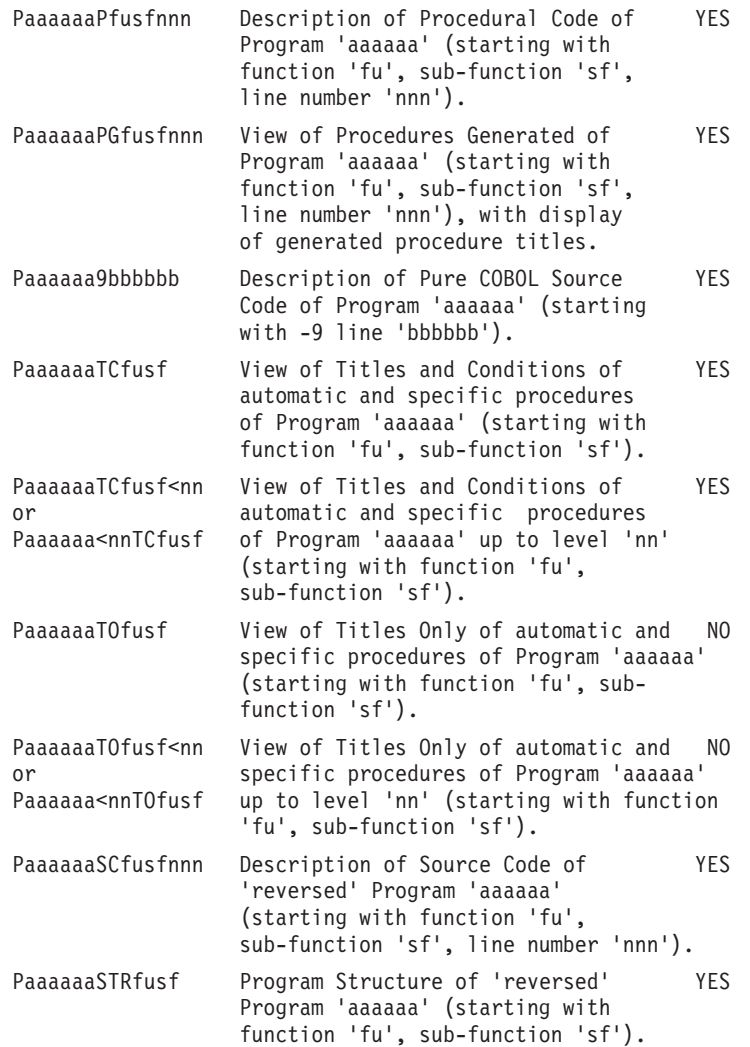

**NOTE::** After the first choice of type 'Paaaaaa', 'Paaaaaa' can be replaced with '-'.

All notations between parentheses are optional.

## **On-Line Display Options**

#### PxxxxxxCP

**C1:** Displays the call lines of Macro-Structures.

**C2:** Displays the number of the session in which the line was updated.

#### PxxxxxxB, -W, -P, -8.

**C1:** Displays the input format.

**C2:** Displays information concerning the origin of the lines.

The Macro-Structure code will appear in the source area for the Program lines obtained by a Macro-Structure call.

For lines that belong to the Library in which you are working, the LIB field indicates the number of the session in which the line was updated. For lines that belong to other Libraries, it indicates their code.

The 'C2' option cannot be used for updating.

**C3:** Available only on -W screens. Displays the selected format (I-E-S) of the Data Element.

The 'C3' option cannot be used for updating.

### **On-Line Action Codes**

On the Program Definition screen:

 $'C'$  = Create.

'M'= Modify.

'D'= Delete (possible only if there's no description line).

'?'= Request for documentation ('HELP' function).

On Description screens:

'C'= Create the line.

'M'= Modify the line.

'D'= Delete the line.

 $'X'$  = Create or modify the line. When a line contains fields which are automatically transformed into uppercase, for example Pure COBOL Source Code (-9) lines, this transformation is inhibited.

'B'= Multiple deletion beginning with this line,

'R'= Repeat the line.

'I'= Insert lines.

'T'= Transfer the line (enter target line number in the LINE NUMBER field),

'G'= Group transfer of lines (enter target line number in the LINE NUMBER fields), beginning with this line,

'L'= With action codes 'B' or 'G' above: last line to be deleted or transferred,

'?'= Request for documentation (HELP function).

For more details on these Action Codes, refer to the 'Character Mode User Interface' guide.

### **Generation and/or Printing**

Programs can be generated and printed by entering certain commands, either on-line, on the Generation and Print Commands (GP) screen (used for documentation and generation requests), or in batch mode (see the 'Developer's Procedures' manual).

These commands are listed below:

 $\cdot$  LCP

List of all Programs by code.

**C1:** without keywords,

**C2:** with keywords.

 $\cdot$  LNP

List of all Programs by name.

 $\cdot$  LEP

List of all Programs by external name.

 $\cdot$  LKP

List of Programs by keywords. The user may limit the keywords to explicit or implicit only. The keywords are specified on a continuation line (see the The 'Character Mode User Interface' guide).

 $\cdot$  LTP

List of all Programs by type.

• DCP

Description information for the Program whose code is entered in the ENTITY CODE field; if no code has been entered, the Description information for all Programs will be provided.

**C1:** without assigned text,

**C2:** with the assigned text.

• DSP

Description information for the reversed Program whose code is entered in the ENTITY CODE field.

 $\cdot$  GCP

Generation and description of a Program whose code must be indicated.

 $\cdot$  GSP

Generation and description of the reversed Program (with SC lines).

 $\cdot$  FLP

Specify the flow of the programs. The user may specificy the environment (PEI), control card options, and parameters (as needed).

C1 option only.

•  $FSP$ 

Specify the flow of the reversed Programs.

# **Chapter 7. Example of a Generated Program**

### **Introduction**

This chapter is designed to provide examples of how certain input will affect the automatically generated Program.

Only those portions of the Program that can be modified by Structured Code will be described in this chapter.

The displayed examples are not from the same Program. They are simply examples.

A batch Program structure was used; however the principle is the same for on-line programs.

### **Environment Division**

The ENVIRONMENT DIVISION may be adapted as needed, via the Beginning Insertions (-B) screen entries.

The example below illustrates how the Beginning Insertions lines may be used to modify the INPUT-OUTPUT SECTION. The user entered the following lines in order to code the SELECT statements for ESDS and RRDS VSAM files.

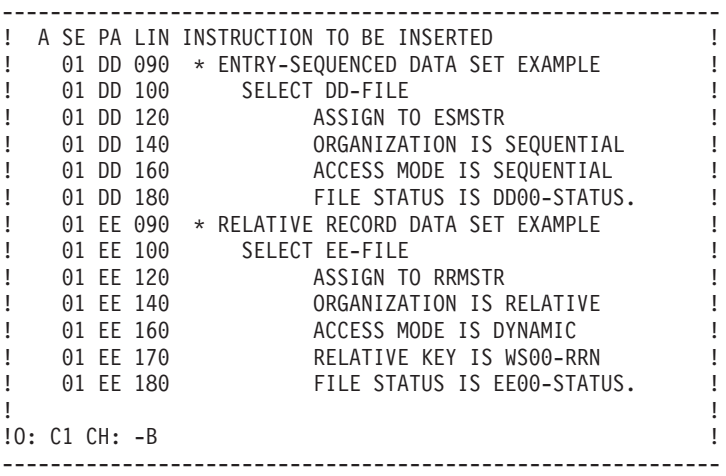

The Call of Data Structures (-CD) lines are coded as follows:

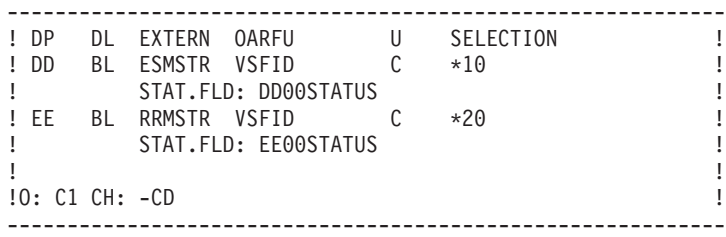

**NOTE:** For more input entered for the RELATIVE KEY IS statement on the RRDS file, see subchapter ″WORKING-STORAGE SECTION″.

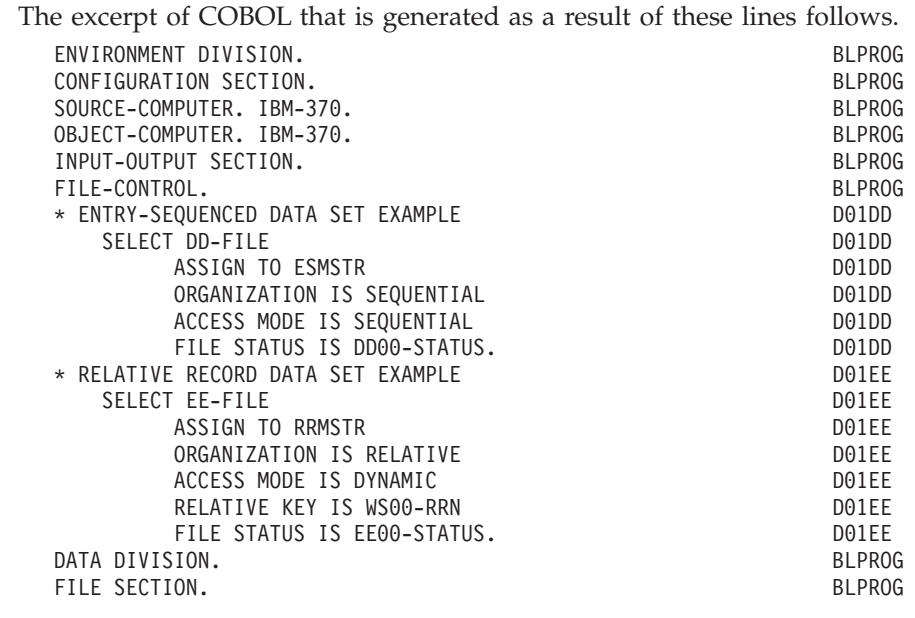

### **Working-Storage Section: Beginning**

The WORKING-STORAGE SECTION and other sections belonging to the end of the DATA DIVISION may be supplemented via the Work Areas (-W) screen. The example shows the implementation of this feature using the Formatted Line for a Work Areas screen with an alphabetic CODE FOR COBOL PLACEMENT.

The CODE FOR COBOL PLACEMENT, when alphabetic, causes the data to be placed in the beginning of the WORKING-STORAGE SECTION, with this code and the LINE NUMBER producing a sequencing number.

The Work Areas (-W) screen appeared as follows:

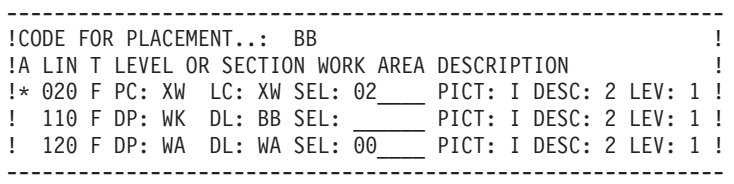

**NOTE:** The formatted line that appears as line 020 in this example comes from a Macro-Structure. (Notice the asterisk in the ACTION CODE field for this line.) The field labels that appear on the screen for this Macro ('PC:' and 'LC:') result from an older version of this line, and are exactly the same as those fields labeled 'DP:' and 'DL:'.

In the generated COBOL, the WORKING-STORAGE SECTION will begin with the Description of Segment XW02, followed by the Descriptions of all the Segments that belong to Data Struc- ture WK. Segment WA00 follows.

Another Work Areas (-W) screen was entered for this example, to illustrate setting up a search field for an RRDS file. In this example, the user did not use a formatted line. The CODE FOR COBOL PLACEMENT used was higher than the code used for the screen with the formatted lines above, thus the COBOL corresponding to this entry follows those lines.

This Work Areas (-W) screen appeared as follows:

------------------------------------------------------------ ! CODE FOR PLACEMENT..: CC ! !A LIN T LEVEL OR SECTION WORK AREA DESCRIPTION ! ! 020 \* RELATIVE RECORD DATA SET SEARCH FIELD ! ! 040 01 WS00-RRN PIC 99 VALUE ZEROS. ! ------------------------------------------------------------

The System-generated 'WSS-BEGIN' will be generated after these supplementary lines.

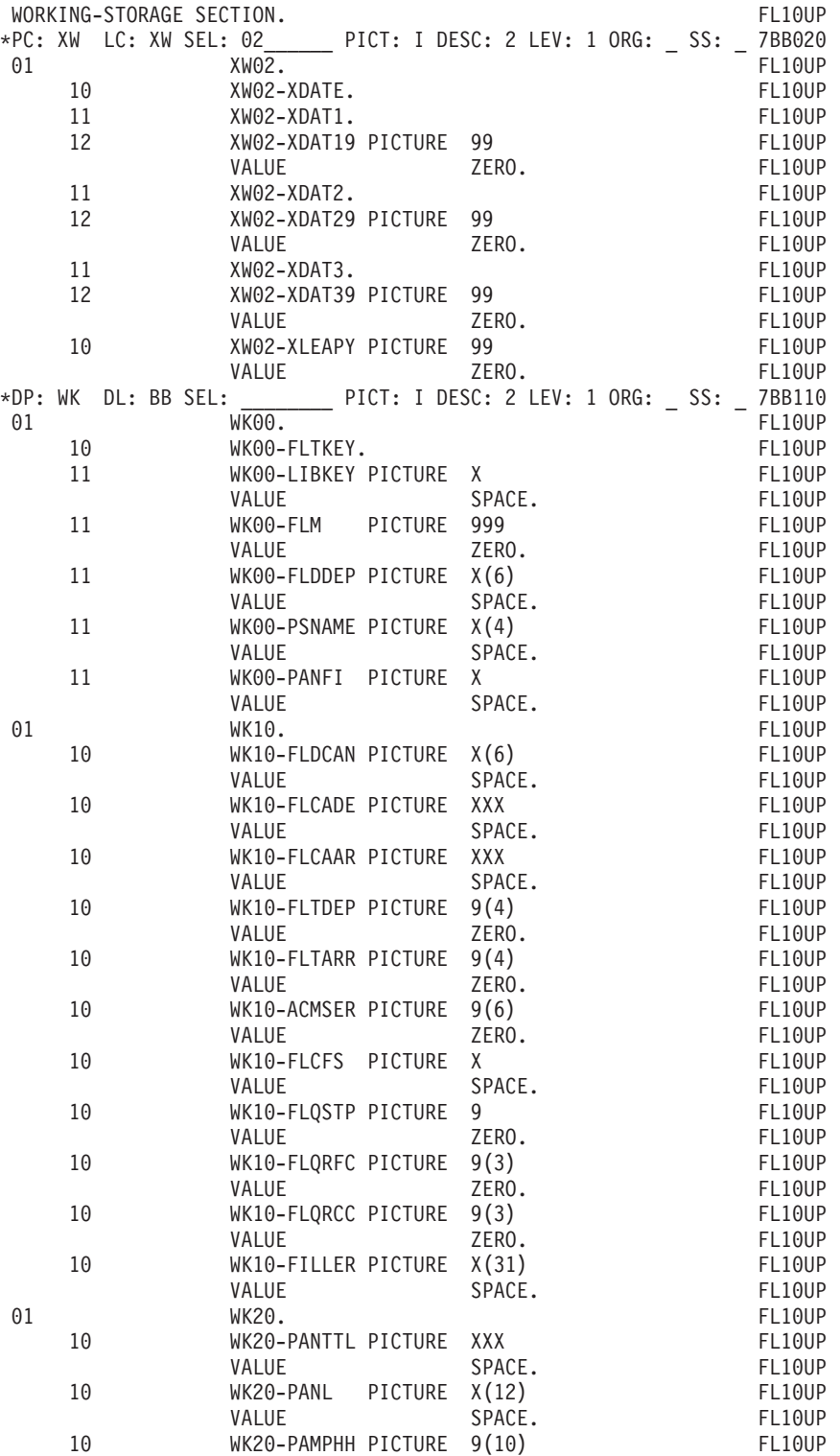

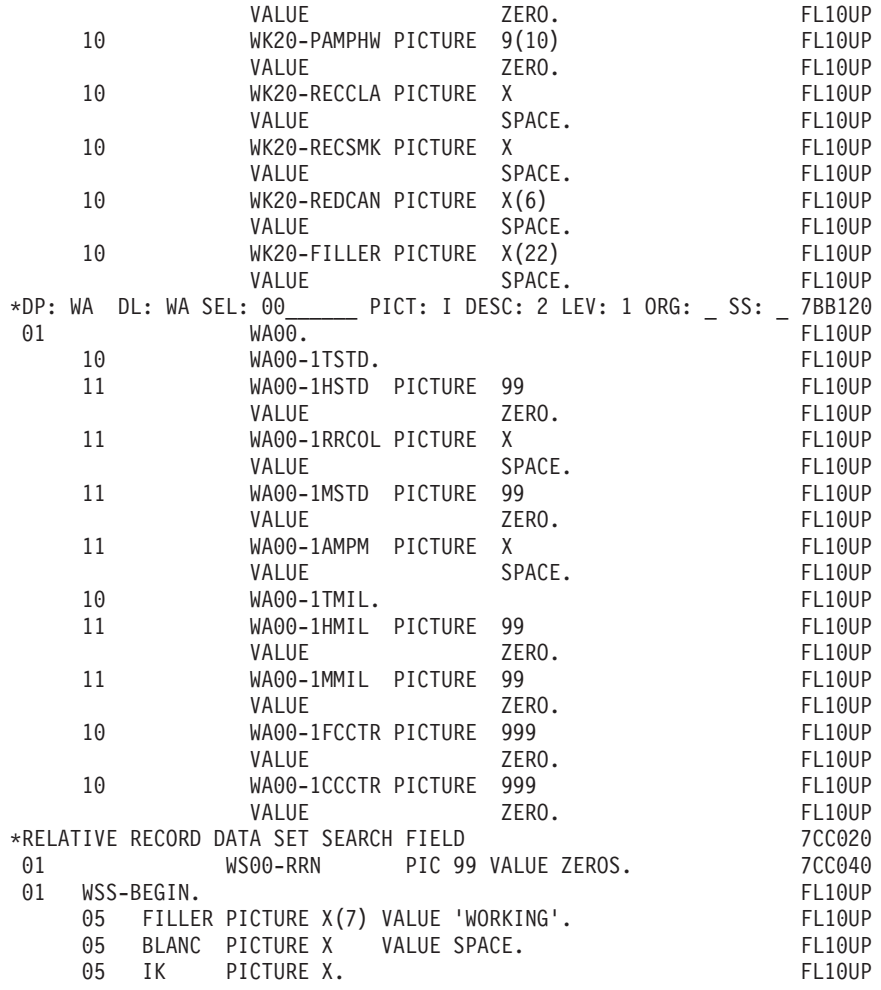

#### **Working-Storage Section: End**

When the CODE FOR COBOL PLACEMENT is numeric, the data description is placed after those with alphabetic codes, and after most Data Structures Descriptions which come from the Call of Data Structures (-CD) or On-line Screen Call of Elements (-CE) or Call of Segments (-CS) screens.

The lines entered on the screen used for this example are generated just before the PROCEDURE DIVISION statement.

The Work Areas (-W) screen was coded as follows:

------------------------------------------------------------ ! CODE FOR PLACEMENT..: 90 ! LIN T LEVEL OR SECTION WORK AREA DESCRIPTION ! ! 000 F DP: WBDL: WG SEL: 01\_\_\_\_\_\_ PICT: I DESC: 4 LEV: 3! ------------------------------------------------------------ \*DP: WBDL: WG SEL: 01\_\_\_\_\_\_ PICT: I DESC: 4 LEV: 3 ORG: \_ SS: \_ 790000 01 WB00. WB00. 02 WB01T. 03 WB01. WB01. 10 WB01-FILLER PICTURE X(18). PJJPS1 10 WB01-FILLER PICTURE X(4). PJJPS1 10 WB01-TABCPT PICTURE X(44). PJJPS1 PROCEDURE DIVISION.

### **Procedure Division**

The user may modify the PROCEDURE DIVISION in any number of ways. The lines that are generated may be overridden, supplemented, or suppressed. New functions may be created for a Program by calling in Macros or by attaching Procedural Code (-P) lines directly to the Program. Lines of the Macro may be overridden, supplemented or suppressed.

The Procedural Code lines below illustrate different types of modifications that the user may make to the PROCEDURE DIVISION.

MODIFYING AUTOMATICALLY GENERATED FUNCTIONS

The Procedural Code (-P) lines below illustrate the overriding of the generation of the OPEN of the TR-FILE that would normally have occurred in Function F01.

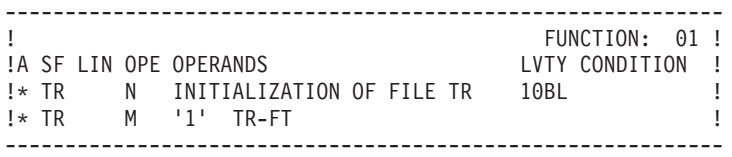

Although the source of the lines above is a Macro which was called into the Program, the lines themselves are generated exactly as those lines that are attached directly would be.

Without these lines, the OPEN of the TR file would look just like that of the EM file.

Specific lines in certain automatically generated functions may be suppressed. The lines below illustrate suppressing the CLOSE of the TR-FILE that would normally occur in F20.

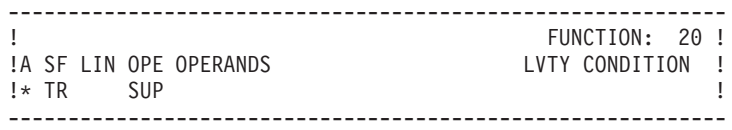

The next excerpt shows the supplementation of Function F76. Here, the lines identified with an asterisk in the ACTION CODE field come from a Macro. The user has supplemented the lines of the Macro using Procedural Code (-P) lines attached directly to the Program. They are interspersed with lines of the Macro. This is controlled by the key : FUNCTION CODE, SUB-FUNCTION CODE, and LINE NUMBER. The example with F76AL shows that the user can override lines of a Macro with Procedural code lines of the same key:

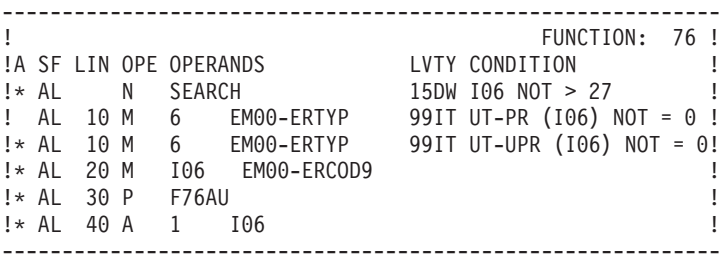

In F76AT, lines have been added to those of the Macro.

------------------------------------------------------------ ! FUNCTION: 76 ! !A SF LIN OPE OPERANDS LVTY CONDITION ! !\* AT N PRINT GOOD TRANS.. 10IT XW01-XERRCT = ZERO ! ! AT 2 P F92 99IT 1-MB00-STRUCT = 'P' ! ! AT 5 GT 10 99IT XW01-XERRCT NOT=0! !\* AT 10 M SPACE EM00 !\* AT 20 P F8RBB F8R-FN 99IT XW01-XIPRIN = '1' ! !\* AT 30 GT 10 99BL ! ------------------------------------------------------------

Note that the generated code contains lines that are generated automatically by the System as well as these lines.

#### CREATING NEW FUNCTIONS

New functions may be added to the generated skeleton simply by using a FUNCTION CODE that is not generated. The lines will be placed within the Program according to the value of the FUNCTION CODE. Our example uses Function F93.

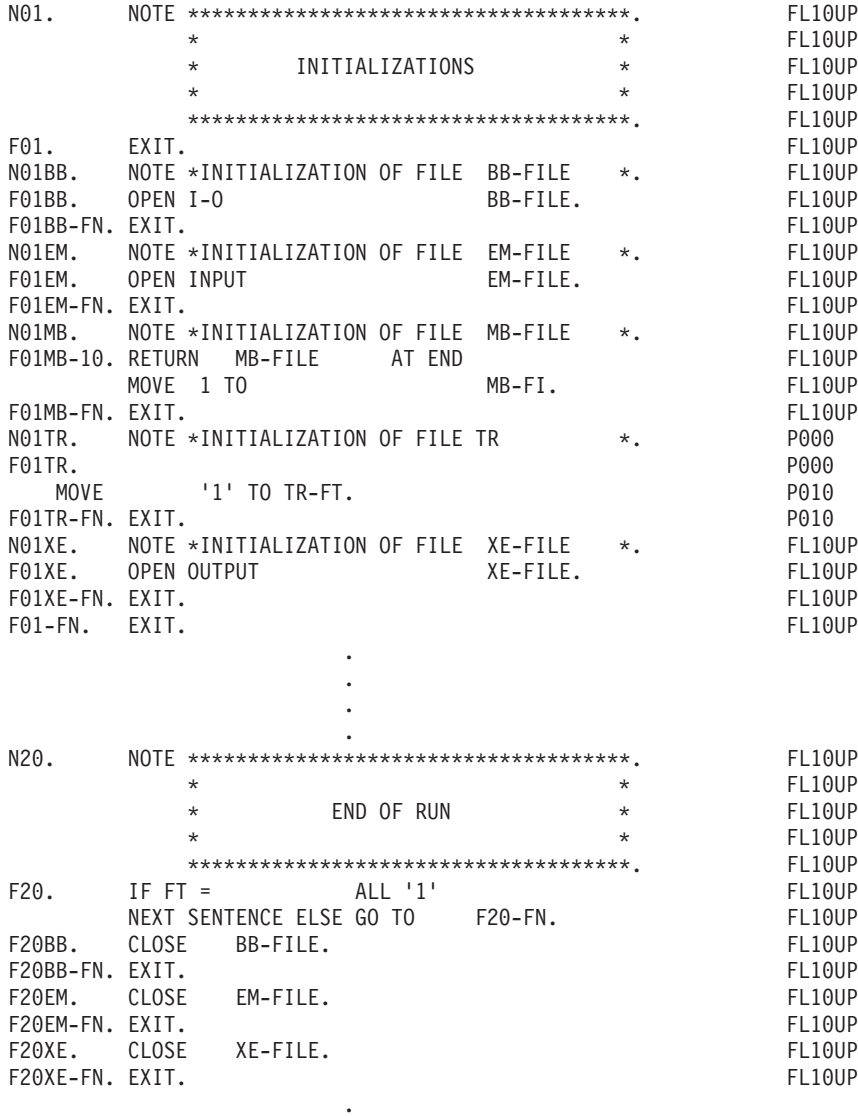

. . .

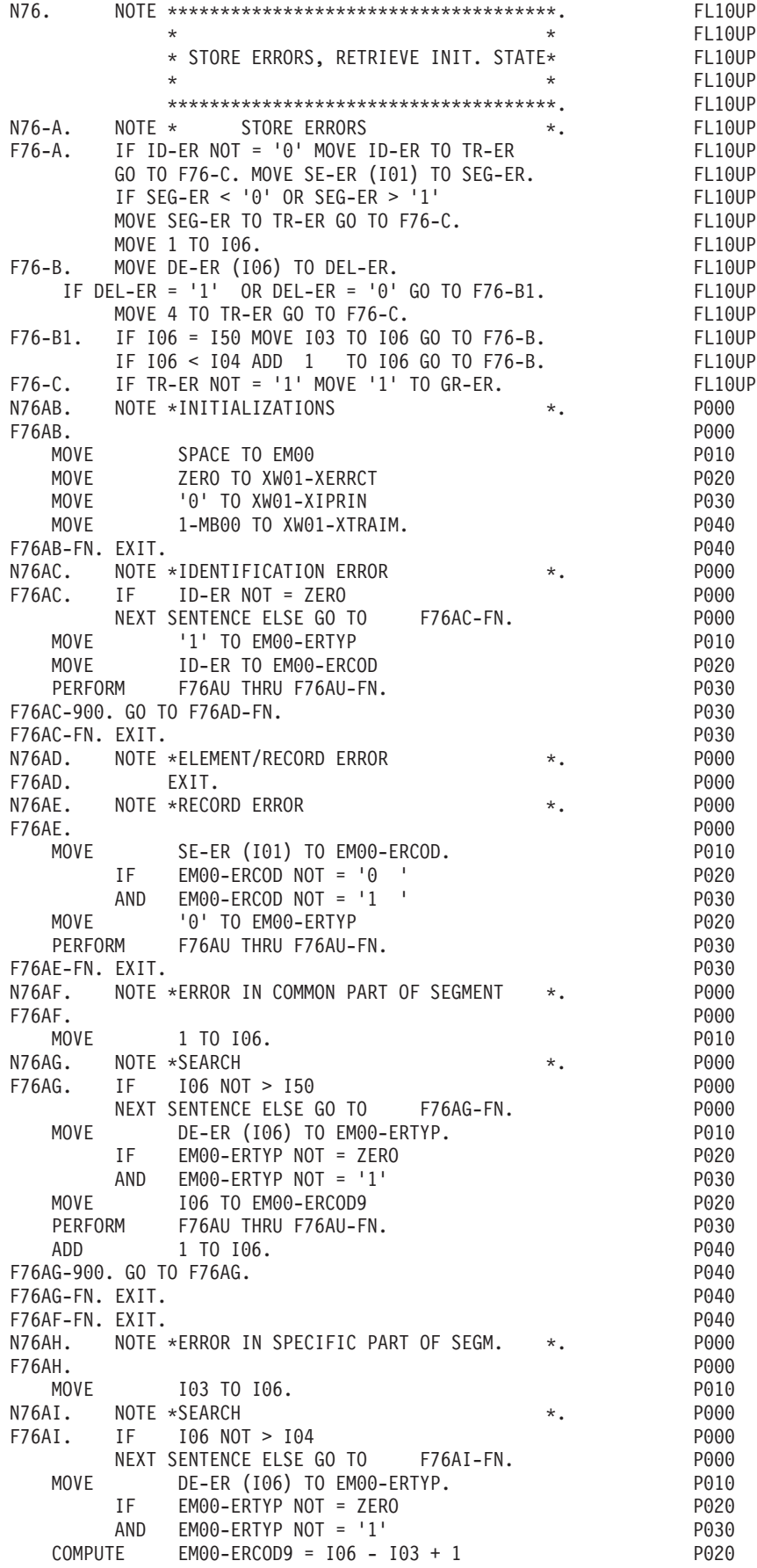

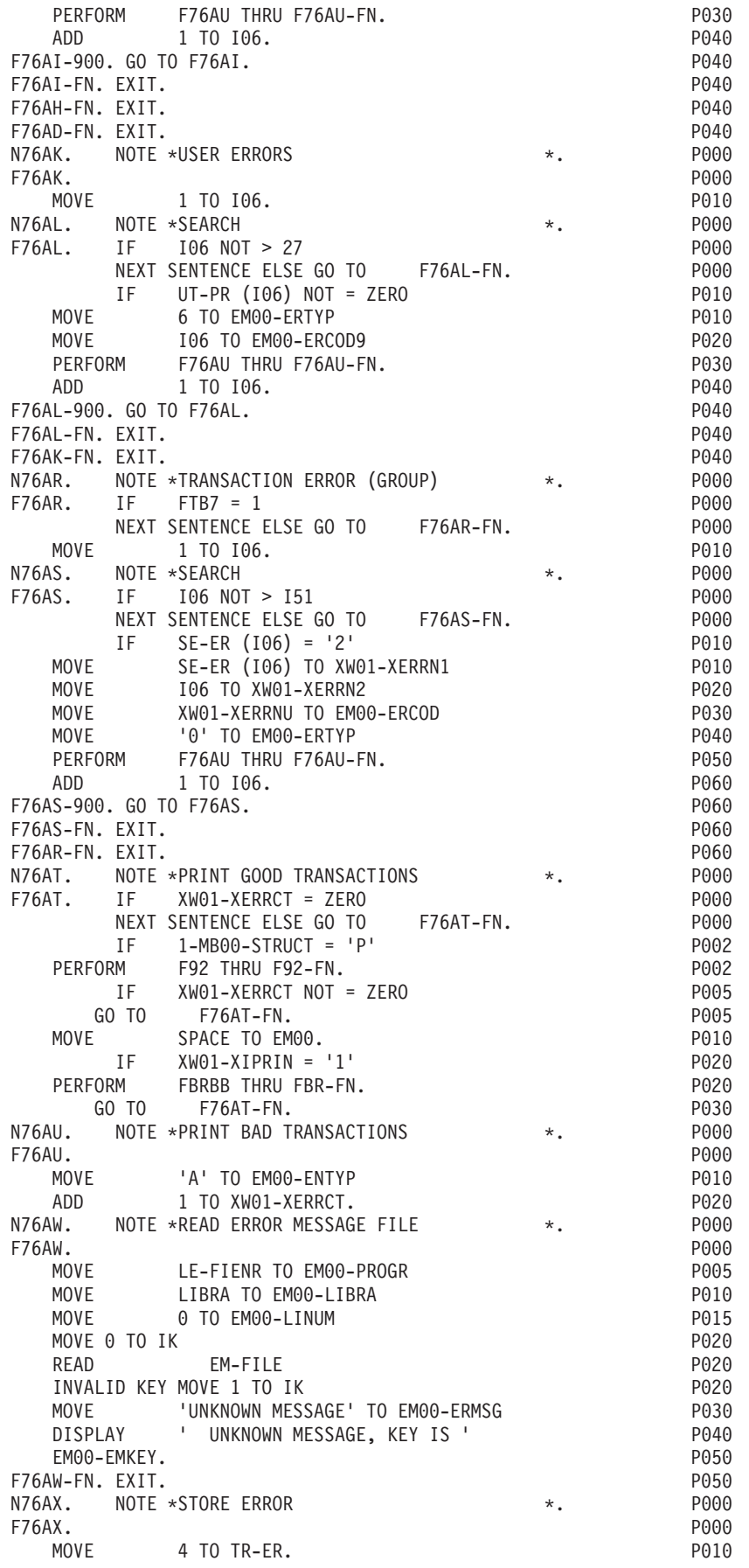

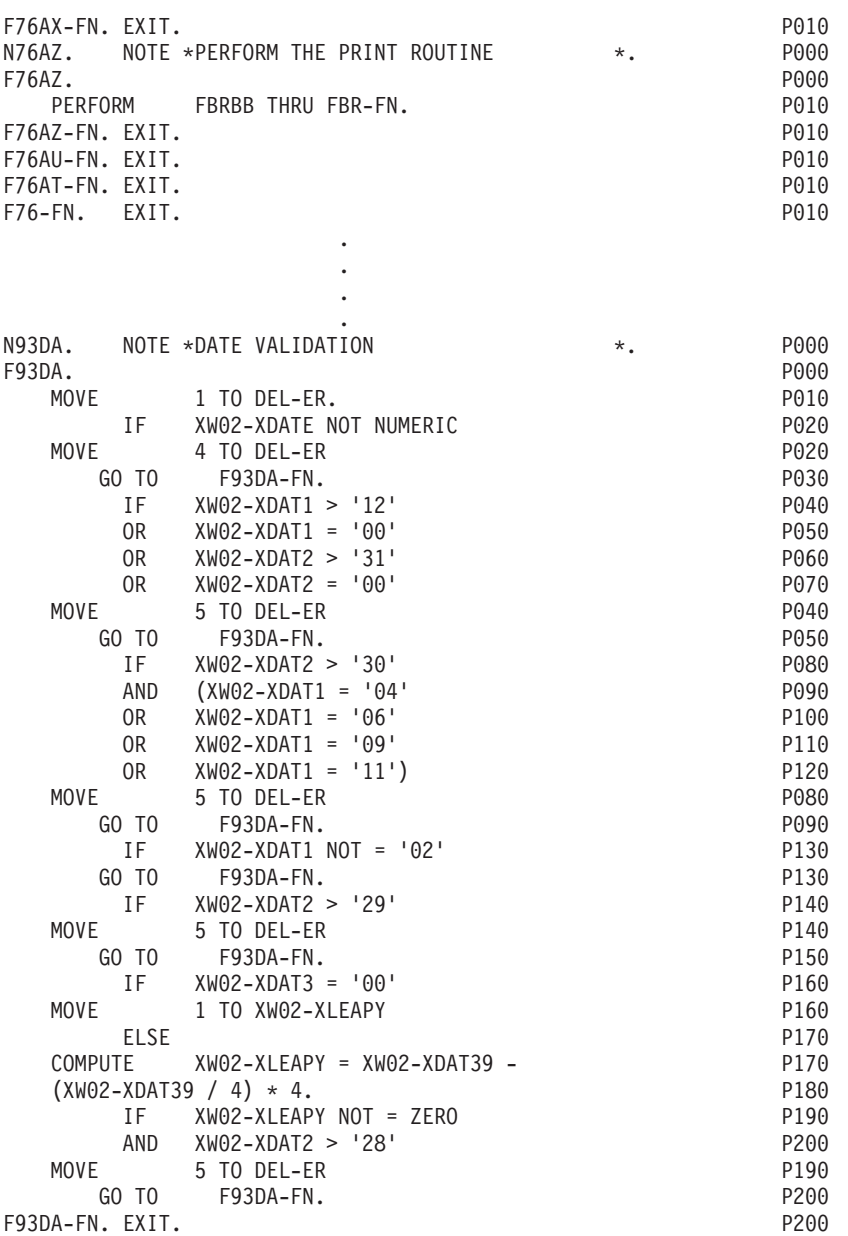

# **Chapter 8. Appendix: Pure Cobol Source Code (-9)**

The Pure COBOL Source Code (-9) screen contains COBOL source code statements.

It is used for the following:

- v To use data descriptions generated by the System in COBOL programs,
- v To use library and documentation components to manage existing COBOL source code.

#### DATA GENERATION

It is possible to generate the first three Divisions of a COBOL program (using the System's functions) and to write the PROCEDURE DIVISION exclusively with Pure COBOL Source Code (-9) lines.

This kind of program is defined with a 'D' value in the TYPE AND STRUCTURE OF PROGRAM field and the appropriate variant in the TYPE OF COBOL TO GENERATE field.

The program will be made up of Call of Data Structures (-CD) lines, of Beginning Insertions (-B) lines, of Work Areas (-W) lines and of Pure COBOL Source Code (-9) lines for the PROCEDURE DIVISION.

It is also possible to generate the data description only, and to write the rest of the Program using Pure COBOL Source Code (-9) lines.

The Program would then have an 'F' in the TYPE AND STRUCTURE OF PROGRAM field and a corresponding variant in the TYPE OF COBOL TO GENERATE field.

This Program will be made up of Call of Data Structures(-CD) lines and Pure COBOL Source Code (-9) lines. The positioning of the generated descriptions in the Program is determined by a Pure COBOL Source Code (-9) line for each Call of Data Structures (-CD) line. This Pure COBOL Source Code (-9) line must have an 'F' value in COBOL column '7', followed by a blank, and the DATA STRUCTURE CODE IN THE PROGRAM. The generated descriptions begin on the first '01' level and do not include the COBOL 'FD' clause.

#### PURE COBOL SOURCE

It is possible to manage pure COBOL Source Code (-9) in the System Database. It can be extracted by generating the Program with the 'C' variant in the TYPE OF COBOL TO GENERATE field.

There can be two versions of a Program:

COBOL (Pure COBOL Source Code (-9) lines); and VA Pac (Call of Data Structures (-CD), Call of a P.M.S.'s (-CP), Beginning Insertions (-B), Work Areas (-W), and Procedural Code (-P) lines).

If the variant is 'C' in the TYPE OF COBOL TO GENERATE field, the Pure COBOL Source Code (-9) lines will be generated and the programming lines will be ignored.

If the value in the TYPE OF COBOL TO GENERATE field specifies a COBOL variant, the program will be generated with programming lines, and the Pure COBOL Source Code (-9) lines will be ignored.

If the user wishes to see the information found in the 'CONSTANTS' area of a generated Program in the Pure COBOL Source program, he/she must use the Pure COBOL Source Code (-9) lines to code this information, being sure to use line numbers in the WORKING-STORAGE SECTION to ensure that this information is properly placed.

The -9 line must be coded in the following way:

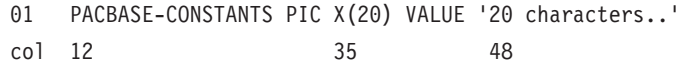

For example:

#### 01 PACBASE-CONSTANTS PIC X(20) VALUE 'XXXXXXXXXXXXXXXXXXXX

The result will have the following structure:

AAA9999V000 DDDDDDDD, where:

- (AAA) is the application code,
- $(9999V)$  is the number of the session during which the program was extracted,
- (DDDDDDDD) the date of the extraction.

If the user wishes to see more information (e.g. Database code, user code...), he must code the -9 line in the following way:

```
col 12 35
01 PACBASE-CONSTANTS PIC X(60) VALUE
           - 'PACBASE-C20
     'DATGNC '.
```
The result will be composed of the following concatenated elements:

- Session number (5 char.),
- Application code (3 char.),
- Generation date (8 char.),
- System Program code (6 char.),
- User code (8 char.),
- Time of Program generation (8 char.),
- COBOL Program-Id (8 char.),
- Database code (4 char.),

• Date of Program generation with century (10 char.). OPERATION FIELD

**C1:** default value.

**C2:** source and complementary input field display.

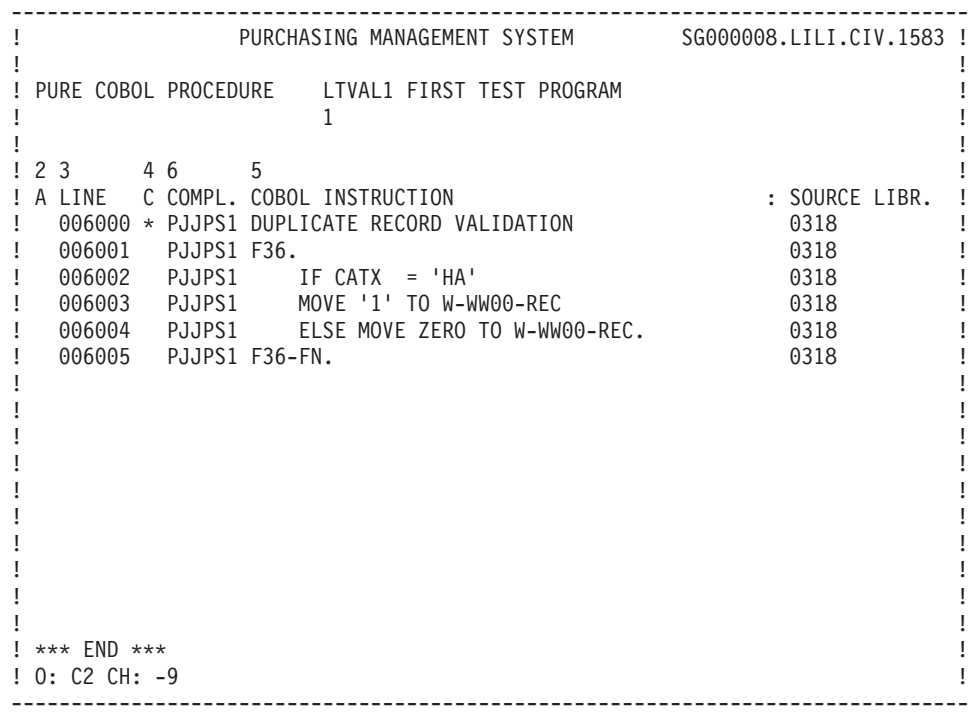

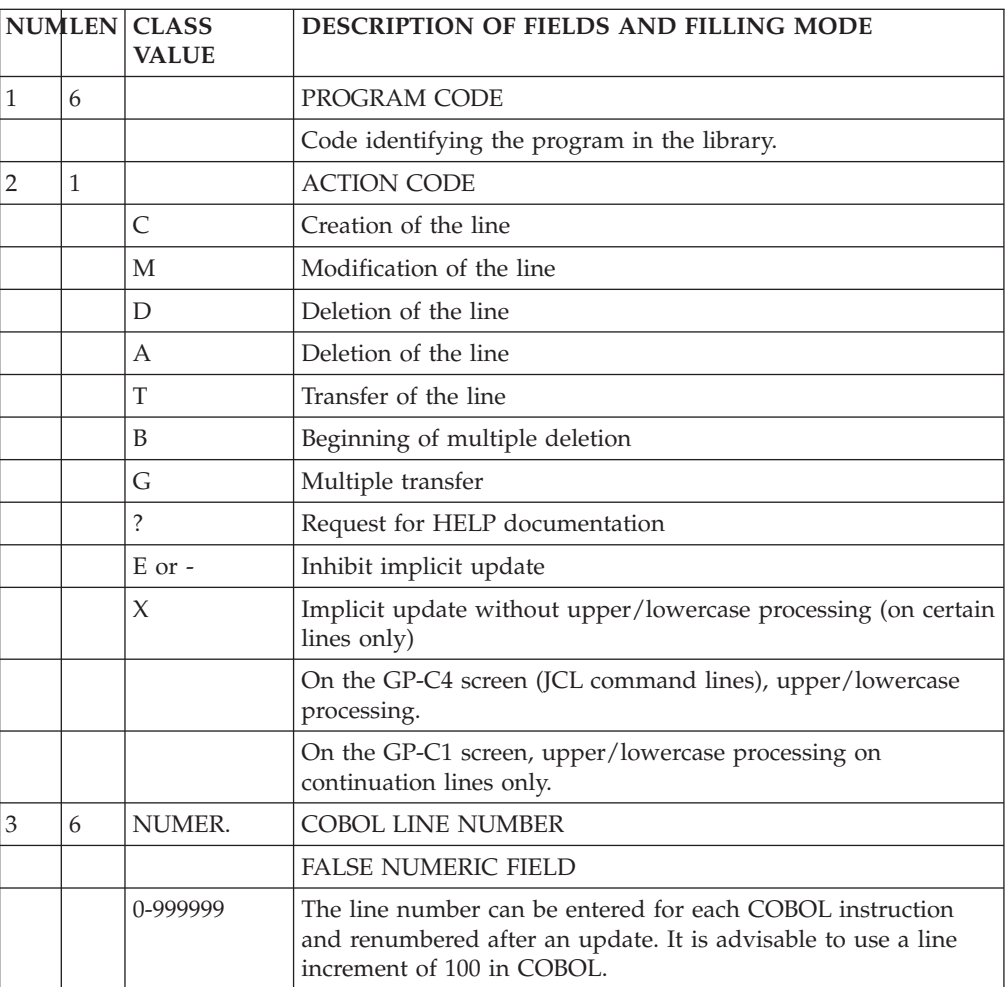

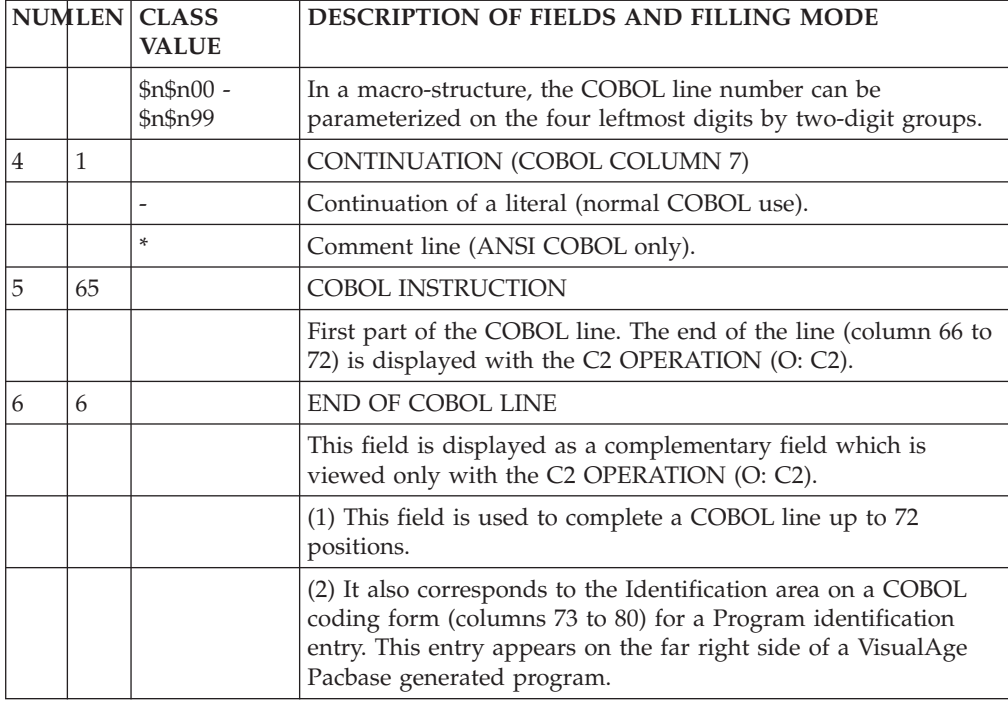